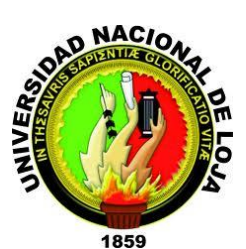

# **UNIVERSIDAD NACIONAL DE LOJA MODALIDAD DE ESTUDIOS A DISTANCIA CARRERA DE INFORMÁTICA EDUCATIVA**

## **TÍTULO**

PÁGINA WEB PARA EL COLEGIO DE BACHILLERATO"SOBERANÍA NACIONAL" DEL CANTÓN PAQUISHA PROVINCIA DE ZAMORA CHINCHIPE.

> Tesis previa la obtención del grado de Licenciado en Ciencias de la Educación mención: Informática Educativa.

**AUTOR:**

EDISON VICENTE CAMACHO MALLA

**DIRECTOR DE TESIS:**

ING. JAIME EFRÉN CHILLOGALLO ORDÓÑEZ MG. SC.

**LOJA - ECUADOR**

2016

#### **CERTIFICACIÓN**

Ing. Jaime Efrén Chillogallo Ordóñez Mg. Sc. **DIRECTOR DE TESIS** 

### **CERTIFICA:**

Haber asesorado y revisado el presente trabajo de investigación, el mismo que se ajusta a las normas establecidas por la Carrera de Informática Educativa de la Modalidad de Estudios a Distancia de la Universidad Nacional de Loja y que corresponde a la tesis titulada: "PÁGINA WEB PARA EL COLEGIO DE BACHILLERATO "SOBERANÍA NACIONAL" DEL CANTÓN PAQUISHA PROVINCIA DE ZAMORA CHINCHIPE", de la autoría del postulante Edison Vicente Camacho Malla, por lo tanto, autorizo proseguir con los trámites legales pertinentes para su presentación y defensa.

Loja, 05 de agosto de 2016

 $\bigwedge$  )  $\bigwedge$  $\overline{\phantom{a}}$ **DIRECTOR** 

Ing. Jaime Efrén Chillogallo Ordóñez Mg. Sc. **DIRECTOR DE TESIS** 

# Yo, **Edison Vicente Camacho Malla** declaro ser el autor del presente trabajo  $\overline{\phantom{a}}$

Yo, Edison Vicente Camacho Malla declaro ser el autor del presente trabajo de tesis y eximo expresamente a la Universidad Nacional de Loja y a sus representantes jurídicos de posibles reclamos o acciones legales, por el contenido de la misma.

Adicionalmente acepto y autorizo a la Universidad Nacional de Loja, la<br>publicación de mi tesis en el Repositorio Institucional - Biblioteca Virtual.

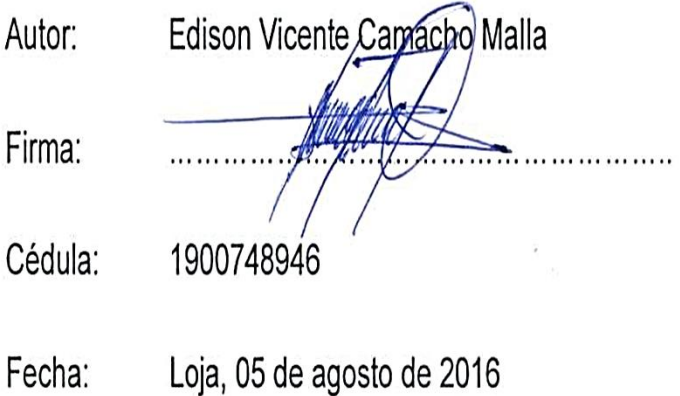

#### CARTA DE AUTORIZACIÓN DE TESIS POR PARTE DEL AUTOR PARA LA CONSULTA, REPRODUCCIÓN PARCIAL O TOTAL, Y PUBLICACIÓN **ELECTRÓNICA DEL TEXTO COMPLETO.**

Yo, Edison Vicente Camacho Malla, declaro ser el autor de la tesis titulada: PÁGINA WEB PARA EL COLEGIO DE BACHILLERATO "SOBERANÍA NACIONAL" DEL CANTÓN PAQUISHA PROVINCIA DE ZAMORA **CHINCHIPE, como requisito para optar al grado de: Licenciado en Ciencias** de la Educación Mención Informática Educativa: autorizo al Sistema<br>Bibliotecario de la Universidad Nacional de Loia para que con fines académicos, muestre al mundo la producción intelectual en el Repositorio Los usuarios pueden consultar el contenido de éste trabajo en RDI, en las

Los usuarios pueden consultar el contenido de éste trabajo en RDI, en las redes informáticas del país y del exterior, con las cuales tenga convenio la  $\mathcal{L}$  Universidad Nacional de Loja, no se responsabiliza por el plagio o copia por el plagio o copia por el plagio o copia por el plagio o copia por el plagio o copia por el plagio o copia por el plagio o copia por el

La Universidad Nacional de Loia, no se responsabiliza por el plagio o copia de la tesis que realice un tercero. Para constancia de ésta autorización, en la ciudad de Loja, a los cinco días

Para constancia de ésta autorización, en la ciudad de Loja, a los cinco días del mes de agosto de dos mil dieciséis firma el autor.

 $\sqrt{2\pi r}$  $H$ irma:  $\mathcal{L}$ Autor: Edison Vicente Camacho Malla<br>Cédula: 1900748946 Dirección: Paquisha AV. Jaime Roldós Aguilera y 10 de Agosto Correo electrónico: edhipc2015.solutions@hotmail.com Teléfono: 0959941889

#### **DATOS COMPLEMENTARIOS**

**DIRECTOR DE TESIS:** Ing. Jaime Efrén Chillogallo Ordóñez Mg. Sc.

#### **TRIBUNAL DE GRADO**

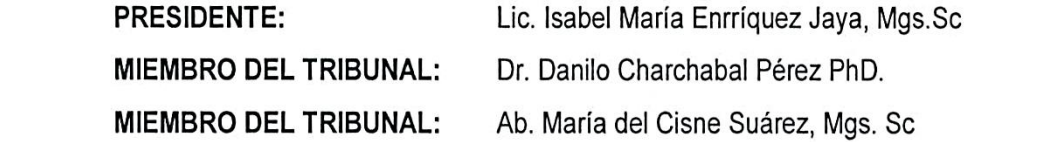

### **AGRADECIMIENTO**

En este proceso de investigación quiero agradecer en primer lugar a Dios, por haberme dado la vida y las fuerzas para hacer realidad este sueño que se ha enmarcado desde el principio de mis estudios básicos, secundarios y actualmente mis estudios superiores.

De manera tan especial e incondicional quiero agradecer ese apoyo económico y moral de mis padres y hermano, los cuales son un pilar fundamental en mi vida, ya que por su tenacidad y su lucha insaciable han hecho de ellos un gran ejemplo a seguir.

A los docentes que fueron parte de mis estudios desde el principio hasta el final, aquellos que impartieron su conocimiento para hacer de este joven una persona con conocimientos sólidos y bien formados.

Edison Vicente Camacho Malla

# **DEDICATORÍA**

El esfuerzo realizado con voluntad, sabiduría y esmero se lo dedico a Dios, por regalarme la dicha de seguir existiendo.

Seguidamente a mi padre Luis Camacho, a mi madre Mercedes Malla, quienes a lo largo de mi vida a velado por mi bienestar y educación siendo mi apoyo en todo momento. Depositando su entera confianza en cada reto que se me presentaba sin dudar ni un solo momento en mi inteligencia y capacidad es por ellos que soy lo que soy hasta ahora.

Como olvidarme de mi hermano Hítalo, mi mujer Sara Jennifer y mis hijos Luis Angel y Diland, quienes son la fuerza de mi existir y sacrificio para seguir adelante.

Edison Vicente Camacho Malla

# **MATRIZ DE ÁMBITO GEOGRÁFICO**

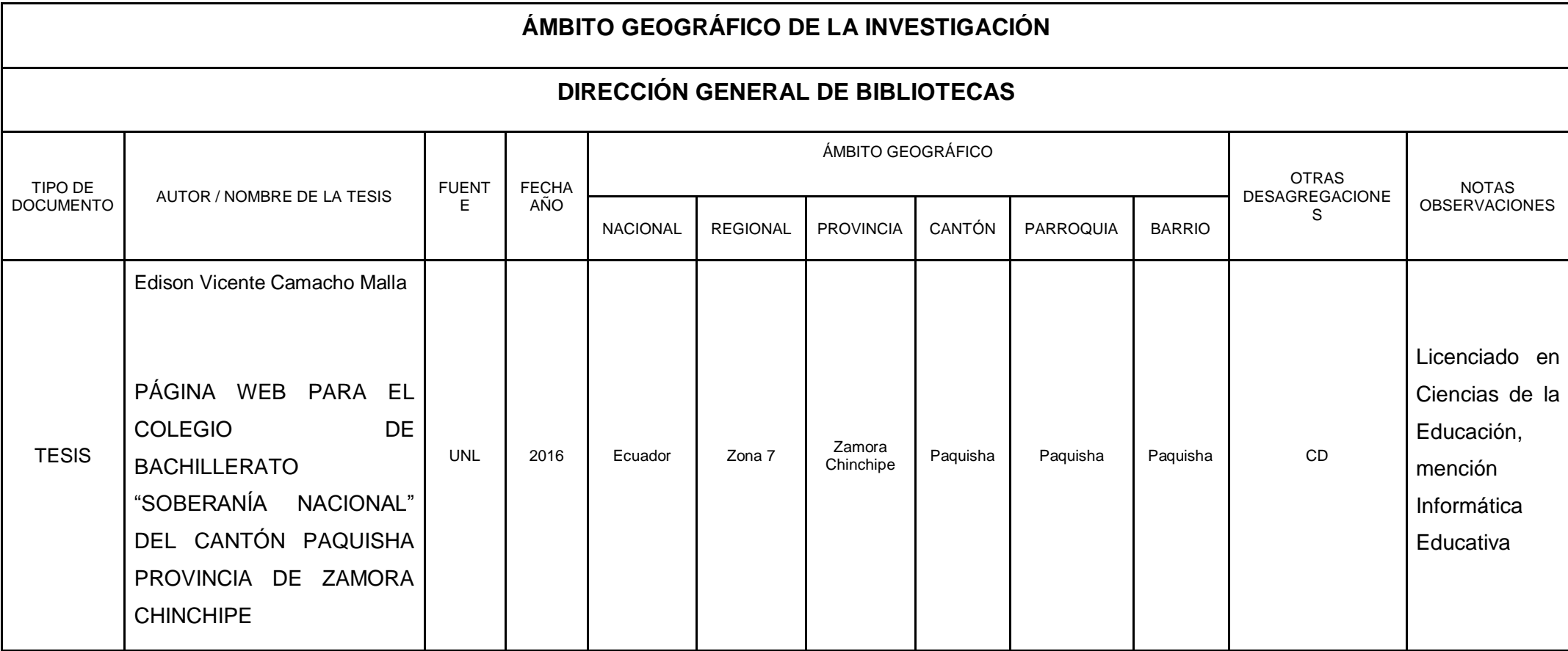

## **MAPA GEOGRÁFICO Y CROQUIS**

## **UBICACIÓN GEOGRÁFICA DEL CANTÓN PAQUISHA**

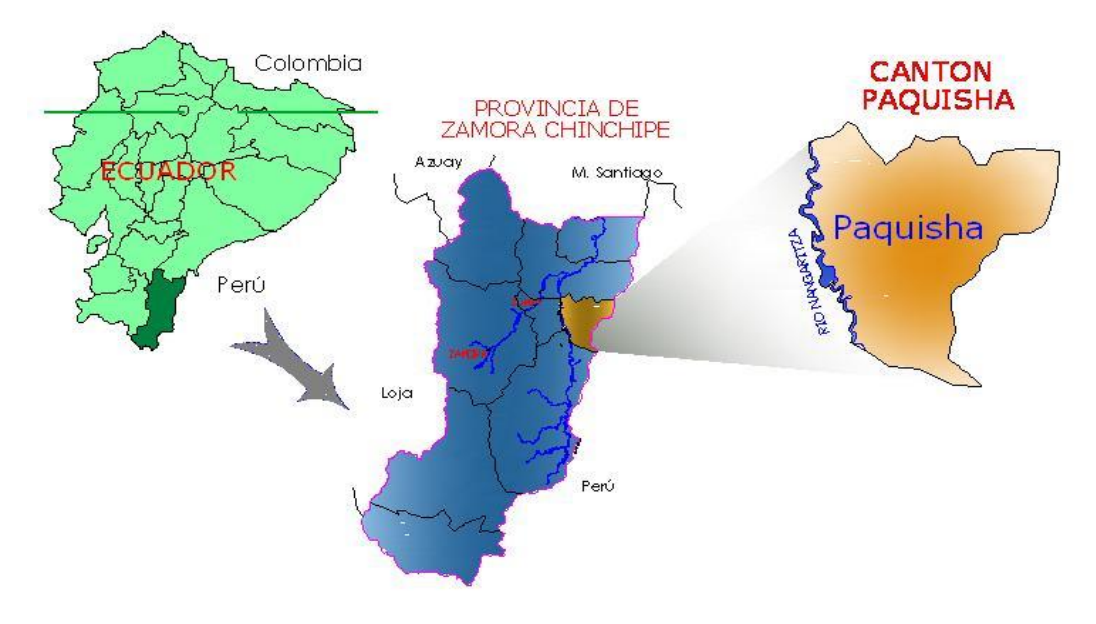

**FUENTE**: Colegio de Bachillerato "Soberanía Nacional" **RESPONSABLE**: Edison Vicente Camacho Malla

# **SECTOR DE UBICACIÓN DEL PLANTEL COLEGIO DE BACHILLERATO**

## **"SOBERANIA NACIONAL"**

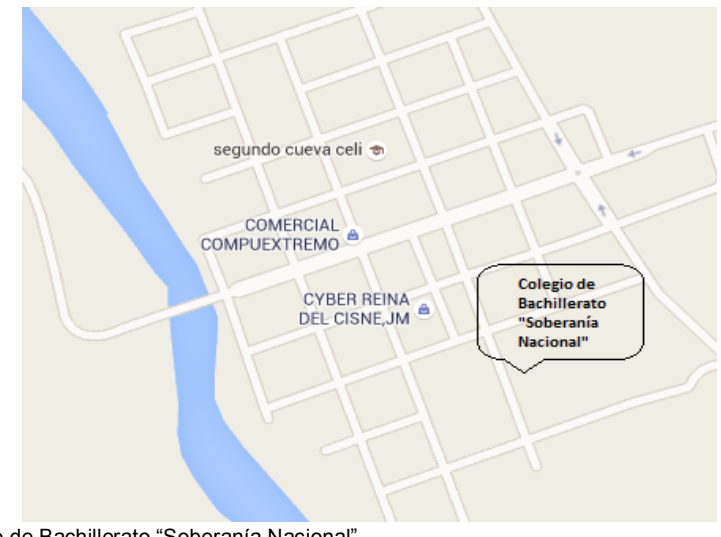

**FUENTE**: Colegio de Bachillerato "Soberanía Nacional" **RESPONSABLE**: Edison Vicente Camacho Malla

## **ESQUEMA DE CONTENIDOS**

- i. PORTADA
- ii. CERTIFICACIÓN
- iii. AUTORÍA
- iv. CARTA DE AUTORIZACIÓN
- v. DEDICATORIA
- vi. AGRADECIMIENTO
- vii. MATRIZ DE ÁMBITO GEOGRÁFICO
- viii. MAPA GEOGRÁFICO Y CROQUIS
- ix. ESQUEMA DE CONTENIDOS
	- a. TÍTULO
	- b. RESUMEN SUMMARY
	- c. INTRODUCCIÓN
	- d. REVISIÓN DE LITERATURA
	- e. MATERIALES Y MÉTODOS
	- f. RESULTADOS
	- g. DISCUSIÓN
	- h. CONCLUSIONES
	- i. RECOMENDACIONES
		- **PROPUESTA ALTERNATIVA**
	- j. BIBLIOGRAFÍA
	- k. ANEXOS

# **a. TÍTULO**

PÁGINA WEB PARA EL COLEGIO DE BACHILLERATO "SOBERANÍA NACIONAL" DEL CANTÓN PAQUISHA PROVINCIA DE ZAMORA CHINCHIPE.

### **b. RESUMEN**

El presente trabajo de grado denominado: **PÁGINA WEB PARA EL COLEGIO DE BACHILLERATO "SOBERANÍA NACIONAL" DEL CANTÓN PAQUISHA PROVINCIA DE ZAMORA CHINCHIPE,** está orientado a aplicar una de las temáticas que hoy en día está en auge en el campo de la informática, ya que en la actualidad el mundo de la informática se ha convertido en una herramienta primordial en nuestro diario vivir en la gran mayoría de personas.

La problemática central de la investigación fue: ¿La creación de una Página Web para el establecimiento favorecerá el intercambio de información y comunicación entre los distintos actores de la Comunidad Educativa?

El objetivo general de la presente investigación es: Implementar una página Web para el Colegio de Bachillerato "Soberanía Nacional" del cantón Paquisha provincia de Zamora Chinchipe país Ecuador.

Para poder cumplir los objetivos, estructura y coherencia de la presente tesis se usaron métodos que sirvieron para llevar a cabo la presente investigación y trabajo de campo, los métodos fueron: científico, deductivo, inductivo, descriptivo y estadístico; y las técnicas fueron: la observación, la recopilación bibliográfica, la entrevista y las encuestas aplicadas a docentes y estudiantes, a través de las cuales se recopiló la suficiente información, la misma que posteriormente fue interpretada y analizada.

Como principales conclusiones tenemos que el 100% de los docentes indicaban que una página web sería un gran apoyo para el establecimiento, ya que antes de su existencia, todo el proceso informativo era tradicional: hojas sueltas, información boca a boca, entre otras; además el 90% de los mismos docentes indica su predisposición para la capacitación en el uso y manejo de ésta herramienta informática; nunca se había incluido las aplicaciones informáticas para innovar el proceso educativo; un grupo reducido de docentes teme a la inclusión de aplicaciones tecnológicas; con respecto a los estudiantes, los resultados indican que el 100% de ellos conocen el internet y sus usos y ese mismo porcentaje está de acuerdo y con grandes expectativas por la implementación de la página web y por la ayuda que ésta proporcionará a autoridades, docentes, funcionarios, estudiantes y comunidad en general en todo lo que tiene que ver con la difusión de información que se genere a lo interno de la institución.

Por lo que se recomienda que se debe mantener actualizada la página web con la información que a decir de docentes y estudiantes es la más importante, con la finalidad de propiciar su uso y buen manejo; asimismo realizar evaluaciones periódicas del uso y manejo de la página web del Colegio de Bachillerato "Soberanía Nacional" para corregir errores y mejorar su presentación e información, además de que docentes y alumnos no descuiden su auto-capacitación.

### **SUMMARY**

This degree work called: **PÁGINA WEB PARA EL COLEGIO DE BACHILLERATO "SOBERANÍA NACIONAL" DEL CANTÓN PAQUISHA PROVINCIA DE ZAMORA CHINCHIPE**, is oriented to apply one of the issues that today is booming in the field of computer science, as currently the world of computing has become a primary tool in our daily lives in the vast majority of people.

The central problem of the research was: Creating a Web Page for the establishment promote information exchange and communication between the various actors in the educational community?.

The overall objective of this research is: Implement a Web page for the Baccalaureate College "National Sovereignty" Paquisha Canton province of Zamora Chinchipe Ecuador country.

To meet the objectives, structure and coherence of this thesis methods that were used to conduct this research and fieldwork methods were used: scientific, deductive, inductive, descriptive and statistical; and techniques were observation, bibliography, interviews and surveys of teachers and students, through which sufficient information was collected, it was subsequently interpreted and analyzed.

The main conclusions we have 100% of teachers indicated that a website would be a great support for the establishment, since before its existence, the entire information process was traditional: loose sheets, word of mouth information, among others; plus 90% of the teachers themselves indicated their willingness for training in the use and handling of this tool; It never had included applications to innovate the educational process; a small group of teachers fear the inclusion of technological applications; with respect to students, the results indicate that 100% of them know the internet and its uses and the same percentage agrees and with great expectations for the implementation of the website and for the help it provided to authorities, teachers , officials, students and community in everything that has to do with the dissemination of information generated internally in the institution.

It is recommended that you keep the web page with the information that teachers and students say is the most important, in order to facilitate their use and good management; also conduct periodic evaluations of use and management of the website of the College of School "National Sovereignty" to correct errors and improve your presentation and information, in addition to teachers and students do not neglect their self-training.

### **c. INTRODUCCIÓN**

En la actualidad la tecnología avanza vertiginosamente y el establecimiento educativo objeto del presente estudio no puede quedarse rezagado, como ejemplo, muchas instituciones educativas que utilizan la tecnología para transmitir información a toda la comunidad, envío y recepción de tareas a sus estudiantes.

El presente proyecto beneficiará directamente a docentes, estudiantes y padres de familia, e indirectamente a la comunidad del cantón Paquisha, ex alumnos del establecimiento, optimizando así el interés de la Institución y sentido de pertenencia con la misma.

"La educación, como todos los fenómenos sociales, es supraindividual, existe fuera de las conciencias individuales y no pertenece a ninguna de ellas en particular, sino que pertenece a la sociedad". Brígido, A. (2006) https://goo.gl/pyai8o Pág. 39.

Existen problemas en el orden educativo y tecnológico en la provincia de Zamora Chinchipe y en especial en el cantón Paquisha, por la realidad social, cultural y económica de la zona y uno de ellos es la falta de una página web para el Colegio de Bachillerato "Soberanía Nacional" ya que es un establecimiento clásico y tradicional en el sector, por lo que la comunidad Educativa debe estar informada de las actividades programadas por la Institución, sin tener que acercarse al establecimiento.

El objetivo general: Implementar una página Web para el Colegio de Bachillerato "Soberanía Nacional" del cantón Paquisha provincia de Zamora Chinchipe país Ecuador; los objetivos específicos; diagnosticar la situación actual en que se encuentra el Colegio de Bachillerato "Soberanía Nacional", observando las diversas formas que utiliza para tratar de transmitir la información a los docentes, estudiantes y ciudadanía en general; consultar el objetivo fundamental que tienen las páginas web dentro de una Institución educativa y seleccionar la más adecuada o apropiada para el entorno del Colegio de Bachillerato "Soberanía Nacional"; diseñar y desarrollar una Página Web para el Colegio de Bachillerato "Soberanía Nacional"; implementar la página web en el Colegio de Bachillerato "Soberanía Nacional"; socializar la página web con el Personal Administrativo, Docente, Alumnos y padres de familia del Colegio de Bachillerato "Soberanía Nacional".

Una mala aplicación en el uso de los métodos puede conducirnos a una investigación que no ofrezca mejoras, apartarnos de los objetivos propuestos, los cuales deben tener una presencia permanente en la investigación y el logro de éstos se deberá en gran medida a la selección y uso adecuado de cada método. Por ello se utilizó el método científico, deductivo, inductivo, descriptivo y estadístico, además que esta investigación tiene un enfoque cualitativo.

El presente trabajo está constituido por los documentos reglamentarios, un resumen del presente trabajo y esta introducción. Luego tiene descrita la revisión de literatura, la cual tiene tres capítulos, El primero que tiene los contenidos y aportes personales sobre la educación y su realidad en el país; el segundo capítulo contiene la descripción suficiente y clara sobre lo que son las páginas web educativas y finalmente un tercer capítulo que se habla sobre los conceptos de la herramienta de desarrollo como es Adobe Dreamweaver, considerando versiones, extensiones, ventajas e inconvenientes. Seguido a esto encontramos los métodos empleados y los resultados obtenidos de la entrevista y encuestas. Se continúa con la discusión de la investigación y el cumplimiento de los objetivos, tanto los específicos como el general, luego se emiten las conclusiones con sus respectivas recomendaciones, para pasar luego a la bibliografía y anexos.

5

### **d. REVISIÓN DE LITERATURA**

## **CAPÍTULO I**

### **LA EDUCACIÓN**

#### **Definición**:

La educación es un grupo de costumbres y modales acorde a ciertas normas y costumbres de la sociedad. Educar se trata de un conjunto de acciones destinadas a desarrollar sus capacidades intelectuales en una o varias áreas del conocimiento, tiene que ver con impartir o trasmitir el conocimiento. Bermúdez, G. (2009), http://bit.ly/1lmjiyF Pág. 3.

Compartimos el criterio de Bermúdez, debido a que en toda sociedad se tiene que obedecer a la costumbres ancestrales y adicional a aquello debemos manejarnos con las mayor ética y lineamientos establecidos, no podemos apartarnos de la disciplina, ni tampoco de los buenos modales; por ende, la Educación es un proceso orientado a capacitar al individuo para actuar conscientemente frente a las circunstancias que en su vida se presenten; además es fundamental aprovechar los conocimientos, habilidades, destrezas y valores; teniendo en cuenta la integración, la continuidad y el progreso.

La educación se vuelve crucial para romper la cadena intergeneracional de la pobreza. Si bien el umbral educativo varía en función de las características específicas del mercado de trabajo de cada país, América Latina aún debe realizar grandes esfuerzos para asegurar empleos dignos a su población juvenil, ya que la mitad de los jóvenes ingresan a este nivel de enseñanza y, en promedio, sólo la tercera parte lo termina. Arcos, C. y Espinosa, B. (2008) <https://goo.gl/Xr0RyL> Pág. 10.

Resaltamos el aporte de Arcos y Espinosa, primeramente porque haces énfasis en la realidad latinoamericana, muy distinta a aquella que se conoce en los países europeos. En nuestro continente el acceso a la educación tiene sus límites, límites que generalmente giran entorno al entorno social que rodea a los jóvenes y los expone a dejar incompleta su formación profesional. Cabe recalcar, que la formación de un nuevo profesional, implica una inversión al estado, y si ese profesional en formación, por cualquier circunstancia, no completa su ciclo académico, eso significa también una pérdida para el país, a sabiendas, que los recursos que no se inviertan adecuadamente, dejan de atender otras prioridades y, eso significa que habrá otro conglomerado de personas que sufra esa carencia.

#### **Las TIC's en el proceso de enseñanza-aprendizaje**

"La posibilidad que las Tic's introducen de actuar sobre la información e influir en su curso es uno de sus rasgos principales, posiblemente el más importante, y el que más se valora en los programas utilizados en el contexto escolar". Fernández, R, y Delavaut, M. (2008) https://goo.gl/opE8fFPág. 9.

Analizamos detenidamente el criterio de Fernández y Delavaut, y podemos manifestar que los aportes significativos que las Tecnologías de la Información y la Comunicación han incluido en beneficio de la educación son incomparables. Debido a que posibilitan la migración de contenido alojado en textos tradicionales a medios digitales y con ello la construcción de material didáctico interactivo se vuelve atractiva y apasionante para los estudiantes en los diferentes niveles de formación. Todos sabemos que con un material didáctico atractivo, se consigue la atención de los estudiantes y por ende se establece con facilidad debates académicos, se consigue también la participación de los integrantes de un grupo y sobre todo se encamina al estudiante, al mundo de la crítica y la autocrítica y a dejar de ser partícipe de una educación *bancaria*, donde el profesor *deposita* conocimientos en el alumno y al final del período lectivo *retira* esos conocimientos, para evolucionar ahora a una educación en la que es miembro activo, incluso puede ir preparado para una nueva clase de su profesor y con argumentos propios podría cuestionar la temática abordada.

7

Las Tecnologías de la información y la Comunicación han derribado los muros físicos y psíquicos de las instituciones de educación superior. La información es mucho más asequible para aquél que quiera disponer de ella. Podríamos dudar de si esto es así fuera de la universidad, donde todavía la distinción que existe entre los que tiene un fácil acceso a la información (*info-ricos*) y los que no disponen de los recursos necesarios para ese acceso (*info-pobres*) nos sitúa ante el reto de reducir la llamada brecha digital hasta hacerla desaparecer. Sangrá, A. y González, M. (2004)https://goo.gl/aFF3V9 Pág. 79.

Validamos con sobra de argumento lo expuesto por Sangrá y González, considerando que tiempo atrás, la comunicación estaba limitada, tanto por los medios usados como por el presupuesto, es decir, para quienes era posible económicamente justificar valores, se habría las posibilidades, pero, para quienes las condiciones económicas no eran las mejores, quedaban en un compás de espera. Ejemplo de aquello era la capacitación, es decir, quienes podían asistir físicamente a los auditorios de distintas ciudades para escuchar conferencias magistrales, tenían una considerable ventaja con respecto a quienes no podían hacerlo. A diferencia de las actuales circunstancias, donde las TIC's permiten participar en tiempo real de conferencias, experimentos, debates incluso cirugías, sin tener que viajar al sitio mismo donde se desarrolla el evento. Consecuentemente, se ratifica la importancia y aplicabilidad de las Tecnologías de la Información y Comunicación en la educación; de todos modos, todavía se determina una brecha entre quienes tienen acceso a las TIC's y quiénes no.

#### **Creatividad en la Ciencia y en la Educación**

La equivocación es esencial para el desarrollo de la creatividad, la idea creativa surge la mayoría de veces ante situaciones problemáticas, presiones del medio, exigencias personales, profesionales y sociales, equívocos y errores que es preciso enmendar. A diferencia de la ciencia donde se busca superar los errores, muchas veces éstos en el arte se convierten en fuente de inspiración. Cerda, H. (2006) https://goo.gl/kplBnz Pág. 97.

Coincidimos con el autor Cerda, debido a que la educación de calidad debe estar alineada directa y estrechamente con la ciencia, o sea con contenidos verificados que hayan pasado por los procesos de revisión; y aquello que se transmita a los estudiantes sirva de argumento sólido para su correcta formación personal y profesional. Por otro lado, durante el proceso formativo de un profesional, es imprescindible la experimentación, donde pueda hacer prácticas y posiblemente incurra en errores, los cuales a futuro se conviertan en la materia prima para despertar esa grandiosa virtud que es la creatividad, es decir, la capacidad intelectual para resolver problemas sin afectar la integridad de terceros y sin faltar a la ética o la moral.

"La creatividad está presente en la consideración y solución de ciertas situaciones o problemas de manera diferente, siguiendo carriles distintos de los habituales o convencionales." Carabús, O. (2004) https://goo.gl/GfqTFx Pág. 22.

Apoyamos a la autora Carabús, cuando habla de buscar soluciones que estén fuera de los contextos tradicionales, o sea soluciones que han sido aplicadas por otros investigadores y que se siguen usando por temor al impacto que causaría aplicar instrumentos y metodologías nuevas, o por resistencia al cambio de mentalidad. Los investigadores de las nuevas generaciones somos los llamados a salir de los lineamientos convencionales y hacer los aportes necesarios para dejar un legado académico y científico para los profesionales en formación. No es una utopía pensar que en el futuro se pueda aplicar en las investigaciones, las directrices que ahora podamos desarrollar, argumentar y que como consecuencia de aquello los esquemas de trabajo evolucionen al siguiente nivel, en donde esté implícita la consecución de resultados positivos en bien de la sociedad y la academia.

#### **Expectativas de la Educación**

La adaptación de la Universidad al mercado laboral se verifica en su foco de funcionamiento: los planes de estudio. Su flexibilidad actual denota la apuesta por una vasta carga horaria de asignaturas, tanto utilitarias como optativas, que complementen la formación básica y promuevan una educación de calidad. Goetschel, A. (2009) https://goo.gl/KPsWxH Pág. 29.

Apreciamos el criterio de la autora Goetschel, en cuanto a la definición que ella tiene sobre la actual educación universitaria ecuatoriana, donde aclara la inclinación total que tienen las instituciones de educación superior por formar personas profesionales, que desde las aulas estén en condiciones de involucrarse en el mundo laboral aportando efectivamente y siendo actores directos en el proceso de desarrollo de la sociedad, que estén pendientes de los distintos escenarios que se presenten en su área de conocimiento y que estén prestos para el nuevo aprendizaje y experimentación y no sean pasivos, ni únicamente receptores de conocimiento, que están interactuando continuamente y demostrando sus dotes de investigadores.

"La educación, como todos los fenómenos sociales, es supraindividual, existe fuera de las conciencias individuales y no pertenece a ninguna de ellas en particular, sino que pertenece a la sociedad". Brígido, A. (2006) https://goo.gl/pyai8o Pág. 39.

Concordamos con Brígido debido a que ella hace mención a un tema interesante y que no pasará de moda; estamos hablando de lo importante que es la educación para el bienestar y continuo desarrollo de la sociedad, todo en miras de un continuo avance y mejora en la calidad de vida de los habitantes, planificando siempre en función del bien común y no de intereses particulares, con la finalidad de mantener la equidad, la organización y el orden. Para formar una sociedad en donde haya oportunidades para todos y que los procesos de selección de profesionales o de ofertas sean realmente transparentes y prevalezca los méritos, capacitación y la experiencia bien ganada.

10

#### **Los docentes y las Tecnologías de la Información y la Comunicación**

La selección de un material didáctico adecuado no es una tarea sencilla. Debemos analizar numerosas cuestiones para poder concluir sobre el valor pedagógico del recurso o medio. El hecho de que sea atractivo, de última generación, altamente motivante y multisensorial no le concede el calificativo de "buen material". Segovia, N. (2008) https://goo.gl/EyvvrI Pág. 25.

Compartimos con Segovia, ya que aseverar sin mayores fundamentos que un material didáctico es el correcto para impartir una clase en particular, es muy arriesgado, porque la única forma de hacer una afirmación de éste tipo sería luego de hacer los suficientes ensayos y el seguimiento pormenorizado con estadísticas comparativas, hasta determinar la consecución de logros de aprendizaje por parte de los estudiantes que han tomado cursos de temáticas similares en períodos consecutivos. Sólo con un análisis de éste tipo y en distintas instituciones de educación de una misma localidad, se podría concluir que el empleo de un material didáctico en específico es el más recomendable para cumplir los objetivos planteados al inicio de un curso, tanto en el plano académico, como en la actitud profesional de un postulante.

La tecnología como concepto es un ámbito de estudio complejo, tanto por su naturaleza como por las posibilidades de su aplicabilidad, aunque nunca debemos estudiarla fuera de una determinada concepción de la ciencia, la cultura y la educación de un país en una época. Lacruz, M. (2002) https://goo.gl/9hS1qT Pág. 17.

Aprobamos el Aporte del autor Lacruz, al momento de analizar la complejidad de la tecnología como tal, toda la preparación previa que implica y el escenario donde va a ser aplicada, son aspectos que necesitan que el docente que decide emplearla como material didáctico, debe conocer con prolijidad, de forma que esté preparado para el impacto que cause el uso de éstas herramientas en sus estudiantes y el consecuente aporte que proporcione en la formación profesional. Además, tenemos que considerar que al nuevo profesional, no se le debe formar para estar detrás de un escritorio, sino, que debe ser un ente investigador, que salga al escenario donde suceden los problemas a recopilar información pertinente y oportuna que realmente sirva como argumento de análisis. En esas consideraciones se puede tener la certeza que la solución que plantee el investigador será la que realmente beneficie a la colectividad para quien está trabajando y por lo tanto su aporte enriquezca el acervo académico, quedando como base para futuros profesionales que deseen profundizar en el tema.

## **CAPÍTULO II**

### **PÁGINA WEB EDUCATIVA**

#### **Definiciones**

El diseño web es una actividad multidisciplinar y reciente, tanto como lo es el Internet. se alimenta de fuentes como el diseño gráfico y las artes visuales, la programación de aplicaciones informáticas, el diseño de interfaces, la redacción de contenidos, la animación tradicional, la publicidad, el marketing y otras muchas. Mariño, R. (2005) https://goo.gl/lDKje9 Pág. 2.

Apoyamos al autor Mariño, ya que es claro al señalar que el diseño web no implica únicamente el trabajo mecánico detrás de un computador, por el contrario, necesita del aporte directo de un conjunto de profesionales, que sean los encargados de garantizar que el mensaje que se desea transmitir no estará codificado, esto significa, que aquello que se publique en una página web, sea comprensible para los grupos a los que esté llegando y haga falta acudir a un intérprete. Además, que la inclusión de tipos de letras es una rama que transmite mensajes. Asimismo, el uso correcto de colores es otra ciencia que merece especial atención, ya que su uso correcto genera aceptación en las personas que son a su vez quienes ayudan a difundirla. También, la inclusión de imágenes y animaciones necesita todo un consenso, debido al gran aporte que éstas proporcionan. Todos estos factores se conjugan armónicamente con la aplicación de herramientas informáticas que diseñen y pongan en marcha una página web que cubra las expectativas del exigente y competitivo público cibernauta.

El concepto de interactividad se aproxima desde una perspectiva tecno-social al potencial colaborativo que está tras el uso de las tecnologías en red, ya que lo que se construye es un ciberespacio para compartir el conocimiento entre personas, a través de *networks* de cooperación recíproca. Cobo, C. y Pardo, H. (2007) https://goo.gl/Vib95x Pág. 45.

13

Coincidimos con el buen criterio de los autores Cobo y Pardo, debido a que la inclusión de páginas web para instituciones educativas es importante en la actualidad, para difundir información relevante y verídica a sus funcionarios, estudiantes y público en general. Son un medio digital a través de los cuales se posesiona a la institución en un sitial prestigioso dentro del ámbito educativo. Cabe recalcar, que un elemento importante al aplicar en éstas herramientas tecnológicas es la interactividad que se le pueda dar, o sea, la retroalimentación en la que participa el visitador de nuestra página web, estableciendo una comunicación asincrónica que incluso resuelve inquietudes personales y evita trámites o viajes innecesarios. De igual forma, le permite incluir sugerencias y mantenerse al tanto de las últimas novedades académicas, administrativas y deportivas. Finalmente, el nombre de una institución en el ciberespacio se vuelve dueño de un espacio en el cerebro de cada usuario y con el suficiente atractivo que se logre incluir a la página web, se conseguirá que el cibernauta en cada conexión a internet esté pendiente de la institución educativa y visite su página oficial.

#### **Importancia**

Por muy interesante que sea el contenidos de nuestra página, y por bien diseñada que esté, para que los demás puedan acceder a ella tienen que tener conocimiento de su existencia. Es nuestra labor promocionar la página, es decir, darla a conocer por todos los medios posibles. De ahí la importancia que tiene para la promoción de una página darse de alta en sitios web especializados (buscadores) en almacenar y organizar direcciones. Estos sitios sirven como base de datos donde los internautas acuden a buscar información. Darse de alta en la mayoría de los buscadores es gratuito. Ibabe, I. y Jaureguizar, J. (2005)<https://goo.gl/MKhXv9> Pág. 51.

Aprobamos la postura de Ibabe y Jaureguizar, ya que nos hace reflexionar sobre un ámbito importante y necesario, se trata de la difusión correcta, oportuna y de buena calidad de la página web que desarrollemos y no quedarnos con el trabajo tecnológico. Trabajo tecnológico, que puede ser de buen nivel y en las mejores herramientas de desarrollo para tal efecto, con imágenes, animaciones y vídeos de buena calidad. Pero, si nuestra página no está siendo difundida correctamente, no será posible obtener el objetivo principal, el cual es, hacer conocer a la Institución educativa y sus diferentes noticias y novedades. El afiliar nuestra página web a buscadores especializados es una excelente estrategia que nos ayuda a posicionarnos en el ciberespacio y en la mente de los usuarios ya que estos sitios web, tienen la tecnología suficiente para incluirnos entre las opciones más visibles para quienes buscan información similar a la que ofrecemos y cabe mencionar que en la mayoría de los casos no es necesario invertir dinero para ésta tarea y como ya dijimos, los resultados serán de enorme relevancia.

La característica principal de las páginas web es la combinación de texto con imágenes, que hacen que el documento sea dinámico y que se puedan llevar a cabo diversas acciones a través de la selección de textos o imágenes. Dicha selección enlazará con otras secciones del documento, que nos permitirán abrir un mensaje de correo electrónico, visitar otra página web o, a través de hipervínculos, dirigirnos a otro sitio web totalmente diferente. Álvarez. J. (2007)<https://goo.gl/BTpoln> Pág. 177.

Aprobamos el criterio de Álvarez, el autor es muy claro en indicar la médula de una página web, es decir, la combinación de imágenes y texto, pero no una combinación desordenada, todo lo contrario, una combinación que exprese confianza y sea atractiva para el usuario y sobre todo que conquiste los exigentes gustos del público externo, una vez más, se debe insistir en el cuidado y atención que le debemos dar a las personas que serán nuestra audiencia, considerando que serán quienes sigan difundiendo nuestra página, estableciéndose una red a cada día irá creciendo. De igual forma, nuestra página debe permitir movernos con facilidad a los distintos elementos que la componen, como también a otras páginas web con contenidos similares. Finalmente el autor hace hincapié en el dinamismo, ese componente que no puede faltar en la web.

#### **Desventajas del uso no controlado de Internet**

La demanda de internet ha originado una constante apertura de nuevos sitios Internet. Es notable cómo la presencia de éstos está consumiendo el tiempo de los jóvenes, pero, además, está generando nuevos gastos para las familias. Pese a todo, la creatividad de los propietarios de sitios Internet desde la apertura del negocio y las estrategias de los jóvenes para acceder al uso de Internet son aspectos interesantes que reflejan la iniciativa de una población que recibe y se apropia de las innovaciones tecnológicas. Arratia, O. (2006) https://goo.gl/iZQWOl Pág. 39.

Concordamos con Arratia, el autor en su libro aborda un tema delicado, a pesar que en esta investigación estamos dando relevancia a las páginas web y especialmente a aquellas que están apoyando a los ámbitos educativos, es preciso indicar, que el hecho, de que tanto jóvenes como adultos, en la actualidad tienen acceso a internet, pero éste se puede convertir en un instrumento distractor de tareas escolares, deportivas o personales en general, al no ser utilizado adecuada y concienzudamente. Muchas personas que hemos tenido la oportunidad de usar el Internet, conocemos plenamente que un alto porcentaje de lo que ahí se aloja, es información basura, que no tiene ninguna relevancia y que por el contrario, puede afectar el estado de ánimo de cualquier persona; y, lo fácil que resulta acceder a ese tipo de información sin impacto académico es impresionante. Es por aquello, que quienes haremos de docentes, tenemos la misión y visión de dialogar con nuestros alumnos para inducirlos en su sentido crítico, académico y de permanente cuidado personal y familiar, siempre orientándolos con las directrices de la ética, moral y la capacitación constante.

*Cyberbullying*: también denominado acoso virtual o acoso electrónico es una forma de hostigar a un compañero a través de la PC o el celular, básicamente por las redes sociales. Este tipo de acoso puede ser anónimo o no, y es común que la víctima y victimario se conozcan personalmente de antemano,

16

o hayan trabado una relación por internet. Diner, M. (2015) https://goo.gl/dSwfHA Pág. 6.

Aprobamos la definición de la autora Diner, al indicar que uno de los usos que se le da a Internet es para entablar amistades y establecer comunicación con otras personas. Pero, una carencia de asesoramiento por parte de un padre de familia o allegado puede llevar a un joven a estar expuesto a un sinnúmero de riesgos, tanto físicos como psicológicos, la magia y el extraordinario aporte de la tecnología y sus herramientas de la comunicación, pueden ser usadas con fines negativos como: acoso, robo, pornográficos, daños a la moral y prestigio de las personas. Estos tópicos abordados tienen la intención de hacer reflexionar a los padres de familia, docentes y estudiantes, de modo que aprovechen positivamente las herramientas tecnológicas con las que se cuenta en la actualidad, poniendo todo el énfasis en la preparación académica, cuidado físico y de salud y sobre todo la actualización constante con información verificada y seleccionada, realmente forme personas y profesionales innovadores, que busquen siempre el bien común.

## **CAPÍTULO III**

### **HERRAMIENTAS DE DESARROLLO DE PÁGINAS WEB**

#### **Adobe Dreamweaver CS6**

#### **Interfaz**

El diseño de la interfaz de Dreamweaver CS6 es cómodo e intuitivo y permite trabajar de forma rápida y racional. El espacio de trabajo de Dreamweaver permite ver en todo momento las propiedades de los documentos y de los objetos y muestra todas las ventanas y los paneles integrados en una única ventana. MEDIAactive (2012)<https://goo.gl/V21ANa> Pág. 23.

Aprobamos el aporte del grupo MEDIAactive, ya que está destacando una de las principales virtudes de la herramienta de desarrollo de páginas web Adobe Dreamweaver CS6, hablamos de su interfaz, la cual es vital para ganar adictos e interesados en sus posibilidades de trabajo y a qué nos referimos, nos referimos a la amigabilidad con que ésta herramienta trata a sus desarrolladores, nos ofrece comodidad e intuición, al enseñarles permanentemente las propiedades de los documentos y objetos, lo cual da la oportunidad de editar y mejorar de la forma más sencilla un detalle que se considere necesario; integrar todas las ventanas y paneles en una sóla ventana, es otra virtud enormemente significativa que es análogo a que un dibujante tenga a la mano, en una misma mesa sus diferentes materiales como: pinceles de diferentes tamaños y modelos, pintura de distinta viscosidad y colores, borradores, efectos, distorsionadores y demás; cabe recalcar que Adobe Dreamweaver no es la única herramienta para el desarrollo de páginas web, pero la confianza que le brinda al profesional la hace muy atractiva. Con ésta característica, se tiene claro que los desarrolladores en Adobe Dreamweaver no necesitan ser expertos para usarla, sino que admite personal que esté iniciando y los involucra en el maravilloso mundo del diseño, las letras y los colores que se observarán en la web.

"Dreamweaver ofrece diferentes espacios de trabajo (tipo de visualización y posición de las ventanas, los paneles, etc.), adaptados al perfil de su puesto: diseñador, desarrollador de aplicaciones, programador, etc." Aubry C, (2012) https://goo.gl/rqmVIT Pág. 10.

Concordamos con Aubry debido a que Dreamweaver es una brillante aplicación para los creativos, es decir, aquellos profesionales del diseño y del buen gusto, quienes son capaces de combinar letras, colores, imágenes y videos, para conjugar la elegancia con los mensajes precisos, poniendo énfasis en la información de primer nivel, la cual aporte para el crecimiento de la imagen de la empresa, en esta ocasión, un establecimiento educativo; aquellos profesionales con ese talento innato que necesitan más que una herramienta de desarrollo, ya que requieren un espacio de trabajo que se ajuste realmente a su perfil y características, esas oportunidades ofrece Dreamweaver, es decir, la ubicación personalizada de ventanas, paneles, entre otros, para brindar la comodidad que despierte la inspiración y el profesionalismo.

#### **Una página web en Dreamweaver**

El contenido de una página web está indicado en el elemento HTML <br/>body>. Puede modificar el formato de éste elemento con un selector de etiqueta. También puede modificar el fondo, los márgenes y aplicar una fuente y un tamaño de caracteres predeterminados. Díez J. (2013) https://goo.gl/UCxyZo Pág. 32.

Ratificamos el aporte del autor Díez, ya que como profesionales que estamos iniciando en el mundo de la creatividad y el desarrollo de páginas web, hemos experimentado la diversas opciones que propone Dreamweaver, con la oportunidad de incluir elementos decorativos y técnicos en favor de la elegancia y profesionalismo y sobre todo para la preparación de la página web para el Colegio de Bachillerato "Soberanía Nacional", el mismo que es un ícono de la educación en Paquisha y por ende merece estar posicionado de la mejor forma en el ámbito informativo, considerando lo exigente que es la comunidad interna y externa del sector y el resto del país.

### **Adobe Photoshop CS6**

"La versión CS6 de Adobe Photoshop prescinde la barra de la aplicación y mantiene únicamente la barra de menús y la de opciones de herramienta, dejando así un espacio casi total para el trabajo propiamente dicho sobre las imágenes". MEDIAactive (2013) https://goo.gl/ZLbALu Pág. 37.

Comprobamos lo anotado por MEDIAactive, quienes resaltan de forma práctica y técnica una de las características más importantes de Adobe Photoshop, la cual es la interfaz amigable de trabajo que presta todo el espacio para el trabajo en sí y optimiza la ubicación de los diferentes paneles de menús.Cabe recalcar lo importante de las características anotadas en Adobe Photoshop que un editor de gráficos que tiene la finalidad de retocar todo tipo de fotografías y gráficos en general, para conocerlo en lo común se le podría decir que una herramienta que sirve como un taller de fotos.

"Adobe Photoshop permite seleccionar cualquier parte de la imagen utilizando las numerosas herramientas de selección que pone a disposición del usuario. Los fragmentos de imagen seleccionados podrán ser modificados sin que el resto de la imagen se vea afectada"MEDIAactive (2006) https://goo.gl/utFwlp Pág. 104

## **e. MATERIALES Y MÉTODOS**

### **MATERIALES**:

En la investigación se utilizaron los siguientes materiales:

- Textos digitales.
- Computador.
- Hojas de papel bond.
- Materiales de oficina.
- Internet.

## **MÉTODOS**:

**CIENTÍFICO**: Estuvo presente en toda investigación, desde la puesta al tanto del estado del arte, la búsqueda de información en el campo problemático, la delimitación del problema, la elaboración de los instrumentos de recopilación de información, el procesamiento de la información recopilada, la verificación de objetivos, generación de conclusiones y recomendaciones y la redacción del informe final.

**DEDUCTIVO**: Al ser el método que obtiene conclusiones particulares a partir de una ley universal, se lo aplicó para conocer la difusión y posicionamiento que tenía el plantel analizado, en la web y posteriormente sugerir los mecanismos adecuados para trabajar en una aplicación que difunda sus noticias y actividades.

**INDUCTIVO**: al ser el método que obtiene conclusiones generales a partir de premisas, se lo aplicó para conocer los medios de comunicación y difusión usados actualmente por el plantel, determinar cómo han aportado hasta la actualidad y base a esos datos, plantear un mecanismo innovador que realmente aporte al posicionamiento del establecimiento en la comunidad virtual académica.

**DESCRIPTIVO**: Sirvió para definir las diferentes situaciones y circunstancias que se iban presentando a lo largo del avance de la investigación, para entender las causas de los problemas identificados y posteriormente para generar los informes preliminares del trabajo de investigación hasta llegar a la redacción final.

**ESTADÍSTICO**: Se lo aplicó para reunir, organizar y analizar numéricamente los datos que paulatinamente fuimos recopilando, luego para presentarlos en tablas resumidas y gráficas didácticas, orientadas a una fácil comprensión de la información descrita.

## **TÉCNICAS**

**OBSERVACIÓN**: Consistió en la visita personal a las instalaciones del plantel, para conocer los medios de comunicación utilizados para la difusión de la información que se genera a lo interno de la institución, así como obtener detalles de la estructura y funcionamiento del mismo.

**RECOPILACIÓN BIBLIOGRÁFICA**: Consistió en seleccionar los textos con contenidos más actuales y adecuados y que aporten con mayor calidad a la investigación.

**ENTREVISTA**: Consistió en un cuestionario dirigido al señor rector del establecimiento, a través del cual se obtuvo información relevante, desde la perspectiva de una autoridad.

**ENCUESTA**: Consistió en la elaboración de un cuestionario específico para docentes y estudiantes del establecimiento. El cual se aplicó para recopilar la información necesaria que sirvió de base para la toma de decisiones en la investigación.

# **POBLACIÓN Y MUESTRA**

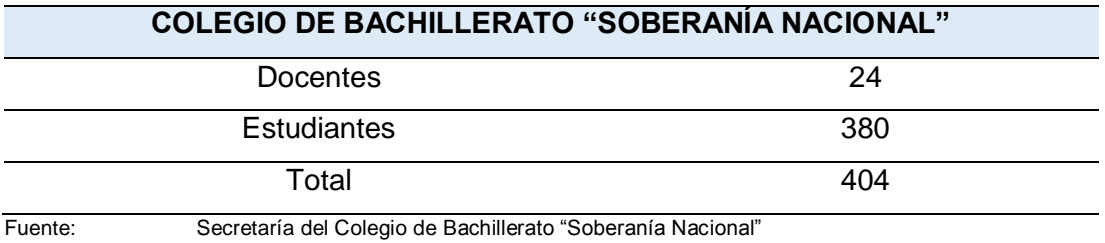

Responsable: Edison Vicente Camacho Malla

## **f. RESULTADOS**

# **ENTREVISTA DIRIGIDA AL RECTOR DEL COLEGIO DE BACHILLERATO "SOBERANÍA NACIONAL"**

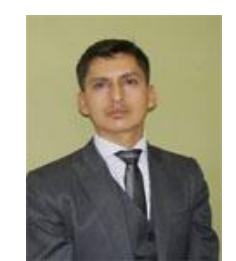

**FUENTE**: Colegio de Bachillerato "Soberanía Nacional" **RESPONSABLE**: Edison Vicente Camacho Malla

Mgs. Freddy Calva Cumbicos RECTOR ENCARGADO TIEMPO: 1 Año

### **PREGUNTAS:**

# **1) ¿La institución ha contado en ocasiones anteriores con alguna página web con dominio propio de la institución?**

La institución en la que actualmente estamos participando en calidad de Rector, no se ha conocido que hayan manejado una página web. Incluso no se conoce de ningún medio digital por el cual se haya difundido la información.

# **2) ¿El Colegio de Bachillerato "Soberanía Nacional" ha estado pensando en implementar o diseñar alguna página web con un entorno virtual de aprendizaje?**

Respecto a la interrogante se puede manifestar que el contar con una página web que identifique a nuestro establecimiento sería muy importante y oportuno para difundir los diferentes eventos académicos, deportivos, culturales y otros que se presenten. Pero lamentablemente no contamos con el personal capacitado que nos apoye en aquella tarea.

# **3) ¿Cree Usted que los docentes y alumnos se encuentran preparados para hacer uso de una página web y un entorno virtual de aprendizaje?**

Creo que sí, ya que las nuevas generaciones han nacido en un escenario tecnológico y el manejo de todas herramientas se les hace muy familiar.

## **4) ¿La institución cuenta con internet?**

Sí, actualmente la institución cuenta con un laboratorio de cómputo con 28 computadoras y el respectivo acceso a internet, el cual se viene cancelando sin novedad. Donde se pueden llevar a efecto clases de informática y otras materias que lo necesitan. También sirven para que los estudiantes puedan hacer prácticas en los momentos que esté disponible.

# **5) ¿Usted. Qué piensa del diseño de una página web que cuente con una plataforma virtual gratuita; será de apoyo tanto a docentes como alumnos?**

Como ya se mencionó, una página web aportaría de forma muy importante a la difusión de actividades del establecimiento; respecto al entorno virtual de aprendizaje, la verdad no tengo conocimientos sólidos en el tema. Pero, además todas las herramientas tecnológicas que aporten a la educación, siempre serán bien vistas por a docentes y alumnos.

## **6) ¿Cuál es la realidad que vive ésta institución?**

Haber, somos una institución en la que los docentes y funcionarios administrativos, ponemos todo de parte, para salir adelante. No tenemos las posibilidades de los colegios de bachillerato de las ciudades grandes, pero, la voluntad de trabajo siempre está dirigida en favor de nuestros estudiantes y nuestra ciudad.

# **7) ¿Está de acuerdo en brindarme su apoyo, al momento que se requiera su información?**

Con respecto a colaborar con la información necesaria para elaborar la página web de nuestro Colegio, estoy y estamos prestos a apoyar.

# **8) ¿La institución como tal ha tenido planes de implementar una página web?**

La verdad que una planificación clara y concreta no la hay. Han existido conversaciones e ideas que han sido socializadas. Pero, como se indicó antes, la falta de docentes con la experiencia necesaria en el tema, ha sido una limitante.

# **9) ¿Cree Usted que la implementación de una página web a ésta institución, colabore con los diversos ámbitos informativos a la ciudadanía y alumnos en general?**

Evidentemente que un medio de difusión tan común e importante mejorará los canales de informativos, además que podremos llegar a más público: jóvenes y adultos, para hacerles conocer nuestros distintos acontecimientos. Otra cosa, sabemos que podremos estar actualizando imágenes y noticias con toda la frecuencia posible.

# **10) ¿De qué forma más específica cree que ésta página web va a beneficiar a ésta institución?**

Primeramente la parte informativa, para que el colegio haga públicos sus acontecimientos importantes. Y luego, por la posibilidad que a través de ella puedan comunicarse los docentes y alumnos en favor del proceso enseñanza - aprendizaje.

# **ENCUESTA DIRIGIDA A TODOS LOS DOCENTES DEL COLEGIO DE BACHILLERATO "SOBERANÍA NACIONAL"**

**1) ¿Cree Usted que será de gran apoyo informativo una página web en ésta institución?**

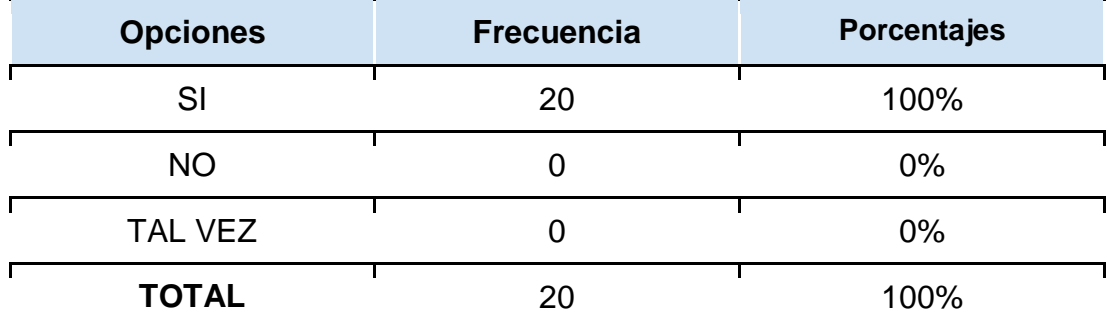

### **CUADRO # 1**

**FUENTE**: Encuesta dirigida a los docentes del Colegio de Bachillerato "Soberanía Nacional" **RESPONSABLE**: Edison Vicente Camacho Malla

## **GRÁFICO # 1**

### ¿Será de gran apoyo informativo la página web?

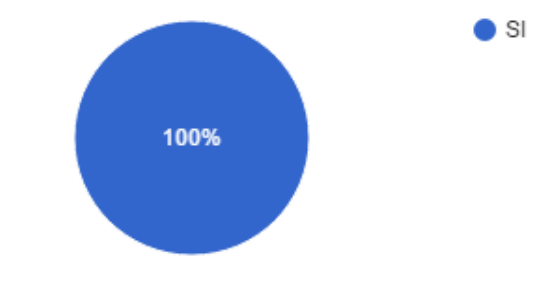

**FUENTE**: Encuesta dirigida a los docentes del Colegio de Bachillerato "Soberanía Nacional" **RESPONSABLE**: Edison Vicente Camacho Malla

## **ANÁLISIS E INTERPRETACIÓN:**

Al observar el cuadro # 1 determinamos que el 100% de los señores docentes del Colegio de Bachillerato "Soberanía Nacional" consideran que una página web será un gran apoyo informativo para la institución.

El pronunciamiento de los docentes es a favor de una página web para el establecimiento, la cual sirva como un apoyo informativo.
Se concluye que los docentes del Colegio de Bachillerato "Soberanía Nacional" ven a una página web como un gran apoyo informativo.

Se recomienda a las autoridades del establecimiento, plantear en asamblea general de docentes y funcionarios la elaboración de una página web como prioridad a corto plazo de 90 días, como una buena opción informativa.

# **2) ¿Está de acuerdo con la implementación de un entorno virtual, donde interactúen docentes, alumnos y padres de familia? CUADRO # 2**

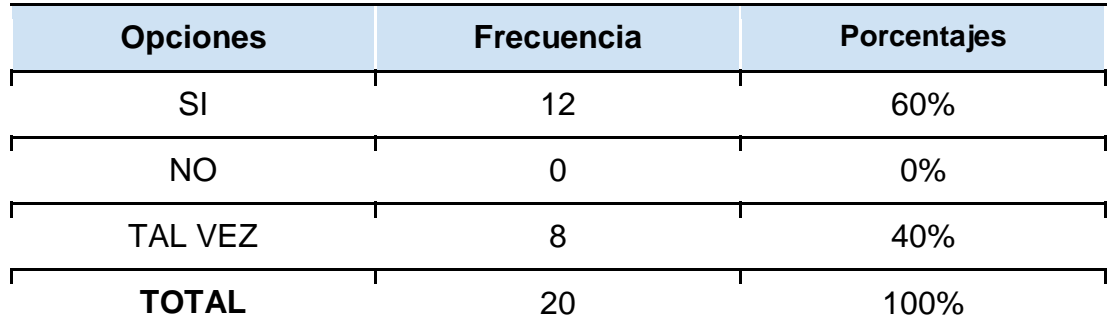

**FUENTE**: Encuesta dirigida a los docentes del Colegio de Bachillerato "Soberanía Nacional" **RESPONSABLE**: Edison Vicente Camacho Malla

**GRÁFICO # 2**

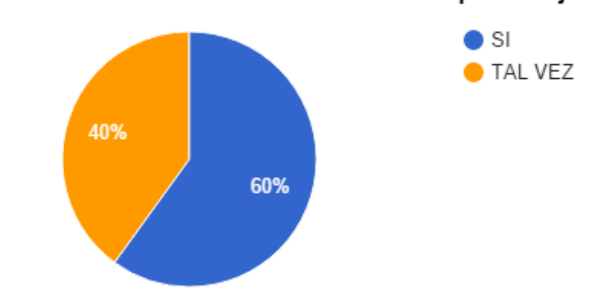

#### ¿Está de acuerdo con un entorno virtual de aprendizaje?

**FUENTE**: Encuesta dirigida a los docentes del Colegio de Bachillerato "Soberanía Nacional" **RESPONSABLE**: Edison Vicente Camacho Malla

# **ANÁLISIS E INTERPRETACIÓN:**

En el cuadro # 2 se evidencia que el 60% de los señores docentes están de acuerdo con la implementación de un entorno virtual de aprendizaje para que

se genere la interacción entre docentes, alumnos y padres de familia, mientras que el 40% menciona que tal vez.

Se nota que casi la mitad de los docentes no están convencidos, con la implementación de un entorno virtual de aprendizaje para la interacción de docentes, alumnos y padres de familia.

Se concluye que es importante socializar e inducir a los docentes del establecimiento en el uso y aplicación de un entorno virtual de aprendizaje para generar interacción en el proceso educativo.

Se recomienda a las autoridades buscar los perfiles académicos adecuados para preparar una capacitación en el uso de entornos virtuales de aprendizaje por ejemplo edmodo y moodle etc.

# **3) ¿Usted tiene conocimiento sobre el uso de una página web y la utilización de un entorno virtual.**

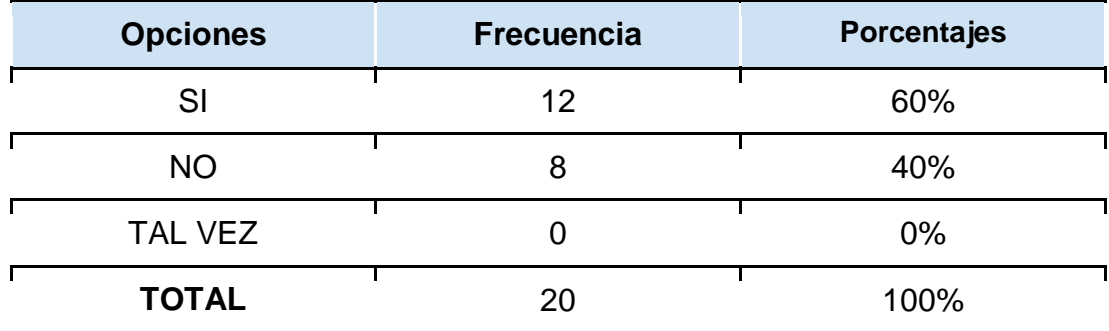

# **CUADRO # 3**

**FUENTE**: Encuesta dirigida a los docentes del Colegio de Bachillerato "Soberanía Nacional" **RESPONSABLE**: Edison Vicente Camacho Malla

# **GRÁFICO # 3**

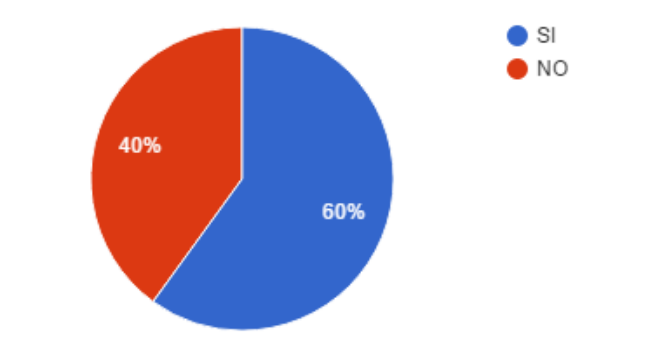

¿Conoce el uso de una página web y entorno virtual?

**FUENTE**: Encuesta dirigida a los docentes del Colegio de Bachillerato "Soberanía Nacional" **RESPONSABLE**: Edison Vicente Camacho Malla

### **ANÁLISIS E INTERPRETACIÓN:**

Los resultados del cuadro # 3 exponen que el 60% de los docentes tienen conocimiento sobre el uso de una página web y también un entorno virtual de aprendizaje y el 40% manifiesta no tener experiencia con éstas aplicaciones.

Casi la mitad de los docentes indica que no maneja páginas web ni entornos virtuales de aprendizaje en sus actividades docentes.

Se concluye que una capacitación en herramientas tecnológicas educativas es muy importante para los docentes en general del establecimiento, ya que en la actualidad son instrumentos importantes a la hora de hacer docencia.

Se recomienda a los docentes del plantel poner el empeño necesario y autocapacitarse en herramientas tecnológicas educativas, las Tics, y los entornos virtuales de aprendizaje ya que la educación actual exige innovación.

**4) ¿Con la implementación de un entorno virtual, cree que los beneficiados serán usted como docente y los alumnos en general?**

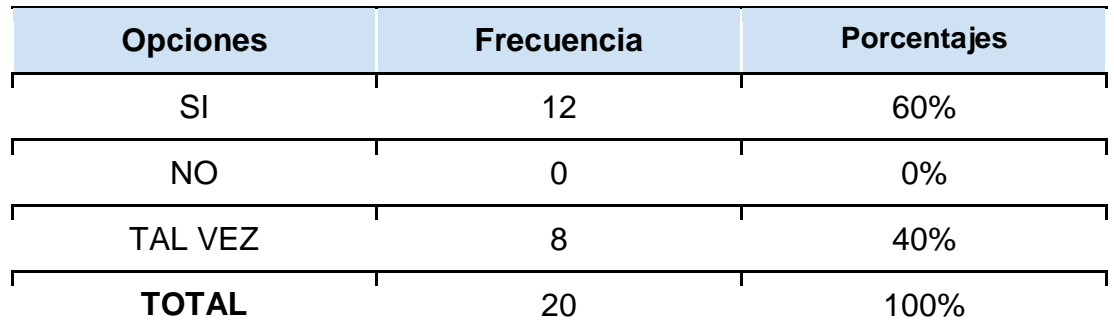

#### **CUADRO # 4**

**FUENTE**: Encuesta dirigida a los docentes del Colegio de Bachillerato "Soberanía Nacional" **RESPONSABLE**: Edison Vicente Camacho Malla

**GRÁFICO # 4**

# ¿El entorno virtual beneficiará a docentes y alumnos?  $\bullet$  SI **TAL VEZ**

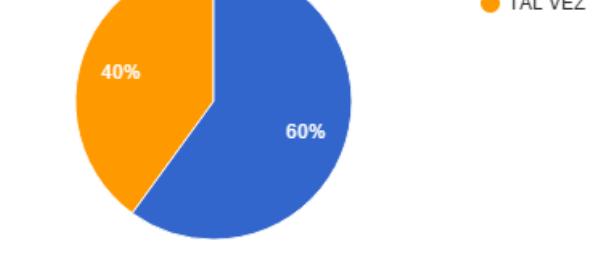

**FUENTE**: Encuesta dirigida a los docentes del Colegio de Bachillerato "Soberanía Nacional" **RESPONSABLE**: Edison Vicente Camacho Malla

# **ANÁLISIS E INTERPRETACIÓN:**

Los resultados del cuadro # 4 muestran que el 60% de los docentes consideran claramente que la implementación de un entorno virtual de aprendizaje beneficiará tanto a docentes como alumnos, frente al 40% de ellos que indican que tal vez.

El desconocimiento en el uso y manejo de herramientas tecnológicas educativas pone en dudas a un grupo de docentes al momento de inclinarse por entornos virtuales de aprendizaje.

Se concluye que la aplicación de un entorno virtual de aprendizaje en el establecimiento, beneficiaría el proceso educativo tanto para docentes como alumnos.

Se recomienda a las autoridades del Colegio, incentivar a los docentes a hacer uso de las herramientas virtuales que nos ofrece la tecnología prevaleciente,

# **5) Usted se podría adaptar fácilmente a utilizar éste recurso tecnológico previo su respectiva capacitación? CUADRO # 5**

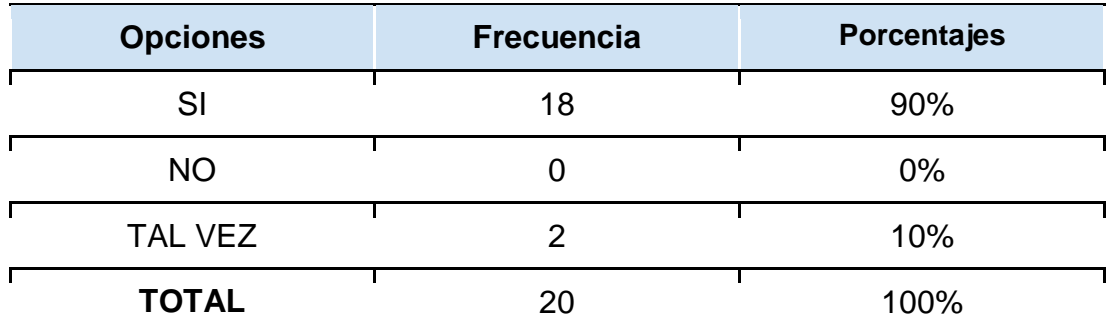

**FUENTE**: Encuesta dirigida a los docentes del Colegio de Bachillerato "Soberanía Nacional" **RESPONSABLE**: Edison Vicente Camacho Malla

# **GRÁFICO # 5**

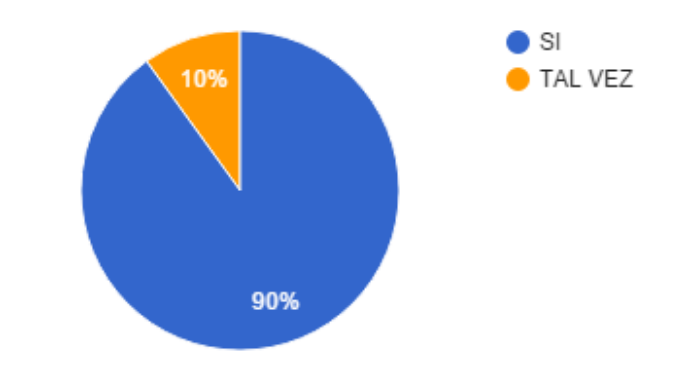

#### ¿Se adaptaría al recurso, previa capacitación?

**FUENTE**: Encuesta dirigida a los docentes del Colegio de Bachillerato "Soberanía Nacional" **RESPONSABLE**: Edison Vicente Camacho Malla

# **ANÁLISIS E INTERPRETACIÓN:**

Con los resultados del cuadro # 5, podemos conocer que el 90% de los docentes indican que sí se podrían adaptar fácilmente a este recurso tecnológico previo una capacitación, mientras que el 10% manifiestan que tal vez.

Es un grupo pequeño de docentes quienes tienen dudas al momento de involucrarse con aplicaciones tecnológicas que aporten a la educación.

Se concluye que al momento de preparar una capacitación en el uso de una página web y un entorno virtual, habrá un apoyo mayoritario por parte de los docentes.

Se recomienda a todos los docentes que no están seguros en la adaptación rápida con la página web previo una capacitación, buscar ayuda cuantas veces sea necesaria hasta lograr dominar este tema, para que pueda compartir lo aprendido con sus alumnos.

**6) ¿A breves rasgos, usted piensa que tendría dificultades en adaptarse a la utilización de ésta página web y un entorno virtual de aprendizaje?**

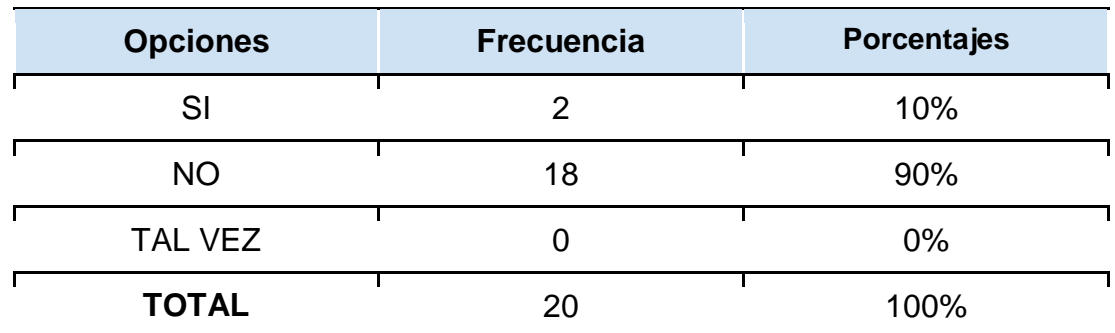

#### **CUADRO # 6**

**FUENTE**: Encuesta dirigida a los docentes del Colegio de Bachillerato "Soberanía Nacional" **RESPONSABLE**: Edison Vicente Camacho Malla

**GRÁFICO # 6**

#### ¿Cree que tendrá dificultades para usar la página web y el entorno virtual?

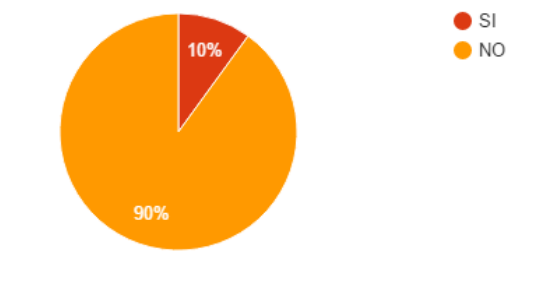

**FUENTE**: Encuesta dirigida a los docentes del Colegio de Bachillerato "Soberanía Nacional" **RESPONSABLE**: Edison Vicente Camacho Malla

#### **ANÁLISIS E INTERPRETACIÓN:**

Al revisar el cuadro # 6, se determina que el 90% de los docentes piensa que no tendría dificultades en adaptarse a la utilización de la página web y el entorno virtual de aprendizaje, pero el 10% considera que sí tendrá dificultades de utilización de éstas aplicaciones.

Hay un grupo reducido de docentes que están mostrando resistencia a la innovación por ello expresan que tendrían dificultades al aplicar aplicaciones nuevas.

Se concluye que la inclusión de una página web y un entorno virtual de aprendizaje serían muy importantes en la mejora de los procesos educativos y que hay voluntad por la mayoría de los docentes.

Se recomienda a los docentes poner el profesionalismo para auto-capacitarse y estar a la par con las nuevas tecnologías de la información y comunicación en la educación.

**7) ¿Cree que un entorno virtual de aprendizaje sea un recurso fundamental para interactuar con los alumnos?**

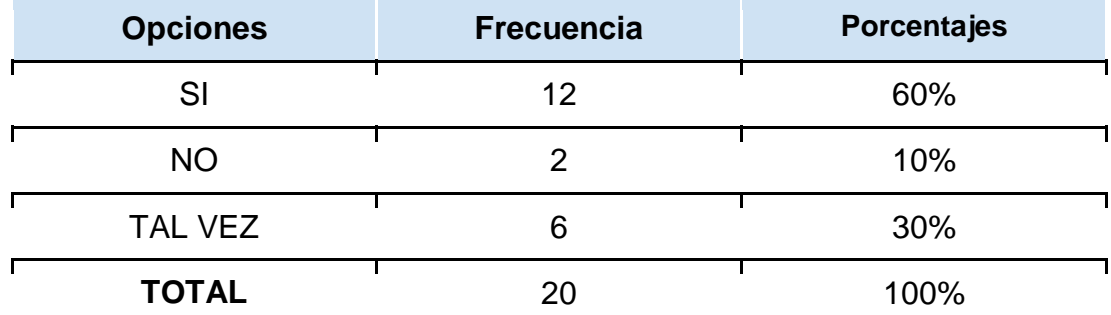

### **CUADRO # 7**

**FUENTE**: Encuesta dirigida a los docentes del Colegio de Bachillerato "Soberanía Nacional" **RESPONSABLE**: Edison Vicente Camacho Malla

**GRÁFICO # 7**

#### ¿Un entorno virtual será un recurso fundamental de interacción?

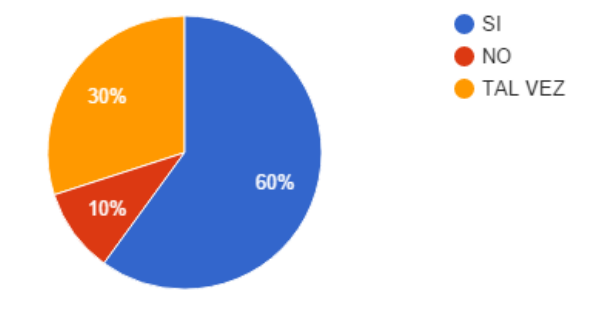

**FUENTE**: Encuesta dirigida a los docentes del Colegio de Bachillerato "Soberanía Nacional" **RESPONSABLE**: Edison Vicente Camacho Malla

# **ANÁLISIS E INTERPRETACIÓN:**

El cuadro # 7 revela que el 60% de los docentes encuestados indica que un entorno virtual de aprendizaje será un recurso fundamental para interactuar con los alumnos, mientras que el 30% no lo considera tan fundamental por ello responde como tal vez y finalmente el 10% de docentes cree que el entorno virtual de aprendizaje no será un recurso fundamental de interacción entre docentes y alumnos.

Hay un grupo cercano a la mitad de docentes que todavía no le da el valor necesario a la inclusión de aplicaciones tecnológicas en la educación.

Se concluye que es importante inducir a los docentes en el uso de páginas web y entornos virtuales de aprendizaje, a través de una capacitación, debido a que existen quienes necesitan de la misma.

Se recomienda a las autoridades del establecimiento conseguir apoyo de los profesionales en el área de informática, con los que cuente la Institución, para que capaciten a los docentes en uso y manejo de los entornos virtuales de aprendizaje (EVA), ya que son importantes para interactuar con los alumnos.

# **8) ¿Ha interactuado alguna vez con un entorno virtual de aprendizaje?**

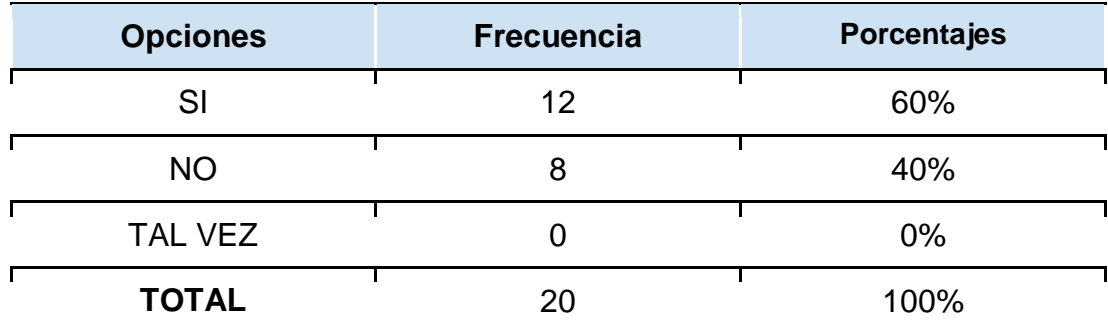

**CUADRO # 8**

**FUENTE**: Encuesta dirigida a los docentes del Colegio de Bachillerato "Soberanía Nacional" **RESPONSABLE**: Edison Vicente Camacho Malla

# **GRÁFICO # 8**

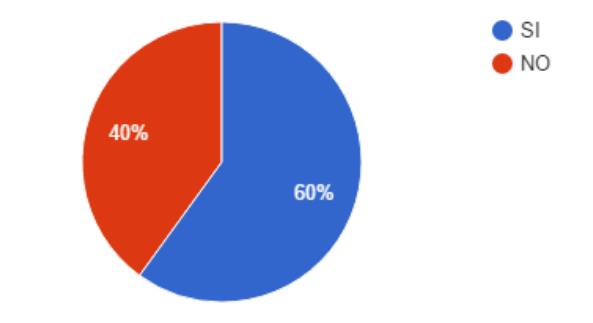

¿Ha interactuado con un entorno virtual de aprendizaje?

**FUENTE**: Encuesta dirigida a los docentes del Colegio de Bachillerato "Soberanía Nacional" **RESPONSABLE**: Edison Vicente Camacho Malla

### **ANÁLISIS E INTERPRETACIÓN:**

De 20 docentes encuestados, 12 es decir el 60% de ellos manifiestan que sí han interactuado con un entorno virtual de aprendizaje, pero 8 docentes es decir el 40% indican que no han interactuado con una aplicación de éste tipo.

En el establecimiento existe una población de docentes que no tiene ninguna experiencia en la interacción a través de un entorno virtual de aprendizaje.

Se concluye que aportaría significativamente una capacitación a los docentes en temas de uso de aplicaciones tecnológicas para la educación.

Se recomienda a las autoridades dar a las facilidades a futuros profesionales de la Informática Educativa para que puedan aportar en el Colegio con capacitaciones tecnológicas, incluso con el diseño e implementación de una página web para el establecimiento.

**9) ¿En caso de no tener conocimiento en la situación de páginas web** 

**y entornos virtuales de aprendizaje, estaría dispuesto a capacitarse?**

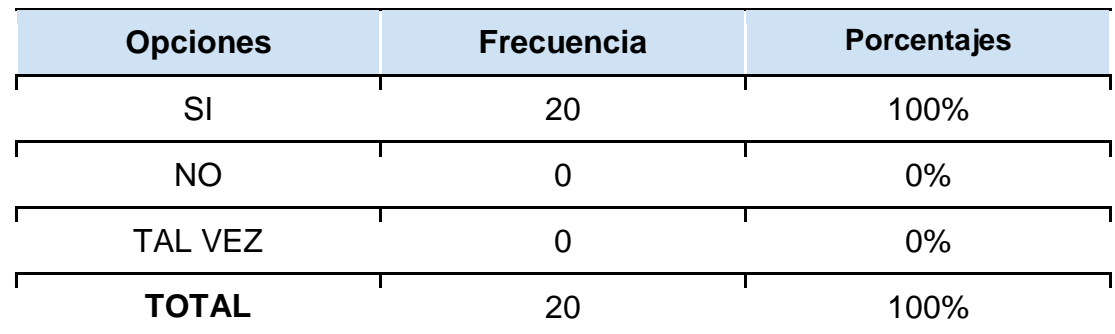

#### **CUADRO # 9**

**FUENTE**: Encuesta dirigida a los docentes del Colegio de Bachillerato "Soberanía Nacional" **RESPONSABLE**: Edison Vicente Camacho Malla

**GRÁFICO # 9**

#### ¿En caso de no tener conocimiento, está dispuesto a capacitarse?

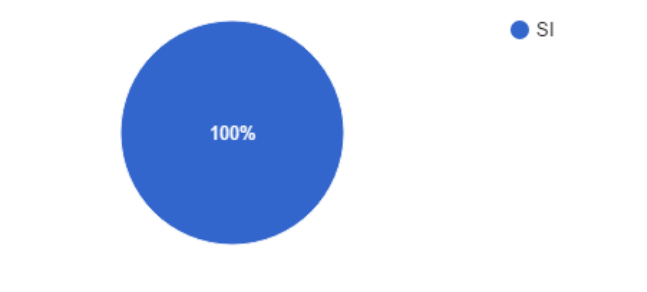

**FUENTE**: Encuesta dirigida a los docentes del Colegio de Bachillerato "Soberanía Nacional" **RESPONSABLE**: Edison Vicente Camacho Malla

# **ANÁLISIS E INTERPRETACIÓN:**

Luego de revisar el cuadro # 9, se puede determinar que los 20 docentes encuestados, es decir el 100% de ellos manifiesta que en caso de no tener conocimiento en el manejo de páginas web y entornos virtuales de aprendizaje, sí estaría totalmente dispuesto a capacitarse.

Todos los docentes coinciden en su predisposición para capacitarse en el uso y aplicación de páginas web y entornos virtuales educativos.

Se concluye que al ser posible impartir una capacitación sobre aplicación de herramientas tecnológicas en la educación, ésta tendría una excelente acogida, al igual que la página web.

Se recomienda a autoridades y docentes buscar apoyo en temas que involucren con el área de la informática enfocada precisamente en el manejo de páginas web y sobre Entornos Virtuales de aprendizaje (EVA).

**10)¿Cree usted que implementar una página web y un entorno virtual de aprendizaje sea un proceso de innovación para ésta institución?** 

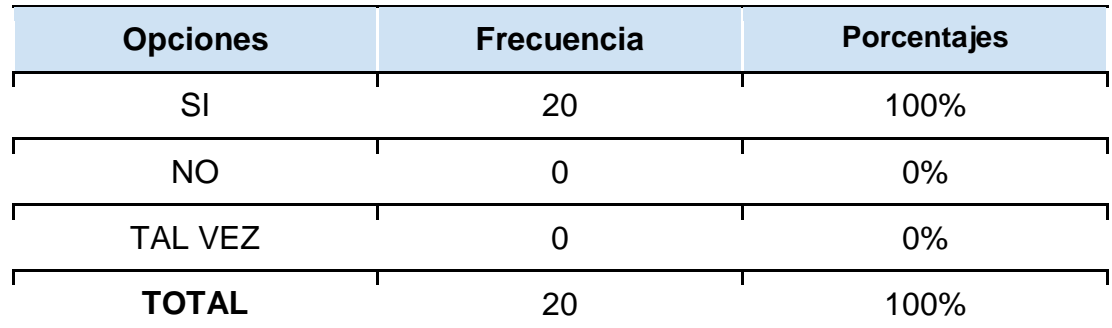

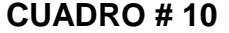

**FUENTE**: Encuesta dirigida a los docentes del Colegio de Bachillerato "Soberanía Nacional" **RESPONSABLE**: Edison Vicente Camacho Malla

# **GRÁFICO # 10**

#### ¿Implementar una página web y entorno virtual es innovación?

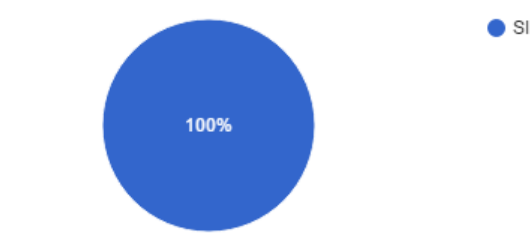

**FUENTE**: Encuesta dirigida a los docentes del Colegio de Bachillerato "Soberanía Nacional" **RESPONSABLE**: Edison Vicente Camacho Malla

# **ANÁLISIS E INTERPRETACIÓN:**

El cuadro # 10 muestra que los 20 docentes, es decir el 100% de la población encuestada consideran que la implementación de una página web y un entorno virtual de aprendizaje, es un proceso de innovación para el establecimiento.

En realidad se nota que todos los docentes consideran que la implementación de una página web y un entorno virtual de aprendizaje en el Colegio es un proceso innovador.

Se concluye que con la implementación de una página web y un entorno virtual de aprendizaje se está dando paso a una nueva era en el ámbito informativo y en la interacción entre alumnos y docentes.

Se recomienda a todos los docentes y funcionarios del Colegio que faciliten toda la información académica y administrativa que el diseñador de la página web necesite para hacer su trabajo, respecto a futuras actualizaciones que esta página necesite.

**ENCUESTA DIRIGIDA A LOS ESTUDIANTES PRIMER AÑO DE BASICA A TERCER AÑO DEL COLEGIO DE BACHILLERATO "SOBERANÍA NACIONAL"**

### **1) ¿Sabe qué es una página web?**

### **CUADRO # 11**

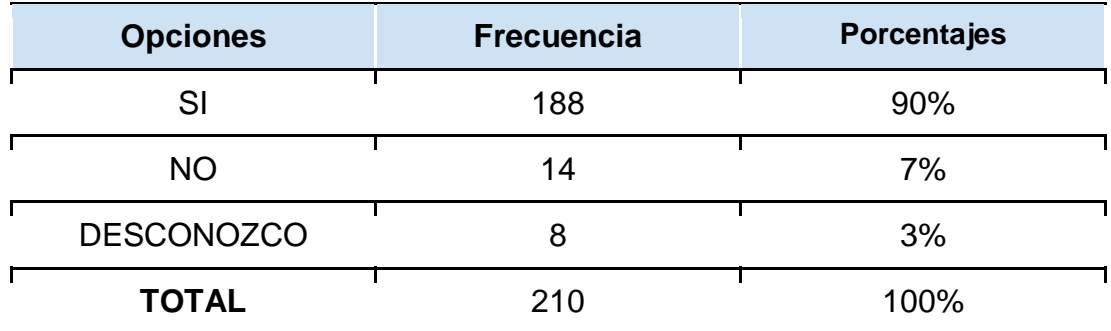

**FUENTE**: Encuesta dirigida a los estudiantes del Colegio de Bachillerato "Soberanía Nacional" **RESPONSABLE**: Edison Vicente Camacho Malla

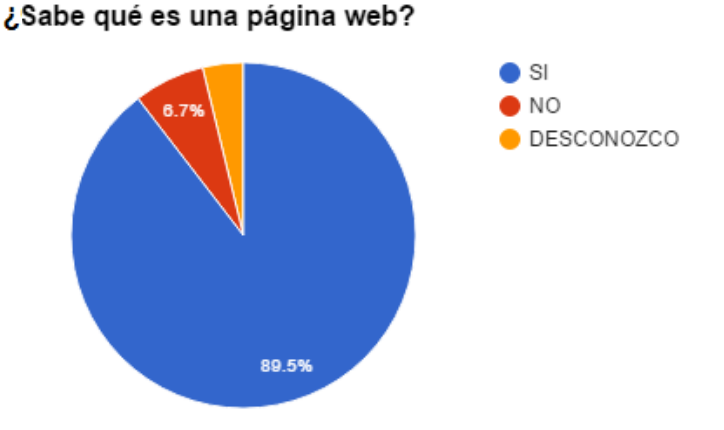

### **GRÁFICO # 11**

**FUENTE**: Encuesta dirigida a los estudiantes del Colegio de Bachillerato "Soberanía Nacional" **RESPONSABLE**: Edison Vicente Camacho Malla

# **ANÁLISIS E INTERPRETACIÓN:**

A partir de la revisión del cuadro # 11 de la encuesta aplicada a los estudiantes se puede indicar que el 90% de ellos sí conocen lo que es una página web, otro valor indicado es que el 7% manifiesta no saber qué son las páginas web y finalmente el 3% de los estudiantes indican que tal vez saben de qué se trata el tema.

La juventud actual está bastante familiarizada con el uso de aplicaciones tecnológicas e informáticas.

Se concluye que los estudiantes del establecimiento saben lo que es una página web y un mínimo grupo tiene ligeras dudas, pero, mayormente en el nombre técnico.

Se recomienda a los estudiantes aplicar los términos técnicos adecuados para nombrar a las diferentes aplicaciones tecnológicas e informáticas.

# **2) ¿Tiene conocimiento sobre internet?**

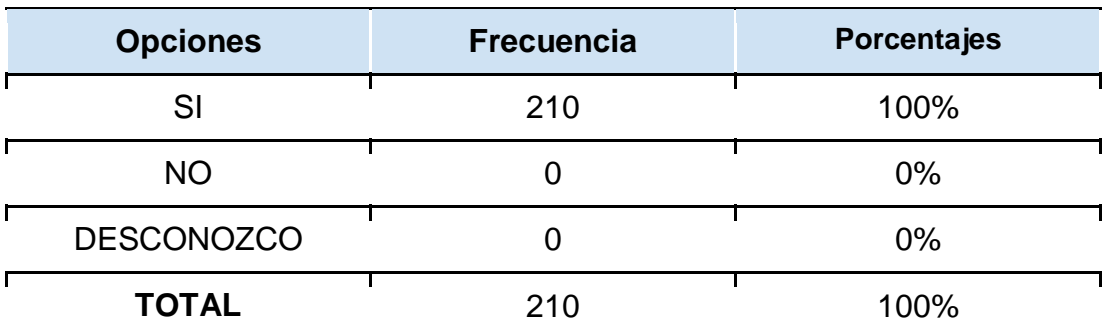

**CUADRO # 12**

**FUENTE**: Encuesta dirigida a los estudiantes del Colegio de Bachillerato "Soberanía Nacional" **RESPONSABLE**: Edison Vicente Camacho Malla

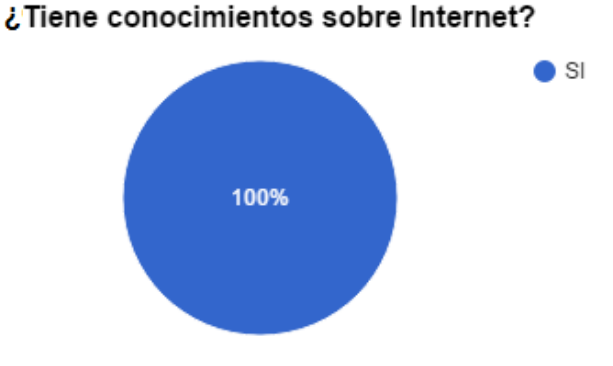

# **GRÁFICO # 12**

**FUENTE**: Encuesta dirigida a los estudiantes del Colegio de Bachillerato "Soberanía Nacional" **RESPONSABLE**: Edison Vicente Camacho Malla

# **ANÁLISIS E INTERPRETACIÓN:**

En el cuadro # 12 podemos evidenciar que los 210 estudiantes, o sea el 100% de la población encuestada indica que sí tiene conocimiento de lo que es Internet.

Como el caso anterior, se puede manifestar que las actuales generaciones están muy involucradas con aplicaciones informáticas y tecnológicas, por lo tanto, el manejarlas no les resulta complejo.

Se concluye que todos los estudiantes nos entenderán y atenderán si les hablamos de aplicaciones de Internet.

Se recomienda a las autoridades del establecimiento, planificar con los docentes de las diferentes áreas, charlas continuas sobre el buen uso de internet, destacando ventajas y desventajas.

# 3) **¿Está de acuerdo que a ésta institución se le implemente una página web?**

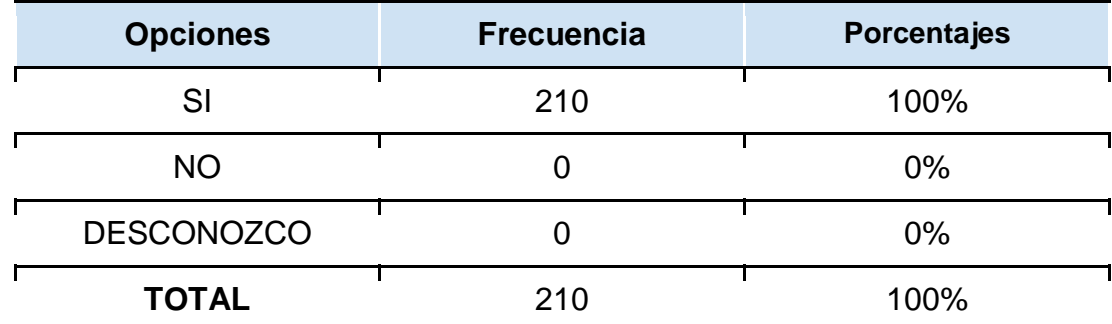

# **CUADRO # 13**

**FUENTE**: Encuesta dirigida a los estudiantes del Colegio de Bachillerato "Soberanía Nacional" **RESPONSABLE**: Edison Vicente Camacho Malla

# **GRÁFICO # 13**

# ¿Está de acuerdo con que se implemente una página web?  $\bullet$  SI 100%

**FUENTE**: Encuesta dirigida a los estudiantes del Colegio de Bachillerato "Soberanía Nacional" **RESPONSABLE**: Edison Vicente Camacho Malla

# **ANÁLISIS E INTERPRETACIÓN:**

Observando el cuadro # 13 se determina que los 210 estudiantes encuestados, o sea, el 100% de la población, manifiestan que sí están de acuerdo con que al Colegio de Bachillerato "Soberanía Nacional" se le implemente una página web.

Causa mucha curiosidad en los estudiantes, el hecho de implementar una página web para su establecimiento.

Se concluye que los estudiantes están muy entusiasmados con la idea de que su Colegio cuenta con una página web exclusiva.

Se recomienda a los estudiantes que brinden toda la información pertinente al diseñador de páginas web, para que sea posible actualizar este campo virtual y mantener las expectativas en los usuarios.

# **4) ¿Cree que una página web ayudará dentro del ámbito informativo? CUADRO # 14**

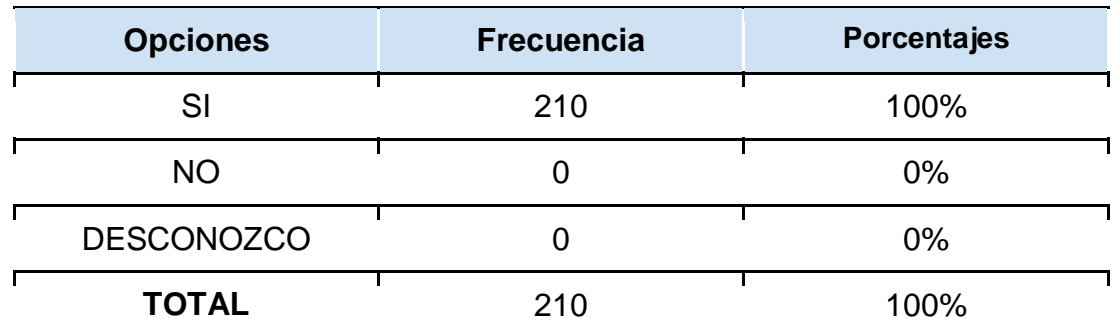

**FUENTE**: Encuesta dirigida a los estudiantes del Colegio de Bachillerato "Soberanía Nacional" **RESPONSABLE**: Edison Vicente Camacho Malla

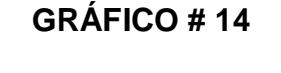

#### ¿Cree que una página web ayudará en lo informativo?

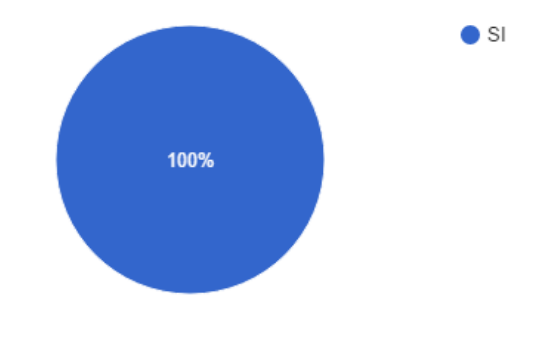

**FUENTE**: Encuesta dirigida a los estudiantes del Colegio de Bachillerato "Soberanía Nacional" **RESPONSABLE**: Edison Vicente Camacho Malla

# **ANÁLISIS E INTERPRETACIÓN:**

El cuadro # 14 evidencia que el 100% de los encuestados, es decir, los 210 estudiantes, consideran que la página web, ayudará dentro del ámbito informativo, para el establecimiento.

La difusión de cualquier tipo de información, sobre todo la académica, tiene la posibilidad de llegar a mucho más público si se la difunde a través de páginas web.

Se concluye que los estudiantes del establecimiento están convencidos que una página web aportará significativamente al Colegio "Soberanía Nacional" en el ámbito informativo.

Se recomienda a los estudiantes que faciliten la información que crean que sea necesaria e importante que sea publicada en la página para así cumplir con los objetivos para los que fue creada.

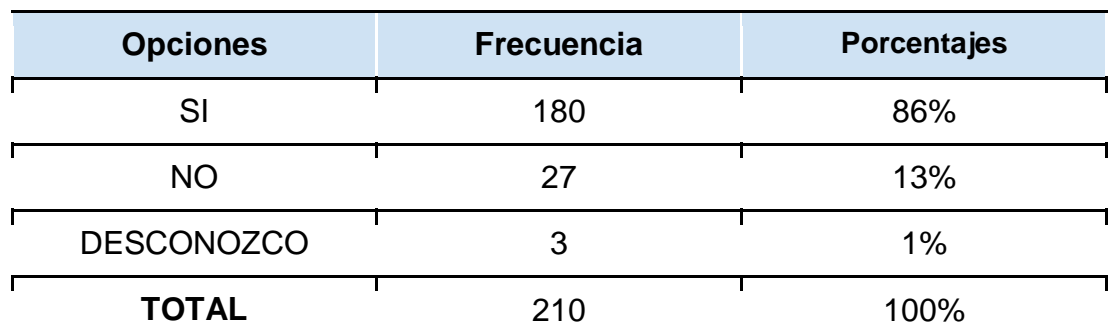

# **5) ¿Se siente en capacidad de poder dar uso de una página web? CUADRO # 15**

**FUENTE**: Encuesta dirigida a los estudiantes del Colegio de Bachillerato "Soberanía Nacional" **RESPONSABLE**: Edison Vicente Camacho Malla

**GRÁFICO # 15**

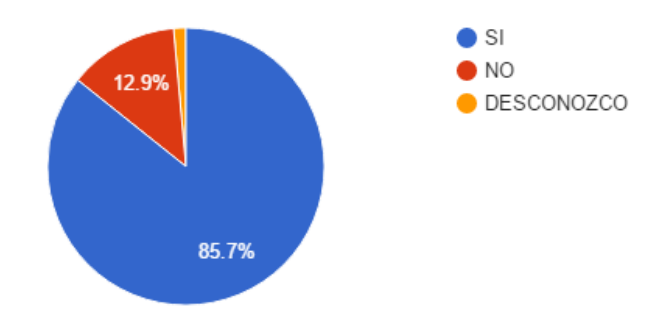

#### ¿Se siente en capacidad de usar la página web?

**FUENTE**: Encuesta dirigida a los estudiantes del Colegio de Bachillerato "Soberanía Nacional" **RESPONSABLE**: Edison Vicente Camacho Malla

#### **ANÁLISIS E INTERPRETACIÓN:**

Al leer el cuadro # 15 se puede observar que el 86% de los estudiantes encuestados sí se sienten en capacidad de dar uso a una página web,

también se observa que el 13% de los estudiantes no se sienten en capacidad de usar la página web del establecimiento y el 1% no desconoce el manejo.

Reiteramos que la mayoría de jóvenes tienen su conocimiento en el uso y manejo de páginas web y por lo tanto estarán en posibilidades de utilizar una página web del establecimiento.

Se concluye que hay mucha expectativa por parte de los estudiantes del establecimiento en cuanto a la construcción de una página web para su plantel.

Se recomienda a las autoridades del Colegio "Soberanía Nacional", brindar la autorizar al docente o encargado del área Informática, capacitar a los alumnos que no pueden dar uso a la página. Para que ellos también sean parte de este proceso de innovación.

# **6) ¿Está de acuerdo en utilizar Edmodo como una plataforma virtual para ayudarte dentro del proceso enseñanza - aprendizaje?**

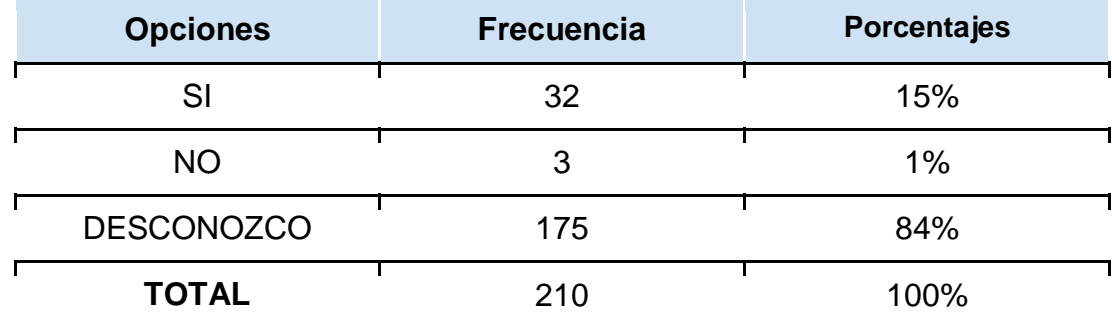

# **CUADRO # 16**

**FUENTE**: Encuesta dirigida a los estudiantes del Colegio de Bachillerato "Soberanía Nacional" **RESPONSABLE**: Edison Vicente Camacho Malla

# **GRÁFICO # 16**

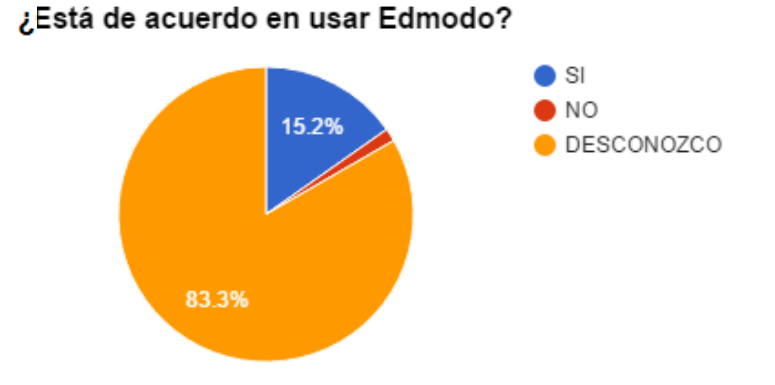

**FUENTE**: Encuesta dirigida a los estudiantes del Colegio de Bachillerato "Soberanía Nacional" **RESPONSABLE**: Edison Vicente Camacho Malla

# **ANÁLISIS E INTERPRETACIÓN:**

El cuadro # 16 revela que el 84% de los estudiantes encuestados desconoce el uso y funcionamiento de Edmodo, asimismo, el 15% indica que sí está de acuerdo de usar Edmodo como plataforma virtual y finalmente el 1% manifiesta no estar de acuerdo con el uso de Edmodo.

Se puede evidenciar que los estudiantes no conocen con detalle cómo funcionan las plataformas virtuales de aprendizaje.

Se concluye que para poder aplicar un entorno virtual de aprendizaje en el establecimiento, primeramente es necesario una capacitación en el tema.

Se recomienda al desarrollador de la página web y del entorno virtual de aprendizaje, que conforme avance en su trabajo, también elabore la respectiva capacitación para que sea impartida a los estudiantes que desconocen totalmente el tema, e incentivar a los que sí tienen conocimiento para que ayuden a compartirlo con sus compañeros.

**7) ¿Cree usted que sería de gran importancia la implementación de ésta página web?**

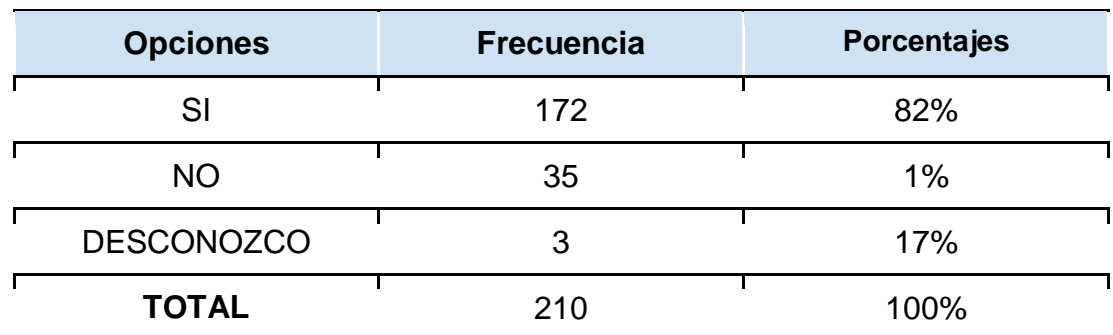

#### **CUADRO # 17**

**FUENTE**: Encuesta dirigida a los estudiantes del Colegio de Bachillerato "Soberanía Nacional" **RESPONSABLE**: Edison Vicente Camacho Malla

**GRÁFICO # 17**

# ¿Sería importante implementar la página web?  $\mathsf{S}$  $\blacksquare$  NO 16.7% DESCONOZCO 81.9%

**FUENTE**: Encuesta dirigida a los estudiantes del Colegio de Bachillerato "Soberanía Nacional" **RESPONSABLE**: Edison Vicente Camacho Malla

# **ANÁLISIS E INTERPRETACIÓN:**

En el cuadro # 17 se indica que el 82% de los estudiantes consideran de gran importancia la implementación de una página web para el establecimiento, el 17% de los estudiantes desconocen la importancia que tendría una página web para su Colegio y el 1% cree que implementar una página web para su Colegio no sería de importancia.

Hay un grupo reducido de estudiantes que no conoce y por lo tanto no valora el aporte que puede dar la implementación de una página web a su establecimiento educativo.

Se concluye que hay grandes expectativas por parte de los estudiantes en cuanto a la implementación de la página web del plantel y que están a la espera que aquello suceda.

Se recomienda que la página web este actualizándose diariamente con información relevante que en la institución se genere y así lograr que el usuario final se interese y este a la expectativa de lo que aquí se publique. Esta tarea está a cargo del administrador que la página.

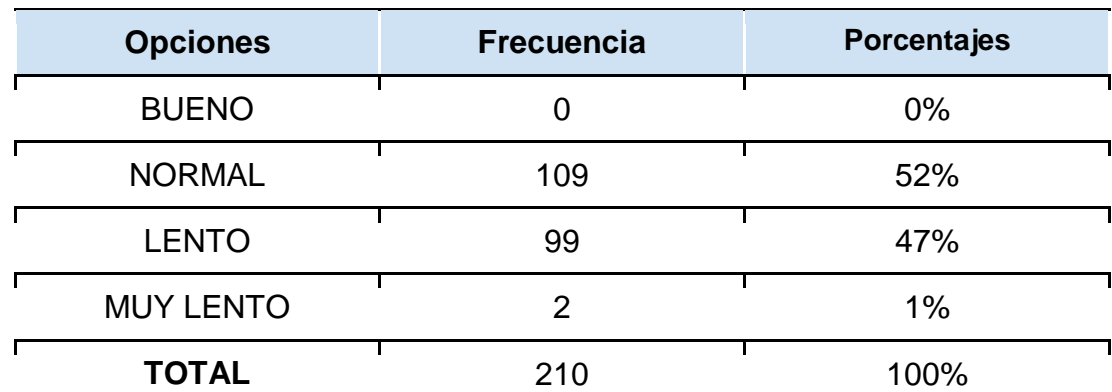

# **8) ¿Cómo califica el servicio de internet dentro de ésta institución? CUADRO # 18**

**FUENTE**: Encuesta dirigida a los estudiantes del Colegio de Bachillerato "Soberanía Nacional" **RESPONSABLE**: Edison Vicente Camacho Malla

# **GRÁFICO # 18**

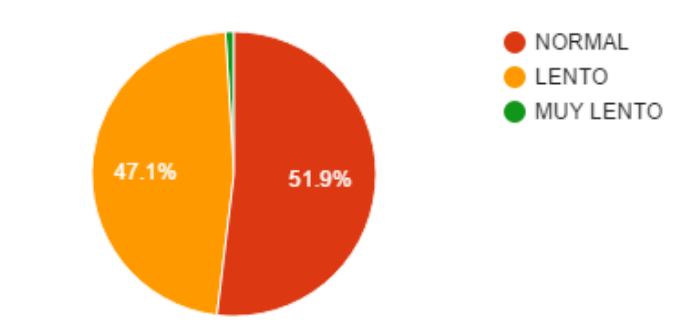

¿Cómo califica el servicio de Internet?

**FUENTE**: Encuesta dirigida a los estudiantes del Colegio de Bachillerato "Soberanía Nacional" **RESPONSABLE**: Edison Vicente Camacho Malla

# **ANÁLISIS E INTERPRETACIÓN:**

Los resultados de la presente interrogante dan a conocer que el 52% de los estudiantes encuestados califican como normal a la calidad del servicio de internet que se brinda en el Colegio, mientras que el 47% indica que la calidad del servicio de Internet es lento y un 1% de los estudiantes indican que el servicio de Internet es muy lento.

El servicio de internet en una localidad como Paquisha, no está lo suficientemente atendido, en cuanto a equipos y materiales de comunicación óptimos, es por ello, que el servicio difiere en comparación con el que se brinda en las ciudades grandes.

Se concluye que la mitad de los alumnos aprueban la calidad del servicio de internet que ofrece el colegio, pero la otra mitad está inconforme.

Se recomienda a las autoridades que soliciten a sus proveedores de internet, la revisión de la red, para detectar posibles problemas técnicos que estén disminuyendo la calidad del Internet.

# **9) ¿Cuenta con acceso a internet en su vivienda? CUADRO # 19**

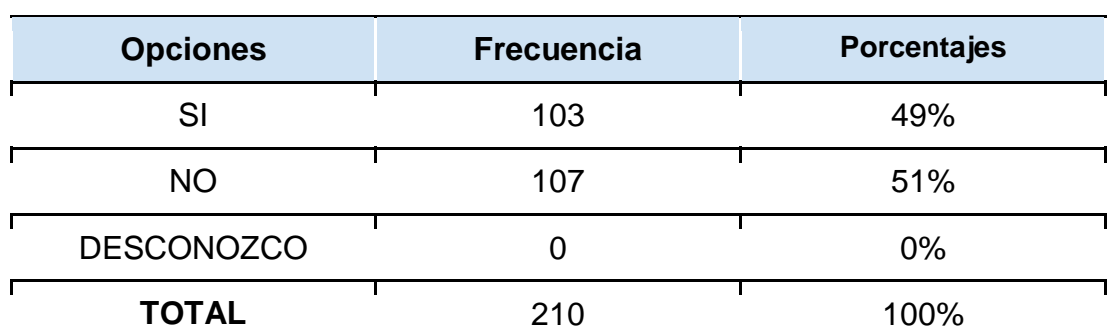

**FUENTE**: Encuesta dirigida a los estudiantes del Colegio de Bachillerato "Soberanía Nacional" **RESPONSABLE**: Edison Vicente Camacho Malla

**GRÁFICO # 19**

#### ¿Cuenta con acceso a Internet en su vivienda?

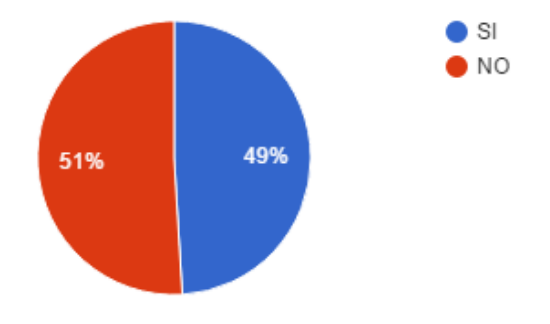

**FUENTE**: Encuesta dirigida a los estudiantes del Colegio de Bachillerato "Soberanía Nacional" **RESPONSABLE**: Edison Vicente Camacho Malla

# **ANÁLISIS E INTERPRETACIÓN:**

El cuadro # 19 muestra que el 51% de los estudiantes encuestados no cuentan con el acceso a Internet en sus viviendas y el 49% de ellos sí cuentan con Internet en sus hogares.

Las circunstancias sociales y económicas en las que se vive en el cantón Paquisha, todavía no son las más alentadoras, por ello es que los padres de familia, establecen como prioridades la salud, alimentación vestido y educación básica.

Se concluye la mitad de estudiantes no tienen servicio de internet en sus hogares, por ende, la interacción con la página web la harán en horarios de clase o en sitios de alquiler del mismo.

Se recomienda a las autoridades, elaborar cronogramas de trabajo para los diferentes cursos vigentes, de modo que todos tengan acceso a la página web del plantel y al servicio de Internet.

# **10)¿Está dispuesto a capacitarse en caso de no entender la funcionalidad de la página web?**

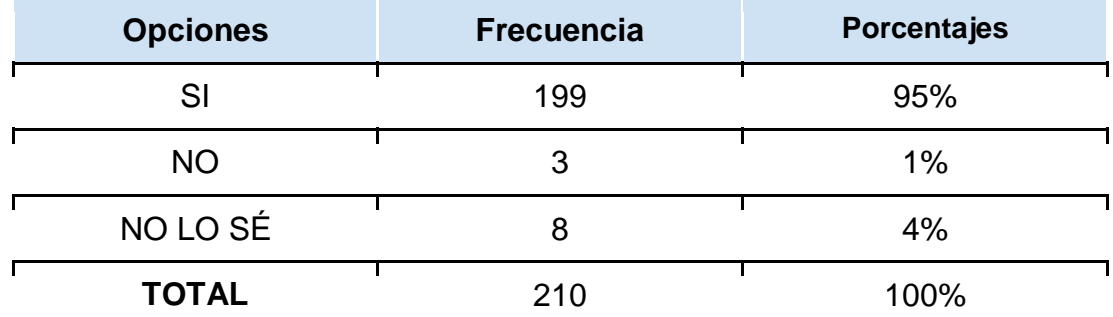

# **CUADRO # 20**

**FUENTE**: Encuesta dirigida a los estudiantes del Colegio de Bachillerato "Soberanía Nacional" **RESPONSABLE**: Edison Vicente Camacho Malla

#### **GRÁFICO # 20**

### ¿Está dispuesto a capacitarse para usar la página web?

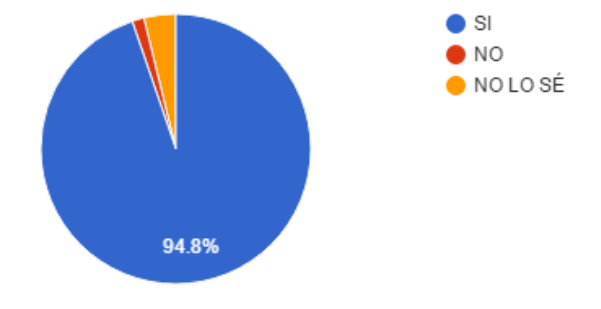

**FUENTE**: Encuesta dirigida a los estudiantes del Colegio de Bachillerato "Soberanía Nacional" **RESPONSABLE**: Edison Vicente Camacho Malla

# **ANÁLISIS E INTERPRETACIÓN:**

Los resultados de la presente interrogante indican que el 95% de los estudiantes encuestados, si estarían dispuestos a capacitarse en caso de no entender la funcionalidad de la página web, el 4% de los estudiantes no sabe y el 1% manifiesta que no está dispuesto a capacitarse en caso de no entender la funcionalidad de la página web.

La necesidad de capacitación constante es una virtud de los seres humanos y en ésta ocasión se nota que los estudiantes del Colegio "Soberanía Nacional" no son la excepción.

Se concluye que elaborar una capacitación por parte del desarrollador de la página web es fundamental para garantizar el correcto uso.

Se recomienda a las autoridades que comprometan al desarrollador de la página web, para que socialice con detalle la página web que implemente. Y que responda a las inquietudes de los integrantes de la comunidad educativa del Colegio "Soberanía Nacional".

### **g. DISCUSIÓN**

Para poder verificar el objetivo específico 1: Diagnosticar la situación actual en que se encuentra el Colegio de Bachillerato "Soberanía Nacional", observando las diversas formas que utiliza para tratar de transmitir la información a los docentes, estudiantes y ciudadanía en general: se procedió a visitar el establecimiento en varias ocasiones y a generar conversaciones espontáneas con docentes, funcionarios administrativos, estudiantes y padres de familia, para consultarles cómo las autoridades del plantel hacen conocer las diferentes noticias relevantes que se generan, en éstas condiciones se llegó a determinar que las formas de difusión son tradicionales, es decir, a través de convocatorias escritas en hojas sueltas, mensajes de boca a boca y mensajes transmitidos en la formación de los estudiantes en el patio principal, donde un docente o autoridad con voz fuerte indica los mensajes que desea hacer conocer. Evidentemente, éste tipo de reuniones donde los estudiantes están de pie por varios minutos, expuestos al sol, es incómodo y además están expuestos a lluvia o los efectos del sol, lo cual llega incluso afecta a su salud.

Adicional a ésta primera técnica de recopilación de información, se solicitó una entrevista con el Mgs. Freddy Calvarector encargado del Colegio; previamente se preparó un cuestionario con temas puntuales para consultar. Después de llevarse a efecto la entrevista, se pudo determinar que el plantel lleva tradicionalmente la difusión de su información académica, social, cultural y deportiva; no cuentan con una página web propia del establecimiento; tienen un laboratorio de cómputo con 28 computadoras y servicio de internet; les llama la atención implementar una página web, pero no cuentan con el personal que tenga el perfil adecuado para responsabilizarse de esa tarea; no cuentan con recursos económicos para contratar externamente el diseño, análisis y elaboración de la página web, pero, si se diera la posibilidad de conseguir ésta página web a través de un trabajo de titulación de un egresado de tercer nivel, ellos brindarán las facilidades que sean necesarias. Con ésta información, se tiene claro que se puede iniciar el trabajo de análisis y diseño de la página web para el Colegio de Bachillerato "Soberanía Nacional"

Para poder verificar el objetivo específico 2: Consultar el objetivo fundamental que tienen las páginas web dentro de una Institución educativa y seleccionar la más adecuada o apropiada para el entorno del Colegio de Bachillerato "Soberanía Nacional": adicional a la entrevista la Mgs. Freddy Calva rector y la recopilación empírica de la información; se preparó una encuesta para recopilar información de docentes y estudiantes, de donde se tomó resultados claves; primero de los docentes: la pregunta # 1 que dice: ¿Cree usted que será de gran apoyo informativo una página web en ésta institución? de donde se determina que los docentes consideran de gran apoyo informativo la implementación de una página web para el establecimiento; también la pregunta # 9 que dice: ¿En caso de no tener conocimiento en la situación de páginas web y entornos virtuales de aprendizaje, estaría dispuesto a capacitarse? de donde se determina que los docentes tiene la voluntad de capacitarse en el uso y aplicación de páginas web y entornos virtuales de aprendizaje; de igual modo, la pregunta  $# 10$  que dice: ¿Cree usted que implementar una página web y un entorno virtual de aprendizaje sea un proceso de innovación para ésta institución? de donde se determina con claridad que los docentes consideran un procesos de total innovación y beneficioso para el plantel, la implementación de una página web y un entorno virtual de aprendizaje. Ahora de los estudiantes: la pregunta # 2 que dice: ¿Tiene conocimiento sobre internet? de donde se determina que el total de los alumnos conocen y han utilizado el internet como herramienta de entretenimiento y apoyo académico; asimismo la pregunta # 4 que dice: ¿Cree que una página web ayudará dentro del ámbito informativo? donde se observa que los estudiantes apoyan la implementación de una página web para optimizar el ámbito informativo; y también la pregunta # 10 que dice: ¿Está dispuesto a capacitarse en caso de no entender la funcionalidad de la página web? de donde se ve la clara predisposición que tienen los estudiantes para solicitar la información o capacitación necesaria y suficiente a quienes

implementen la página web y entorno virtual de aprendizaje, de manera que el uso de éstas aplicaciones sea óptimo.

Para poder verificar el objetivo específico 3: Diseñar y Desarrollar una Página Web para el Colegio de Bachillerato "Soberanía Nacional", se procedió a recopilar información actualizada sobre páginas web educativas y las mejores plantillas para planteles de éste tipo, de lo cual se pudo concluir que en cuanto a herramienta de desarrollo, la mejor opción es: Adobe Dreamweaver con Adobe Photoshop en su versión CS6; y, para el entorno virtual de aprendizaje se considera oportuno Edmodo, por su diversidad de opciones y su condición libre.

Para poder verificar el objetivo específico 4: Implementar la página web en el Colegio de Bachillerato "Soberanía Nacional", se hizo las debidas pruebas en un servidor local hasta obtener la interfaz más amigable, posteriormente y cuando estaba adquirido el alojamiento en la web se mostró a la comunidad educativa la página web, en esta parte, se receptó las sugerencias de los participantes para aplicar las mejoras correspondientes, hasta llegar al resultado final. Cabe recalcar que con éstas actividades se dio cumplimiento al objetivo específico # 5 que dice: Socializar la página web con el Personal Administrativo, Docente, Alumnos y padres de familia del Colegio de Bachillerato "Soberanía Nacional", para de esta manera incentivarlos a usar esta herramienta virtual informativa.

#### **h. CONCLUSIONES**

En el Colegio de Bachillerato "Soberanía Nacional" hasta antes de la iniciativa de implementar la página web, la parte informativa en lo que tiene que ver con lo social, académico y deportivo, estaba limitada a los métodos tradicionales, es decir la típica convocatoria en papeles sueltos, la formación de estudiantes y docentes en el patio o los comentarios de boca a boca.

Nunca se ha innovado el proceso académico, es decir, no se ha aplicado las innovaciones tecnológicas para la interacción entre el docente y sus alumnos.

Hay un grupo reducido de docentes que tienen temor a la inclusión de aplicaciones tecnológicas en el proceso educativo ya que su avanzada edad y su poco conocimiento, les causa mucha preocupación.

Asimismo un grupo mayoritario de docentes tienen expectativas por la implementación de una página web para el establecimiento, incluso por la utilización de un entorno virtual de aprendizaje para la interacción con los alumnos, además está dispuesto a capacitarse en lo que sea necesario para poder hacer buen uso de la aplicaciones mencionadas.

Un altísimo porcentaje de los estudiantes conoce de Internet, usos y aplicaciones, algunos de ellos tienen problemas con definiciones técnicas, pero tienen clara la idea central de lo que es el Internet.

La mitad de los estudiantes carece del servicio de Internet en sus hogares pero ingresan a él en el Colegio y en sitios de alquiler del servicio, asimismo, prácticamente todos ellos aprueban la implementación de una página web para mejorar el ámbito informativo y además, aprueba la inclusión de un entorno virtual de aprendizaje como instrumento de interacción para con el docente, haciendo conocer que previo a la puesta en marcha de las herramientas, se les socialice y se los capacite.

#### **i. RECOMENDACIONES**

A las autoridades del Colegio de Bachillerato "Soberanía Nacional", apoyar la iniciativa del postulante, es decir, facilitarle la información pertinente y permiso necesarios para poder trabajar en la implementación de la página web.

A las autoridades, establecer como política interna institucional, la innovación continua, con la aplicación de herramientas tecnológicas que ya hayan dado resultados positivos en otros establecimientos educativos.

A todos los docentes: jóvenes y mayores, no descuidarse de su constante auto-capacitación, reflexionando en que por su condición de docentes se les exige en estar a la par, de los avances tecnológicos que se apliquen en favor del proceso educativo.

A todos los estudiantes que aprovechen los recursos informáticos en función del aprendizaje y que de a poco vayan disminuyendo el tiempo que le dedican al Internet en el ocio o entretenimiento. A los que tienen el servicio de internet en sus hogares, aprovecharlo positivamente para sus estudios y a quienes no lo tienen, hacer el uso correcto de los equipos y materiales de su establecimiento, cuidando y optimizando el laboratorio de cómputo.

Se recomienda a los padres de familia, obtener la información necesaria en el plantel educativo, acerca del manejo adecuado de la página web, para que sean beneficiarios directos de esta herramienta tecnológica e informativa.

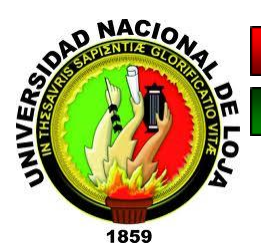

**UNIVERSIDAD NACIONAL DE LOJA MODALIDAD DE ESTUDIOS A DISTANCIA CARRERA DE INFORMÁTICA EDUCATIVA**

# **PROPUESTA ALTERNATIVA**

# **TÍTULO**

PÁGINA WEB PARA EL COLEGIO DE BACHILLERATO "SOBERANÍA NACIONAL" DEL CANTÓN PAQUISHA PROVINCIA DE ZAMORA CHINCHIPE.

# **AUTOR:**

EDISON VICENTE CAMACHO MALLA

**LOJA - ECUADOR** 2016

# **1. TÍTULO**

PÁGINA WEB PARA EL COLEGIO DE BACHILLERATO "SOBERANÍA NACIONAL" DEL CANTÓN PAQUISHA PROVINCIA DE ZAMORA CHINCHIPE

### **2. INTRODUCCIÓN**

En el cantón Paquisha de Zamora Chinchipe, se encuentra ubicado el Colegio de Bachillerato "Soberanía Nacional", un centro de estudios de nivel medio que aloja a un considerable grupo de docentes y funcionarios administrativos, a quienes se visitó, para socializar con ellos las ventajas y oportunidades que obtendrá el establecimiento al implementarse una página web propia.

Cabe rescatar que, actualmente el establecimiento, no cuenta con un instrumento o medio de difusión tecnológico que le permita mantener un canal de información veraz y oportuna con el resto de la Comunidad Educativa: padres de familia, estudiantes, docentes y sociedad entera, de tal forma que se mantengan al tanto de las novedades que se presenten.

Con el apoyo de la observación directa y conversaciones personales, se empezó a recopilar la información suficiente que facilitó delimitar el tema de la investigación, posteriormente, luego de elaborar los respectivos cuestionarios, se aplicó tanto entrevista como encuestas a los actores involucrados y confirmar la necesidad.

El análisis e interpretación de los resultados obtenidos, dio cuenta, que tanto docentes como estudiantes del establecimiento, aprobaban la implementación de una página web para el establecimiento y tenía muchas expectativas por verla en funcionamiento.

Por lo tanto, la médula de la presente propuesta alternativa es implementar una página web para el Colegio de bachillerato "Soberanía Nacional" del cantón Paquisha, de modo que se convierta en un ícono de la comunicación entre docentes, estudiantes, padres de familia y comunidad en general.

# **3. FUNDAMENTACIÓN TEÓRICA**

#### **Página web educativa**

Bajo la categoría de página educativa de internet se puede aglutinar páginas web tan diversas como páginas personales de profesorado, páginas web de instituciones educativas, portales educativos, entornos virtuales de formación, bases de datos sobre temas educativos, páginas web destinadas a ser repositorios de contenidos para alumnos, páginas web especializadas dirigidas a profesionales, etc. Badia A, (2006) https://goo.gl/UNNQmV Pág. 441.

Cuando se arma una página web educativa es importante tener en cuenta los enlaces con otras páginas web de interés pedagógico o complementario. En este sentido, la variedad de posibles enlaces es realmente un número combinatorio, pues desde la metodología pedagógica y los contenidos, pasando por otras instituciones de interés como museos y bibliotecas, hasta la compra virtual de textos, son solo una pequeña muestra de las posibilidades de enlaces que la página web de una institución educativa puede incluir. Manes J, (2004) https://goo.gl/vretNY Pág. 117.

#### **Alojamiento web - hosting**

"El alojamiento web (hosting) es el servicio que provee a los usuarios de internet, un sistema para almacenar información, imágenes, vídeo o cualquier contenidos accesible vía web. Dicho de otra manera, dónde estará alojada la página web". Díaz J, (2015) https://goo.gl/hespZc Pág. 116.

"Los alojamientos están preparados para soportar accesos masivos, permitiendo que simultáneamente miles de usuarios utilicen sus servicios". Ramos A, (2011) https://goo.gl/nzg3g7 Pág. 223.

#### **Dominios**

Un dominio identifica a un sitio y es único en internet, ya que, como veremos, los dominios son otorgados por entidades especiales que administren su delegación. Existen distintos tipos de dominios según la temática, la ubicación
y la finalidad que queramos darle a nuestra página. Benchimol D, (2012) https://goo.gl/UBAsl4 Pág. 248.

Dependiendo de su localización en la jerarquía, un dominio puede ser de primer nivel (top-level), segundo nivel o tercer nivel. Se pueden añadir todos los niveles que queramos, pero no son habituales. Los que siguen son los dominios de primer nivel que veremos con frecuencia: edu (instituciones educativas), com (organizaciones comerciales), etc. Talledo J, (2015) https://goo.gl/FHbXgx Pág. 18.

## **4. JUSTIFICACIÓN**

La implementación de una página web para éste prestigioso establecimiento es una actividad muy importante y seria, que conjuga la parte técnica con una connotación académica.

La principal razón para llevar adelante propuesta es contar con un nuevo instrumento de difusión de información, enmarcado dentro del ámbito tecnológico, el cual ofrece la posibilidad de ser actualizado con la frecuencia que se desee, y será visitado desde cualquier latitud del planeta, con sólo tener acceso a internet.

La página web es factible, porque docentes, estudiantes y padres de familia del plantel tienen grandes expectativas sobre ella ya que aspirar ubicar en el ciberespacio al plantel que es ícono en su región.

El impacto que deje la página web se refleja positivamente en docentes, estudiantes y toda la comunidad de Paquisha, ya que difundirá al mundo los acontecimientos académicos y culturales, elevará notablemente el autoestima de los actores involucrados y la economía acompañada de la calidad de la información que se comparta es otra ventaja que supera a los métodos tradicionales que se estaban llevando.

## **5. OBJETIVOS**

### **GENERAL:**

Implementar una página web para el Colegio de Bachillerato "Soberanía Nacional" del Cantón Paquisha, provincia de Zamora Chinchipe.

## **ESPECÍFICOS:**

- Recopilar la información a publicar en la página web del Colegio de Bachillerato "Soberanía Nacional".
- Diseñar los prototipos para la página web del Colegio de Bachillerato "Soberanía Nacional".
- Seleccionar la herramienta de desarrollo más adecuada para construir la página web del Colegio de Bachillerato "Soberanía Nacional".
- Desarrollar la página web del Colegio de Bachillerato "Soberanía Nacional".
- Capacitar a la comunidad educativa del Colegio de Bachillerato "Soberanía Nacional" en el uso y manejo de la página web.

## **6. DESARROLLO DE CONTENIDOS**

Se consideró concretamente utilizar la Metodología Web, la cual consta de seis fases bien específicas:

- Planificación
- Requerimientos y diseño
- Prueba
- Alojamiento web
- Puesta en línea
- Mantenimiento

## **7. DESARROLLO DE ACTIVIDADES**

## **1) Planificación**

Después de haber visitado en varias ocasiones las instalaciones del Colegio de Bachillerato "Soberanía Nacional" y de haber tenido conversaciones con autoridades, docentes, estudiantes y padres de familia, se determinó la necesidad de innovar los procesos de difusión de información.

### **2) Requerimientos y diseño**

La entrevista al Rector del establecimiento dio luces de los requerimientos por parte de las autoridades, las encuestas a docentes y estudiantes alimentó las necesidades de cada público a usar el recurso, finalmente, las conversaciones con padres de familia complementaron la lista de requerimientos, los cuales se conjugaron técnicamente para generar los primeros prototipos.

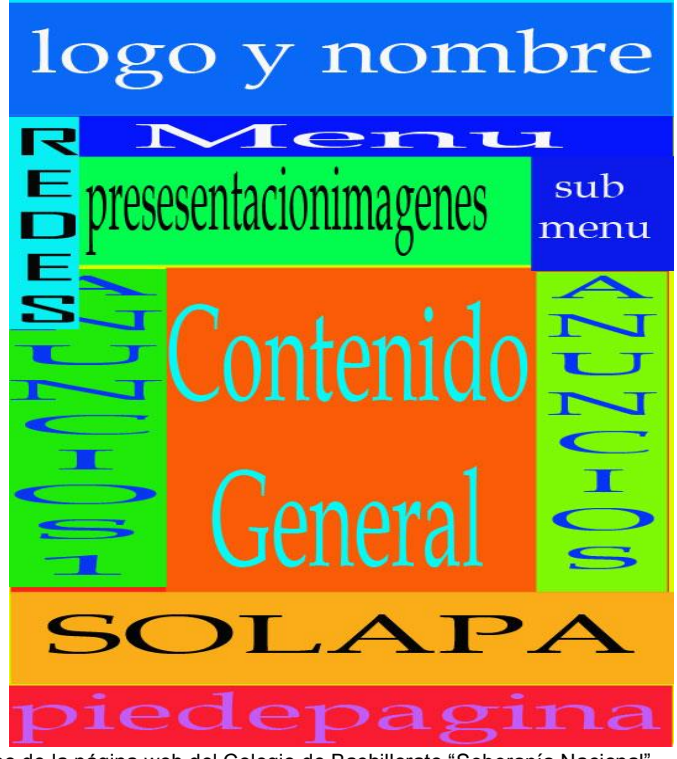

**Fuente**: prototipo de la página web del Colegio de Bachillerato "Soberanía Nacional" **Responsable**: Edison Vicente Camacho Malla

### **3) Prueba**

Cronológicamente se fueron haciendo conocer las diversas pantallas y esquemas que iban dando forma a la página web del establecimiento; el aporte de autoridades, docentes y estudiantes dieron los resultados finales.

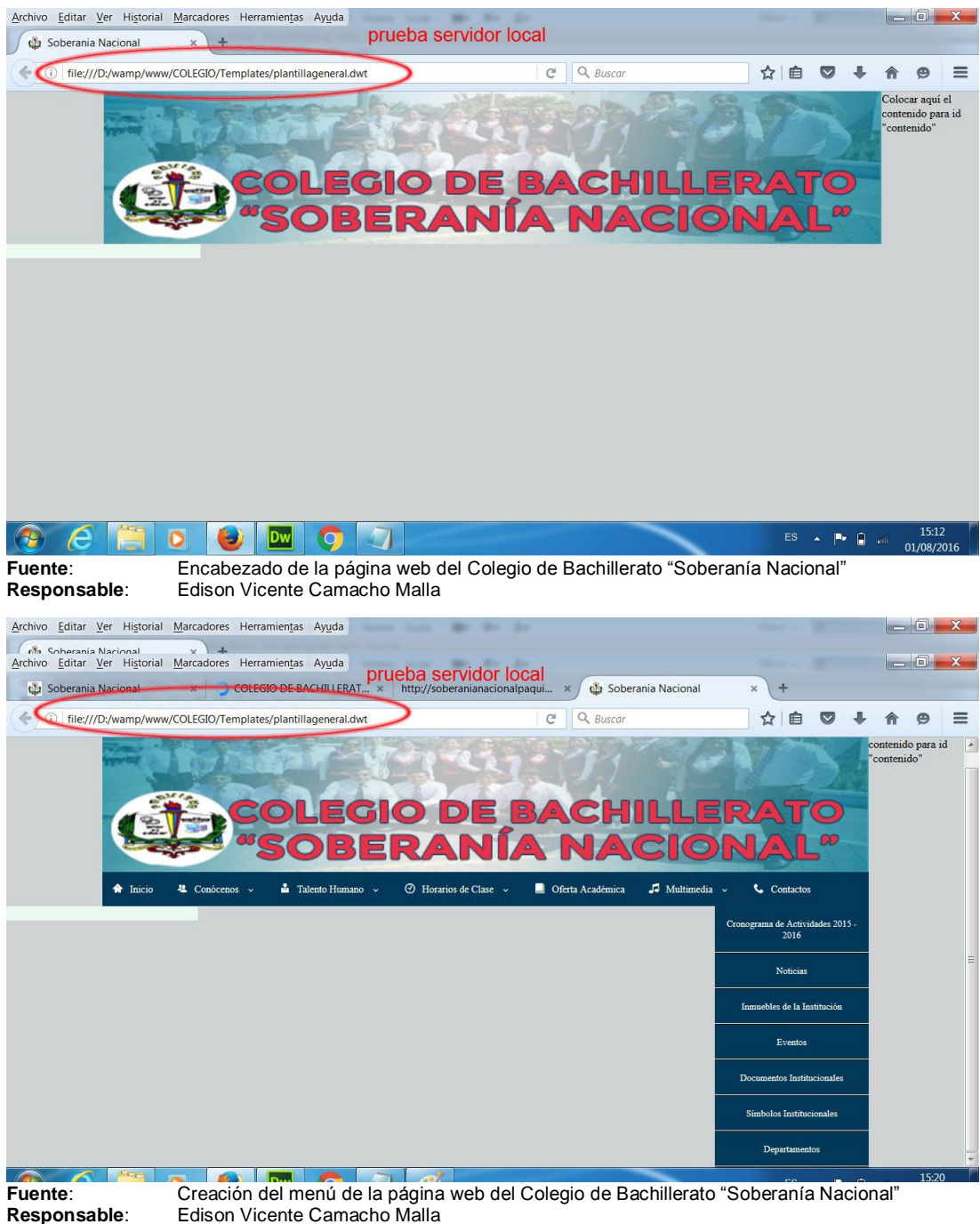

**Edison Vicente Camacho Malla** 

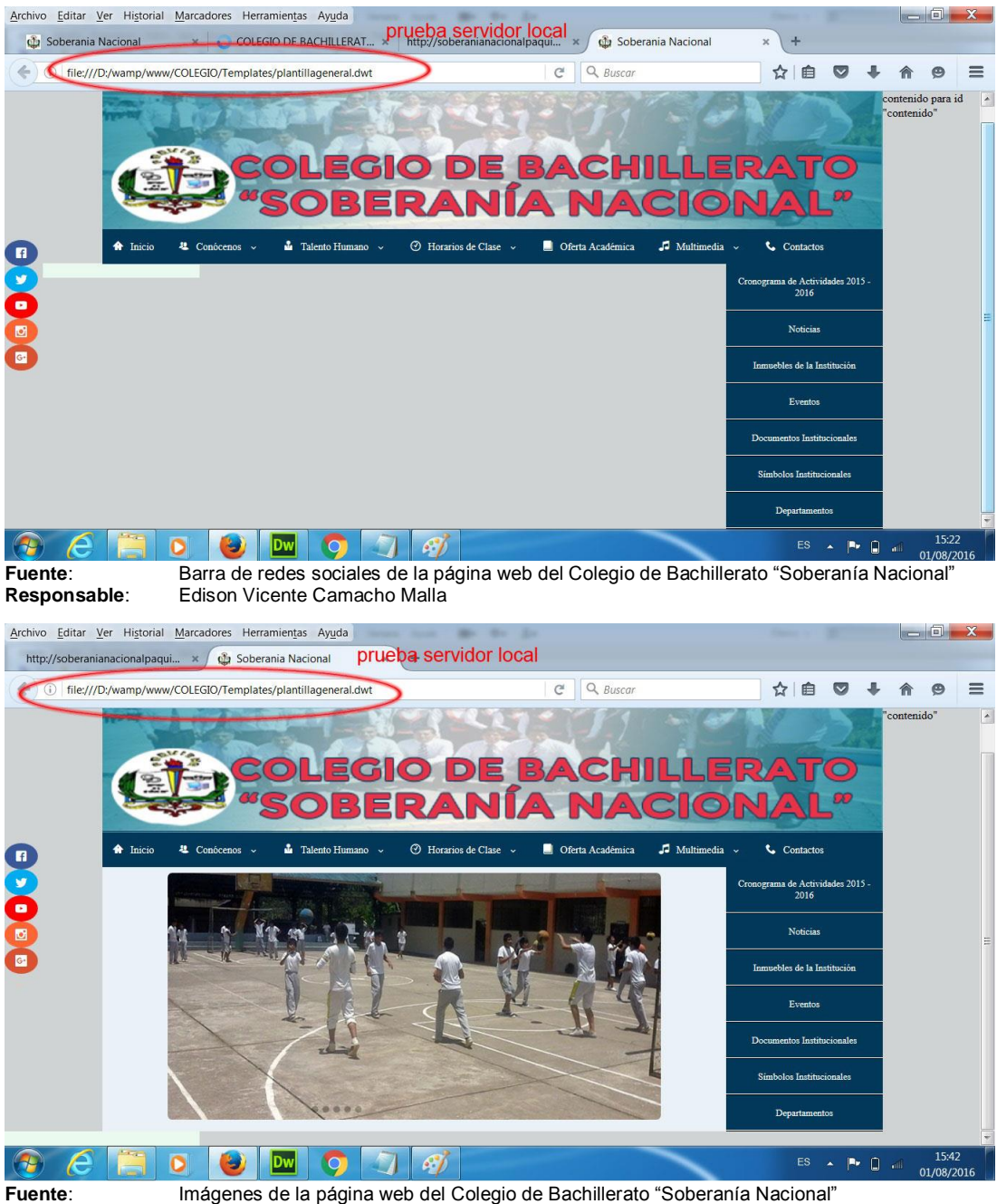

**Fuente:** Imágenes de la página web del Colegio de Bachillerato "Soberanía Nacional"<br> **Responsable:** Edison Vicente Camacho Malla **Responsable**: Edison Vicente Camacho Malla

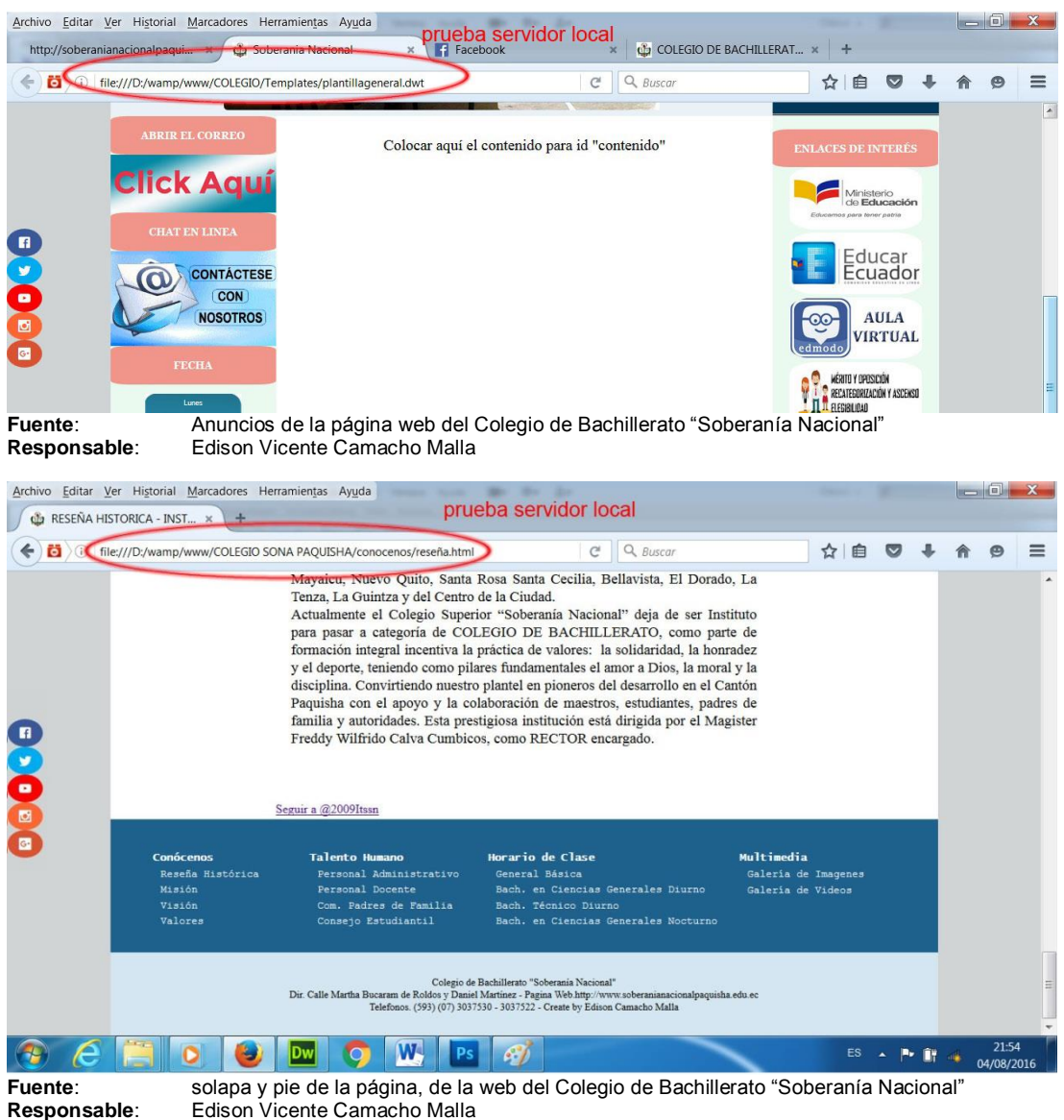

Nota: esta estructura es general para todo el sitio, lo único que cambia es el

contenido de cada página.

#### **Alojamiento web**

Al tratarse de una página web para un establecimiento educativo, era importante escoger un alojamiento web con la extensión .*edu.ec* la misma que identifique la naturaleza del sitio.

## **4) Puesta en línea**

Con el trabajo técnico y académico listo, lo único que restaba era resolver los trámites de permisos, costos y contratos legales que permitan poner en línea la página web sin tener ningún tipo de inconveniente.

## **5) Mantenimiento**

Esta etapa esresponsabilidad y compromiso de las autoridades de turno, que haya el personal idóneo para actualizar periódicamente la información que se publique en la página web del Colegio de Bachillerato "Soberanía Nacional".

## **URL de la página web del Colegio de Bachillerato "Soberanía Nacional"**

## [http://www.soberanianacionalpaquisha.edu.ec/](http://soberanianacionalpaquisha.edu.ec/)

# **8. AGENDA DE TRABAJO**

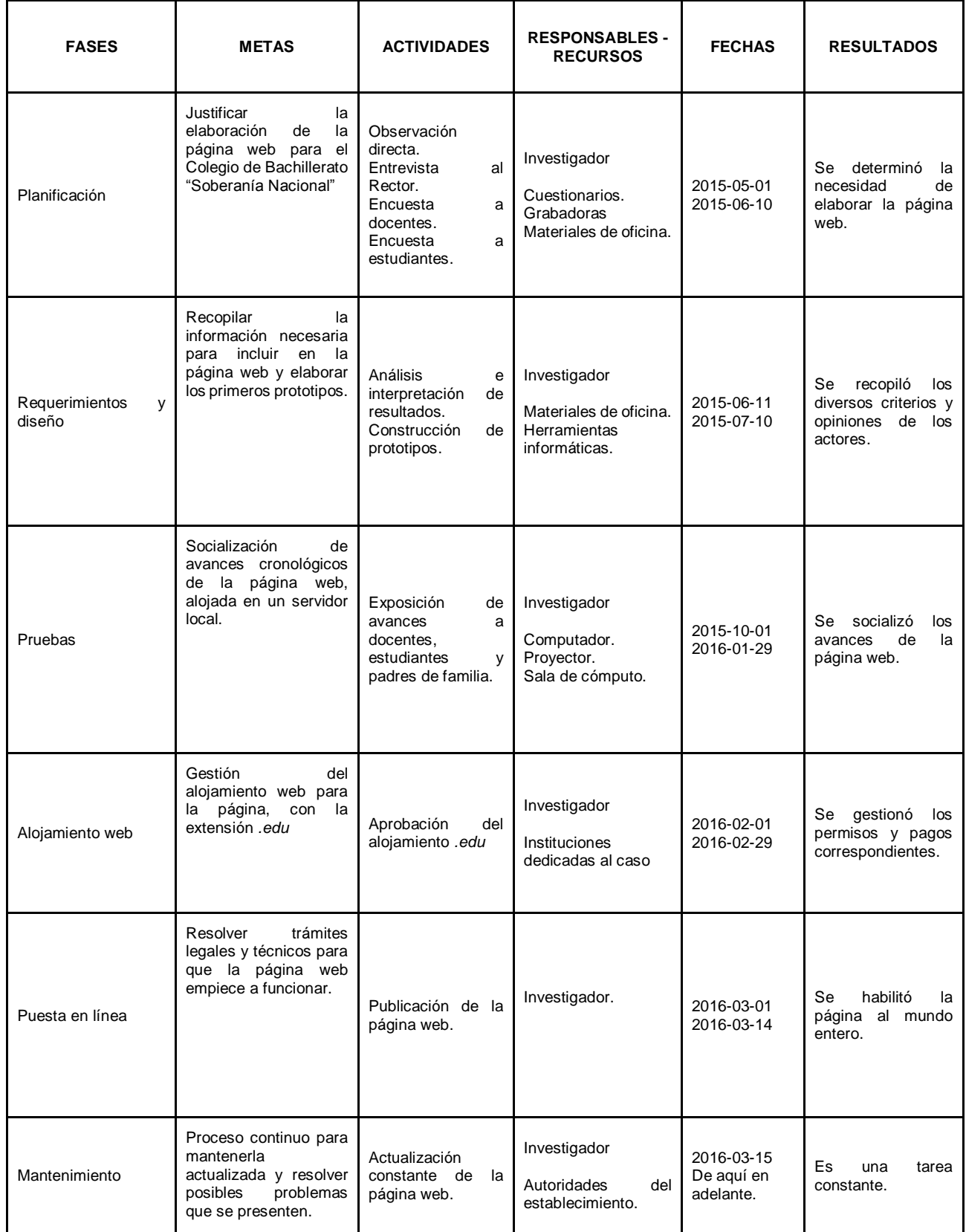

#### **9. BENEFICIARIOS**

Los beneficiarios directos de éste recurso tecnológico e innovador son:

- **Autoridades del establecimiento**: Cuentan con un medio de difusión de información hacia docentes, estudiantes y comunidad en general.
- **Docentes del establecimiento**: Cuentan con una página web a través de la cual pueden estar al tanto de las novedades generadas en el Colegio, además, podrán usar una herramienta tecnológica para interactuar académicamente con sus estudiantes.
- **Estudiantes**: Cuentan con una página web que da identidad a su Colegio y eleva su autoestima, adicional que les permite estar al tanto de las novedades de su establecimiento y posibilita la interacción con sus docentes para reforzar la calidad del proceso académico.
- **Padres de familia**: Cuentan con una página web que da realce al establecimiento que es símbolo en su localidad, lo cual le abre un espacio en la comunidad educativa ecuatoriana, adicional, que les permite estar al tanto de las novedades que genere el plantel.
- **Comunidad en general:** Cuentan con una aplicación web que les permite informarse de las novedades que genera un prestigioso plantel como es el Colegio de Bachillerato "Soberanía Nacional".

#### **10. PRESUPUESTO**

## **RECURSOS - TALENTOS**

#### **INSTITUCIONALES:**

- Autoridades del Colegio de Bachillerato "Soberanía Nacional".
- Docentes

### **TALENTOS HUMANOS**

- Estudiantes
- Padres de familia
- Investigador

## **MATERIALES**

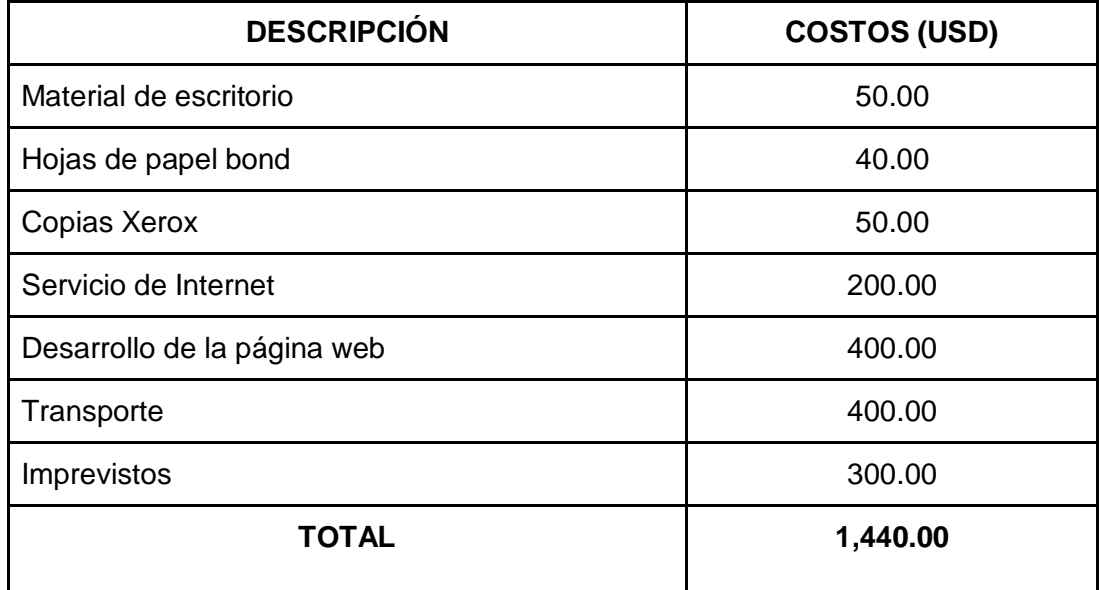

## **11. FINANCIAMIENTO**

El costo total de la presente propuesta será asumido por el investigador, que fue uno los puntos abordados desde el inicio con las autoridades del establecimiento.

#### **12. CONCLUSIONES**

La implementación de la página web mejora notablemente el ámbito informativo del establecimiento.

La página web permite a docentes, estudiantes y comunidad en general estar al tanto de las novedades que se susciten en el establecimiento.

Existen enlaces a sitios académicos de interés para docentes y estudiantes.

Genera una identidad digital al Colegio de Bachillerato "Soberanía Nacional".

Permite la inclusión de la plataforma Edmodo como entorno virtual de aprendizaje, para generar una interacción entre docentes y estudiantes con el uso de la tecnología.

#### **13. RECOMENDACIONES**

Usar las aplicaciones informáticas de forma adecuada, ya que aportan de manera significativa a la difusión informativa de establecimientos educativos.

Que docentes, estudiantes y padres de familia, visiten frecuentemente la página web del establecimiento y puedan hacer sugerencias.

Usar el Internet como medio académico y fuente de actualización constante, disminuyendo de a poco el tiempo empleado en ocio y entretenimiento.

Difundir la URL (dirección) del Colegio de Bachillerato "Soberanía Nacional", para que cada día tenga más adeptos.

Aplicar Edmodo como entorno virtual de aprendizaje en las diferentes asignaturas que se dictan en el establecimiento.

## **14. BIBLIOGRAFÍA PROPUESTA ALTERNATIVA**

- Badia Antoni, (2006). La práctica psicopedagógica en educación no formal. Segunda edición. Editorial UOC. Barcelona - España. ISBN: 84-9788- 009-9.
- Benchimol Daniel (2012). Flash, Creación de sitios web. Primera edición. Editorial Fox Andina. Buenos Aires - Argentina. ISBN: 978-987-1857- 40-1.
	- Díaz José, (2015). WordPress para emprendedores y PYMEs. Segunda edición. Córdova - Argentina. AERCA. ISBN: 1326107402, 9781326107406
	- Manes Juan, (2004). Marketing para instituciones educativas. Segunda edición. Ediciones GRANICA S.A. Buenos Aires - Argentina. ISBN: 950- 641-450-5.
	- Ramos Alicia (2011). Aplicaciones Web. Primera edición. Ediciones Paraninfo S.A. Madrid - España. ISBN: 978-84-9732-813-5.
	- Talledo José, (2015). Implantación de aplicaciones web en entornos internet, intranet y extranet. Primera edición. Ediciones Paraninfo. España. ISBN: 978-84-283-9734-6.

#### **15. ANEXOS**

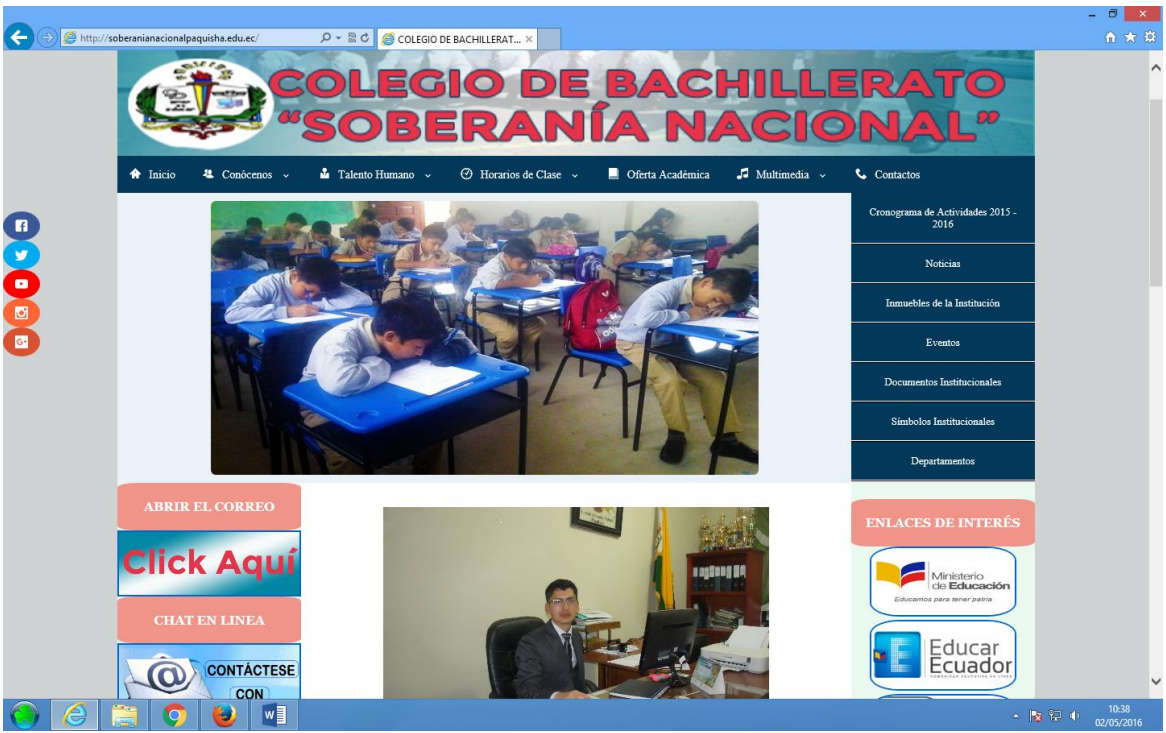

**Fuente**: Página web oficial del Colegio de Bachillerato "Soberanía Nacional" **Responsable**: Edison Vicente Camacho Malla

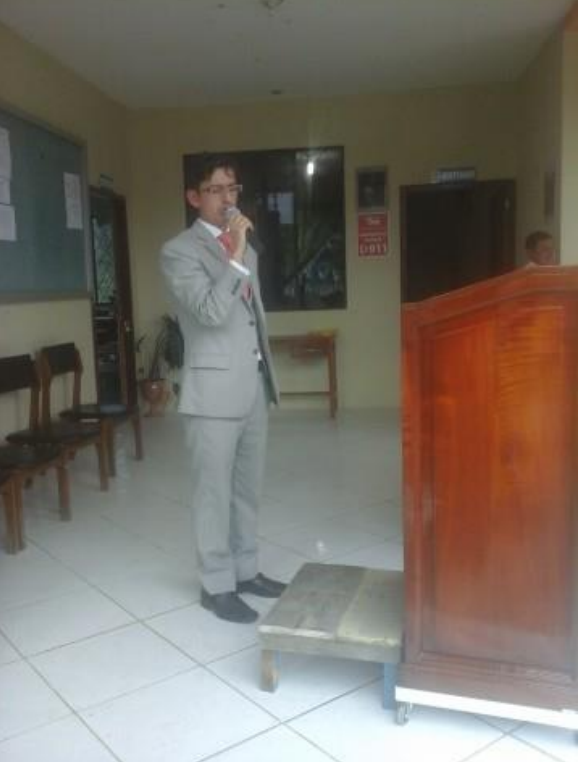

**Fuente**: Intervención del Mgs. Freddy Calva Cumbicos, Rector del Establecimiento. **Responsable**: Edison Vicente Camacho Malla

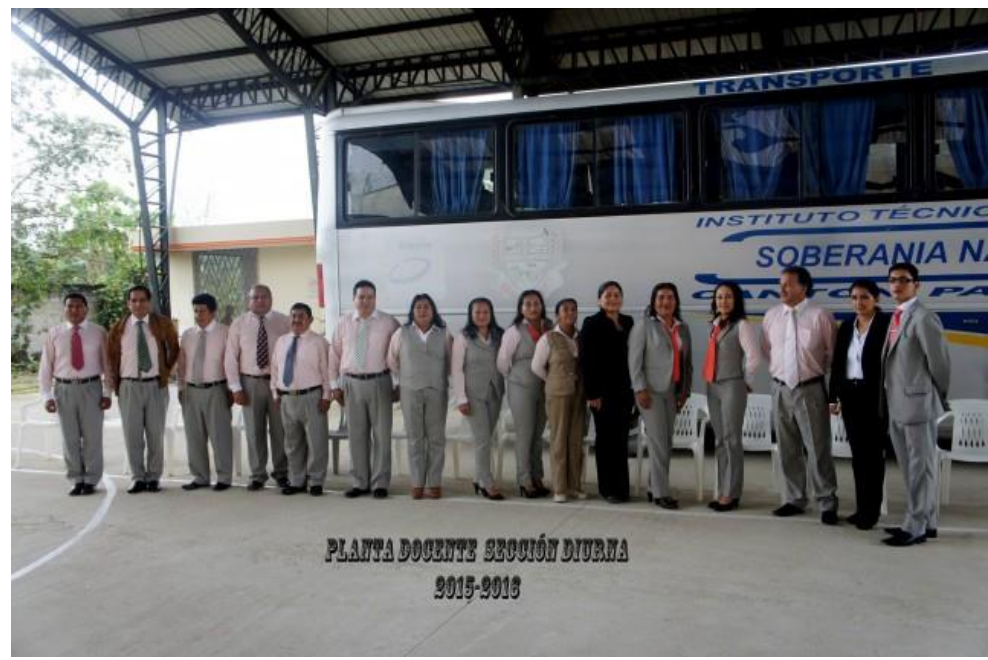

**Fuente**: Docentes del Colegio de Bachillerato "Soberanía Nacional" **Responsable**: Edison Vicente Camacho Malla

#### **j. BIBLIOGRAFÍA**

- Álvarez, José (2007). Telemarketing. La red como soporte de marketing y comunicación. Primera edición. Editorial Ideaspropias. Vigo-España. ISBN: 978-84-934547-4-6.
- Arcos Carlos y Espinosa Betty (2008). Desafío de la Educación en el Ecuador: calidad y equidad. Primera edición. Imprenta Crearimagen. FLACSO Sede Ecuador. Quito - Ecuador. ISBN: 978-9978-67-156-6.
- Arratia, Orlando (2006). Jóvenes.com. Primera edición. Imprenta Weinberg. La Paz - Bolivia. ISBN: 99905-829-9-8
- Aubry Chirstophe, (2012). Dreamweaver CS6 para PC/MAC. Primera edición. Ediciones ENI. Barcelona - España. ISBN: 978-2-7460-7633-4.
- Bermúdez Gustavo (2010). ¿Qué es Educación? Primeraedición. Editorial AuthorHouse, United States. ISBN 10: 1449091164 ISBN 13: 9781449091163.
- Brigido Ana, (2006). Sociología de la Educación. Temas y perspectivas fundamentales. Primera edición. Editorial Brujas. Córdoba - Argentina. ISBN: 987-591-030-9.
- Carabús Olga (2004). Creatividad, actitudes y educación. Primera edición. Editorial Laf SRL. Buenos Aires - Argentina. ISBN: 950-786-433-4.
- Cerda Hugo (2006). La creatividad en la ciencia y en la educación. Segunda Edición. Cooperativa Editorial Magisterio. Bogotá - Colombia. ISBN: 978- 958-20-0552-8.
- Cobo, Cristobal y Pardo Hugo (2007). Planeta Web 2.0. Inteligencia colectiva o medios fastfood. Versión 0.1. E-book de acceso gratuito. México. ISBN: 978-84-934995-8-7.
- Díez José, (2013). Dreamweaver CS6. Primera edición. Ediciones ENI. Barcelona - España. ISBN: 978-2-7460-7628-0.
- Diner, Mónica (2015). Chicos felices. Cómo vivir una infancia sin riesgos. Primera edición. Ediciones CEPIA. Buenos Aires - Argentina.
- Fernández Raúl y Delavaut Martín (2008). Educación y tecnología: un binomio excepcional. Primera edición. Grupo editor K. Buenos Aires - Argentina. ISBN: 978-987-23230-3-5.
- Goetschel Ana (2009). Perspectivas de la Educación en América Latina. Primera edición. Imprenta Rispergraf. FLACSO Sede Ecuador. Quito - Ecuador. ISBN: 978-9978-67-197-9.
- Ibabe, Izaskun y Jaureguizar, Joana (2005). Cómo crear una web docente de calidad. Primera edición. Editorial Gesbiblo. España. ISBN: 84-9745- 118-X.
- Lacruz, Miguel (2002). Nuevas Tecnologías para futuros docentes. Primera edición. Ediciones de la Universidad de Castilla - La Mancha. España. ISBN: 84-8427-157-9.
- Mariño, Ramón (2002). Diseño de páginas web y diseño gráfico. Primera edición. Ideaspropias Editorial. España. ISBN: 978-84-934547-1-5.
- MEDIAactive (2012). Aprender Dreamweaver CS6 con 100 ejercicios prácticos. Editorial MARCOMBO. Primera edición. México. ISBN: 978- 84-267-1840-2.
- MEDIAactive (2013). Manual de Photoshop CS6. Primera edición. Editorial MARCOMBO. Barcelona - España. ISBN: 978-84-267-1884-6.
- MEDIAactive (2006). El Gran Libro de Photoshop. Primera edición. Editorial MARCOMBO S.A. Barcelona - España. ISBN: 84-267-1385-8.
- Sangrá Albert y González Mercedes, (2004). La transformación de las universidades a través de las TIC: discursos y prácticas. Primera edición. Editorial UOC. Barcelona - España. ISBN: 84-9788-034-X.
- Segovia, Nuria. (2008). Aplicación de las TIC a la docencia. Primera edición. Editorial Ideaspropias. Vigo - España. ISBN: 978-84-96578-09-8.

#### **k. ANEXOS**

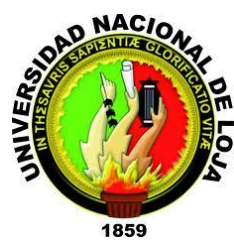

**UNIVERSIDAD NACIONAL DE LOJA MODALIDAD DE ESTUDIOS A DISTANCIA CARRERA DE INFORMÁTICA EDUCATIVA**

#### **TEMA**

PÁGINA WEB PARA EL COLEGIO DE BACHILLERATO "SOBERANÍA NACIONAL" DEL CANTÓN PAQUISHA PROVINCIA DE ZAMORA CHINCHIPE.

> Proyecto de tesis previa la obtención del grado de Licenciado en Ciencias de la Educación mención Informática Educativa.

**AUTOR:**

EDISON VICENTE CAMACHO MALLA

**DIRECTOR DE TESIS:**

ING. JAIME EFRÉN CHILLOGALLO ORDÓÑEZ MG.

**ZAMORA CHINCHIPE - ECUADOR**

# **1. TEMA**

PÁGINA WEB PARA EL COLEGIO DE BACHILLERATO "SOBERANÍA NACIONAL" DEL CANTÓN PAQUISHA PROVINCIA DE ZAMORA CHINCHIPE.

## **2. PROBLEMÁTICA**

Debido a que en la actualidad casi la mayoría de las Instituciones, ya sean estas públicas o privadas, educativas o comerciales. Tienen una página web desarrolladas en diferente tipos de editores de páginas o distintos software que nos permiten el desarrollo de aplicaciones web.

Por tal motivo he visto la carencia en el Colegio de Bachillerato "Soberanía Nacional" de no contar con una página web, por motivos de escasez de recursos económicos para la contratación de un dominio propio de la Institución. Además podemos conocer la necesidad de incluir personal capacitado para realizar o diseñar dicha página web.

También cabe recalcar que la Institución no cuenta con un entorno Virtual para interactuar entre docentes y alumnos.

Es por la razón de que actualmente dichos entornos de aprendizaje son muy útiles y que nuestra institución necesita estar acorde a las nuevas tecnologías es por ello que nuestros docentes y alumnos deben estar capacitados para hacer uso de estas tecnologías, para que la enseñanza aprendizaje sea más atendible para cado uno de los discentes.

#### **3. JUSTIFICACIÓN**

Este proyecto es de vital importancia, porque me permite demostrar los conocimientos adquiridos, conociendo también que la página web va a brindar un buen servicio porque va a estar implementado links que serán de mucha ayuda tanto para los docentes y alumnos de esta Institución, así mismo contará con una plataforma virtual gratuita, que nos servirá como aula virtual entre el docente y el alumno.

Al finalizar este proyecto, la Institución y la sociedad que rodea a la misma se beneficiaran a través de la página web y su entorno virtual. Para la realización de este proyecto cuento con suficiente material de apoyo, en los cuales me basaré para realizar mi investigación, así también cuento con toda la predisposición del Lic. Mg. Freddy Calva, Rector encargado del Colegio de Bachillerato "Soberanía Nacional" del cantón Paquisha provincia de Zamora Chinchipe, los cuales ayudaran a la conclusión de este proyecto de tesis.

La página web y el entorno virtual de aprendizaje que estarán implementados a esta institución, se pueden utilizar como recurso didáctico, durante el proceso de enseñanza -- aprendizaje. Tomando en cuenta que los alumnos pueden interactuar con su docente y a la vez hacer preguntas, como también debatir entre compañeros de aula algún tema en discusión desde cualquier parte donde se encuentre ubicado y que tenga acceso a la red de internet.

Así mismo el docente puede hacer uso de este entorno para poder enviar trabajos, crear blogs, tomar evaluaciones etc.

En el ámbito social, se pretende crear un aporte significativo en los términos de capacitación para los alumnos y alumnas que se educan en esta Institución Educativa. Esto permitirá que tanto personal docente y alumnos puedan tener la facilidad de actualizarse, investigar y acceder a nuevos contenidos, tanto así cuando la institución obtenga la máxima productividad de los recursos que le han sido asignados y confiados para el logro de sus propósitos, esto beneficiará a cada uno de los involucrados en el desenvolvimiento de sus funciones con eficacia y calidad.

Por último. El desarrollo de este proyecto es factible para la institución donde se pretende implementarlo, por cuanto el presupuesto para la elaboración del mismo corre por cuenta del autor de este proyecto de tesis.

## **4. OBJETIVOS**

### **GENERAL:**

Implementar una página Web para el Colegio de Bachillerato "Soberanía Nacional" del cantón Paquisha provincia de Zamora Chinchipe país Ecuador.

## **ESPECÍFICOS:**

- Diagnosticar la situación actual en que se encuentra el Colegio de Bachillerato "Soberanía Nacional", observando las diversas formas que utiliza para tratar de transmitir la información a los docentes, estudiantes y ciudadanía en general.
- Consultar el objetivo fundamental que tienen las páginas web dentro de una Institución educativa y seleccionar la más adecuada o apropiada para el entorno del Colegio de Bachillerato "Soberanía Nacional"
- Diseñar y Desarrollar una Página Web para el Colegio de Bachillerato "Soberanía Nacional"
- Implementar la página web en el Colegio de Bachillerato "Soberanía Nacional"
- Socializar la página web con el Personal Administrativo, Docente, Alumnos y padres de familia del Colegio de Bachillerato "Soberanía Nacional", para de esta manera incentivarlos a usar esta herramienta virtual informativa.

#### **5. MARCO TEÓRICO**

#### **CAPÍTULO I: DATOS DEL PLANTEL**

# **RESEÑA HISTÓRICA DEL COLEGIO DE BACHILLERATO "SOBERANÍA NACIONAL"**

En el año de 1979, el Comité Pro-Desarrollo de Paquisha dirigido por el Señor Héctor Calva y en coordinación con el Profesor Serbio Sanctórum, Director de la escuela Fiscal Mixta MENTOR GAMBOA, en aquel entonces, hoy Segundo Cueva Celi incentivados en la búsqueda de nuevos horizontes para el bienestar y superación de sus hijos, proceden a designar un comité Pro-Creación del Colegio, el mismo que, estuvo integrado por el Señor AgenorAguilberto Malla Lavanda Presidente, el Señor Draucin Calva Vicepresidente, Señor Segundo Sarango Tesorero, Señor Julio Pizarro Primer Vocal, Señora Teresa Pérez Segunda Vocal, Señor Juan Jiménez Tercer Vocal. Este comité coordinó acciones con el Señor Director de la escuela y el Presidente del Comité Pro-Desarrollo de Paquisha donde se agilizaron los trámites entre las autoridades Provinciales y Nacionales, ardua y difícil fue la labor, pero sin embargo nunca se desmayó su ánimo en conseguir su objetivo propuesto, fueron varios los viajes que realizaron a la ciudad de Quito, los diálogos y peticiones puestas a consideración de aquellas autoridades, creció el interés por atender a estos pueblos fronterizos, que por el año 1981 el vecino país el Perú pretendía arrebatar territorio ecuatoriano en la cordillera del Cóndor Paquisha, Mayaicu y Manchinatza porque lo que estalló el conflicto Bélico y su nombre resonó por todos los confines del mundo y gracias a los trámites e instancias de los representantes de este sector, los poderes centrales toman conciencia del apoyo que merecen los sectores fronterizos de nuestra patria y emiten informe favorable para el funcionamiento del colegio Fiscal sin nombre.

Vale destacar el apoyo que brindó el Profesor Gustavo Valdivieso Diputado por Zamora Chinchipe y el Director Provincial de Educación Lcdo. Víctor Manuel Rodríguez Peñarreta.

Es por el mes de enero de 1982 cuando por primera vez empieza a funcionar el colegio Fiscal sin nombre de Paquisha.

Se matricularon 25 estudiantes al primer curso sección diurna. La planta Docente estuvo integrada por:

Lcda. Olga Iñiguez Rectora.

Profesor. José Abarca Inspector General.

Profesora. Francia Quizhpe Secretaria – Profesora

Egresada. Catalina Granda Profesora.

En 1981- 1982 funciona el primer curso de la sección diurna, acuerdo ministerial 33420 de fecha 28 de junio de 1982 de la misma manera es necesario indicar que con acuerdo número 1339 de fecha 27 de julio de 1983 se le asigna el nombre de Colegio Técnico Soberanía Nacional.

El sexto curso con acuerdo ministerial 232 de fecha 30 de junio de 1986 especialización pecuaria. En el año de 1990-1991 se autorizó dos promociones de bachilleres en la especialización de química-biología. En el año 1991-1992 mediante acuerdo ministerial 365 de fecha 10 de mayo de 1993 se autoriza el funcionamiento del ciclo diversificado por tres promociones del bachillerato Técnico agropecuario, Especialidad Pecuaria. Gracias a las gestiones de las autoridades del Plantel se logra la construcción de una Planta física de cuatro aulas.,

Por el año de 1990-1991 mediante acuerdo ministerial No. 3396 de fecha 30 de julio de 1990 previa gestiones realizadas por el Licenciado Washington Carrillo como Rector del Plantel Honorable Consejo Directivo y el comité

central de padres de familia se logra el funcionamiento del primer curso de la sección nocturna. En el año lectivo 1995-1996 se entrega a la sociedad la primera promoción de bachilleres sección nocturna en la especialidad de Químico-Biológicas.

En el año de 1994 continuando con el mejoramiento de este plantel, gracias a las gestiones realizadas por el Licenciado Johnson Martínez RECTOR de la Institución y el apoyo del Consejo Directivo se logra elevar a la categoría de INSTITUTO TÉCNICO SUPERIOR SOBERANÍA NACIONAL, especialización Técnicos en Minas mediante acuerdo ministerial No. 1698 de fecha 3 de abril de 1996, en la especialidad de EXPLORACION Y EXPLOTACIÓN MINERA Y ELABORACION Y PRODUCCION DE DERIVADOS MINERALES. En el año lectivo 1996-1997 se obtiene la primera promoción de profesionales Técnicos en Minas.

En lo que respecta a la infraestructura cuenta con dos Bloques de Aulas, una planta administrativa, una cancha de uso múltiple sin cubierta y una cancha de uso múltiple con cubierta, un bar. El 29 de septiembre del 2010 pasa a mejorar el servicio de transporte estudiantil gracias al Gobierno Municipal de Paquisha, representado por el Señor Ángel Calva Alcalde, entrega mediante comodato un bus confortable a la Institución.

En sus 33 años de vida la Institución ha ofrecido 28 promociones de bachilleres en la especialización de pecuaria Químico-Biológicas, Físico-Matemáticas, Aplicaciones informáticas y Ciencias Generales.

Cuenta con una planta docente de 21 profesionales, 3 administrativos, 4 servidores públicos amparados en el Código de Trabajo, quienes unidos por una sola causa trabajan por el adelanto y progreso de nuestra Institución, contamos con 444 estudiantes en los niveles básico, bachillerato que concurren de los barrios aledaños de Chinapintza, Conguime, La Libertad, Cisam, Mayaicu, Nuevo Quito, Santa Rosa Santa Cecilia, Bellavista, El Dorado, La Tenza, La Guintza y del Centro de la Ciudad.

Actualmente el Colegio Superior "Soberanía Nacional" deja de ser Instituto para pasar a categoría de COLEGIO DE BACHILLERATO, como parte de formación integral incentiva la práctica de valores: la solidaridad, la honradez y el deporte, teniendo como pilares fundamentales el amor a Dios, la moral y la disciplina. Convirtiendo nuestro plantel en pioneros del desarrollo en el Cantón Paquisha con el apoyo y la colaboración de maestros, estudiantes, padres de familia y autoridades.

Esta prestigiosa institución está dirigida por el Licenciado Juan Luis Angamarca como RECTOR encargado.

#### **Visión**:

La Unidad Educativa "Soberanía Nacional" se constituirá en una Institución de excelencia en la formación integral de líderes proactivos que propongan y participen en la transformación social, cultural y económica del País.

#### **Misión:**

Formar estudiantes con amplia conciencia crítica, creativa y productiva, con sólidos conocimientos científicos, para capacitarlos para ser competitivos, para su ingreso y permanencia en las Universidades y otras Instituciones del nivel superior.

## **CAPÍTULO II: EDUCACIÓN EN EL ECUADOR**

#### **HISTORIA**

La Historia de la Educación no fue un actor en los cambios educativos recientes, no sólo por el desconocimiento histórico por parte de los técnicos ministeriales, sino porque su desarrollo como disciplina es incipiente en el Ecuador. El escaso desarrollo de la Historia de la Educación se explica con la crisis de las Ciencias Sociales y en particular de la Historia presentada a partir de los años 90, luego de un floreciente momento presentado en los años 80 del siglo XX. De esta manera la Historia de la Educación muy poco ha podido decir y contribuir para iluminar la construcción de las políticas educativas. Sin la saludable mirada del pasado, el Ecuador está indefenso, propenso a repetir errores y caminos transitados, frente a decisiones que tiene que tomar urgido por las demandas y necesidades políticas contingentes. El conocimiento de la historia, ha sido diseñada para ser usada por estudiantes de educación e investigadores, como una de las fuentes de datos del periodo, por lo que sin perder el carácter analítico, en varios tramos abunda en descripciones e información considerada relevante, susceptible de ser reinterpretada por cualquier lector.

En efecto, lo acontecido en los ámbitos económicos, políticos y educativos en el periodo 1950 --1980 del siglo XX ecuatoriano, se dio en condiciones relativamente similares a las del periodo 2007-2012: protagonismo del Estado, modelo económico ligado a la sustitución de importaciones, planificación centralizada, reforma educativa acompañando las necesidades de la economía con énfasis en la construcción de capital humano, entre otras; por lo que se puede establecer a los años 50 como matriz gestora de varias políticas educativas que se desarrollaron en los siguientes años, hasta llegar al siglo XXI. De 1895 a 1950, en materia educativa, es un periodo en el que la educación estuvo al servicio de un objetivo político trazado por la Revolución Liberal iniciada en 1895. El proyecto educativo laico y de fortalecimiento de la educación pública tuvo como misión central el

afianzamiento y consolidación del Estado Nacional. En cambio, desde 1950, sin descuidar la propuesta liberal, la educación orientó su vocación al afianzamiento de la economía, en este caso, del modelo desarrollista de industrialización cepalina. Desde 1950 hasta la década de 1980 el Ecuador experimentó varias reformas o planes educativos teóricamente engarzados en los novedosos planes de desarrollo que irrumpieron en la región latinoamericana.

#### **Políticas Educativas en el Ecuador 1950 - 1980**

En este lapso de tiempo hubo cambios importantes en la educación ecuatoriana que fueron de la mano de diferentes gobiernos que de manera concertada decidieron apoyarla. Hubo un aumento significativo de la matrícula para la secundaria y la universidad. La clase media fue la beneficiaria. Se incrementaron de cuatro a seis años de estudio de primaria para las zonas rurales. Al calor de la movilización estudiantil y social se derogaron los exámenes de ingreso para la secundaria y la universidad, iniciándose el fenómeno de la masificación de los estudios superiores en los setenta.

La construcción escolar y sobre todo el tema docente: formación, capacitación, remuneración, profesionalización. A fines de los sesenta, luego de décadas de elevado prestigio, surgió desconfianza y crítica hacia las Escuelas Normales, factor que condujo en los setenta a su paulatina extinción. La educación para la población indígena tuvo relevancia en varios gobiernos. Su enfoque blanco - mestizo apuntaba a la integración de los pueblos originarios a la lógica del Estado Nacional. En los sesenta, en el centro de la reforma estuvo de manera explícita la promoción y fortalecimiento de la clase media. En estos años hubo múltiples reformas educativas, la mayoría de ellas inconclusas y en franco desencuentro con los planes nacionales de desarrollo.

#### **La educación antes de los 50**

La primera mitad del siglo XX fue testigo de la consolidación de la educación fiscal. A su amparo creció la matrícula para la primaria y se expandió la influencia del pensamiento laico a través del trabajo del profesorado normalista. Sin duda, la educación apuntaló el proyecto liberal de afirmación del Estado Nacional, siendo los profesores formados en los Colegios Normales los principales difusores de la doctrina "civilizatoria" y nacionalista que se reproducía en otros sectores sociales por intermedio de las escuelas y colegios. Sin embargo, a la finalización de este periodo, como consecuencia del declive de la influencia liberal y del restablecimiento del conservadurismo, las relaciones entre Estado e Iglesia se restablecieron en 1937, por lo que la educación católica logró reposicionarse en la escena nacional de la mano de Velasco Ibarra a partir de 1946. De todas formas, el esfuerzo laico sostenido por décadas a favor de la educación se expresó en algunos logros significativos, siendo el más relevante el porcentaje elevado de matriculación para la primaria. Según el Ministerio de Educación el 86% de niños en edad escolar se habían matriculado en 1947.

#### **La educación y las políticas educativas 1980 - 2007**

Desde los años ochenta se debilitó paulatinamente el rol del Estado y se intentó sin mayor éxito afianzar el del mercado. De hecho, ni murió el modelo desarrollista y el neoliberal nació incompleto. Entre 1980 y el 2007 la educación en general, pero en forma particular la educación pública, sufrió un proceso de estancamiento y retroceso en medio de iniciativas de reforma que finalmente fracasaron. La crisis económica y la inestabilidad política inviabilizaron propósitos de mejoramiento educativo que no encarnaron en actores sociales, políticos o productivos fuertes. La política pública y en particular la educativa experimentaron inconsistencia y debilidad impactando en una gestión inestable y desestructurada. Los mismos agentes educativos se enfrentaron permanentemente con la carencia de recursos y de caminos. En estos años de crisis se amasó en la sociedad civil el cúmulo de propuestas

y la voluntad política que de manera abierta y compleja se comenzaron a implementar desde el 2007 hasta el presente.

# **Las políticas educativas en los gobiernos de Roldós y Hurtado 1979 - 1984**

El gran lema en estos años fue educación en democracia, poniendo una clara distancia con la dictadura militar de los años previos. El Ministerio de Educación estableció un diagnóstico de la situación que le tocó heredar. Aparecieron los siguientes problemas:

- Baja cobertura educativa, sobre todo en las zonas rurales y urbanas marginales. Número insuficiente de escuelas y colegios.
- Importantes niveles de ausentismo y deserción en los primeros años escolares, resultado de la lejanía, el difícil acceso a los locales, número escaso de maestros y los problemas socio-económicos de las familias.
- Alto porcentaje de analfabetismo, con mayor presencia en el área rural, particularmente en las zonas indígenas.
- Problemas de calidad educativa
- Mala situación social y profesional de los docentes.
- Crisis en la formación docente.
- Divorcio entre educación y desarrollo. La educación en los años anteriores se dedicó a formar "candidatos" para las universidades.
- Falta de preocupación por profesiones para las demandas de la economía.
- Infraestructura no satisfactoria para las zonas rurales. Carencia de laboratorios, talleres, equipamiento y materiales educativos para escuelas y colegios de estas áreas.
- Poca preocupación por la educación preprimaria y educación especial.
- Sistema educativo ineficiente.

Frente a esta situación, entre los años 1979-1984 el Ministerio de Educación dirigido por Galo García (1979-1981), Claudio Malo (1981-1983) y Ernesto Albán (1983-1984) tuvo resultados importantes en el ámbito de la cobertura educativa.

La matrícula estudiantil pasó de 2.005.927 en el año 1979-1980 a 2.523.604 en el año 1983-1984, es decir, un hubo un crecimiento del 25,80%. En el mismo periodo los planteles educacionales pasaron de 12.916 a 16.018, con un incremento del 24,01%; y el número de profesores de 72.704 a 95.173, con el aumento del 30,90% (Albán Gómez, 1984,p. VII). El mayor esfuerzo se dio en el nivel preprimario. De 42.855 alumnos pasó a 77.514 (80,87%); de 539 planteles a 1.148 (112,98%), y de 1.390 profesores a 2.857 (105,10%). En el nivel primario de 1.427.627 pasó a 1.712.261 alumnos (19,93%); de 11.036 a 13.089 planteles (18,60%) y de 39.825 a 49.494 profesores (24,27%). En la secundaria se subió de 535.445 alumnos a 733.829 (37,05%); de 1.341 planteles a 1.781 (32,81%) y de 31.489 profesores a 42.828 (36,00%).

El presidente Osvaldo Hurtado dio continuidad a los esfuerzos de gobiernos precedentes para la disminución del analfabetismo. Su administración impulsó una importante campaña de alfabetización denominada "Jaime Roldós Aguilera" en homenaje al presidente recién fallecido. El programa tuvo como meta alfabetizar a 760.000 personas de entre 15 a 54 años de edad. Al final de la intervención se logró alfabetizar a una población de 674.818. Esto representó pasar del 25.7% al 12.6% de analfabetos entre la población mayor de 15 años sin límite de edad.

#### **La educación en el gobierno de Rodrigo Borja**

Desde 1988, en el gobierno de Rodrigo Borja, el esquema de apertura y liberalización se mantuvo, los programas de ajuste se aplicaron en términos de control del gasto, minidevaluaciones, reformas arancelaria y tributaria y flexibilización laboral. Sin embargo, en lo social se estableció un reposicionamiento de la responsabilidad del Estado. Se promovió la integralidad, coordinación y complementariedad entre las reformas políticas y sociales. En el área educativa una de las principales acciones fue la campaña de alfabetización "Monseñor Leonidas Proaño". También se impulsaron programas de educación básica para adultos, capacitación básica al sector informal y la colación escolar. Cabe destacar la oficialización de la Dirección Nacional de la Educación Intercultural Bilingüe (DINEIB), en medio del primer levantamiento del movimiento indígena. A mediados de los ochenta se creó una instancia de gobierno político de las nacionalidades indígenas, la CONAIE, que entre otras iniciativas impulsó la gestación de la Dirección Intercultural Bilingüe con autonomía y dirección de las propias organizaciones indígenas. Así en el gobierno de Rodrigo Borja se confirmó la existencia de esta instancia y propuesta de educación para los pueblos y nacionalidades originarias del Ecuador.

#### **La educación en el gobierno de Sixto Durán Ballén**

Con el gobierno de Sixto Durán Ballén, se iniciaron esfuerzos por consensuar una reforma curricular y se desataron procesos de descentralización sin mayor impacto. La ministra de educación de este gobierno Rosalía Arteaga señala que en su gestión llevada a cabo desde enero hasta septiembre de 1994 había impulsado algunas medidas:

La Reforma Curricular tomando como base la capacitación de los maestros. El énfasis de relievar la educación técnica y tecnológica. El diálogo permanente con maestros, estudiantes y padres de familia. Una política de ejes transversales para evitar una recarga y saturación del curriculum y dispersar demasiado la tarea de estudiar para los alumnos. La modernización del aparato administrativo del Ministerio. De igual manera un diseño de una política permanente y continua de capacitación docente. Proceso de descentralización y desconcentración administrativa. Esto sumada a la inversión realizada por el propio Ministerio a través de la DINACE y del gobierno con fondos FISE, arrojó resultados nunca vistos en cuanto a construcciones escolares, pudiendo afirmar que se construyó más de una escuela o colegio por día durante mi gestión ministerial. Planteé una Reforma

Educativa basada en 4 ejes: Lectoescritura, Conocimiento de Matemáticas, Educación en Valores y Desarrollo del Pensamiento. Tanto lo educativo como lo deportivo y cultural fueron ejes importantes dentro del currículo. La figura del maestro fue exaltada, dignificada como centro del proceso educativo, como clave para su avance, siempre se mantuvo un diálogo abierto.

# **La educación en un período de inestabilidad política: Abdalá Bucaram y Fabián Alarcón**

En el gobierno de Abdalá Bucaram (Agosto 1996 - febrero 1997), el Ministerio de Educación fue uno de los centros de la polémica y de denuncias de casos de corrupción. La ministra de educación fue acusada de plagio de sus tesis de grado y uno de los programas del ministerio, el de las mochilas escolares, fue observado por malos manejos. El presidente Abdalá Bucaram fue expulsado del poder luego de intensas movilizaciones sociales. El nuevo gobierno presidido por Fabián Alarcón con su ministro de educación, Mario Jaramillo, trazó una agenda educativa en medio de la recuperación de la gobernabilidad del sistema y de la restitución de la respetabilidad del ente rector de la política educativa. El ex ministro Jaramillo señala que:

"El Ministerio había caído en total descrédito ante la ciudadanía y ante los medios de comunicación en el gobierno de Abdalá Bucaram, sobre todo luego del escándalo de la mochila escolar. Devolver dignidad y respeto al Ministerio era la tarea inicial para que el sistema educativo tenga un referente en sus autoridades. Muchas escuelas en el país se habían cerrado por falta de profesores y numerosos locales funcionaban en condiciones desastrosas El gobierno era interino y debía durar un año y medio. No cabían grandes programas ni planificaciones a largo plazo" señala el ex ministro Jaramillo, sin embargo, se impulsaron varias políticas: creación de cinco mil partidas docentes; aprobación de reformas a la Ley de Carrera docente; elevación del sueldo al magisterio; institucionalización de la reforma educativa a través del Consejo Nacional de Educación; restauración del programa de colación escolar; programa de escuelas saludables; conclusión del programa Aprendo
de medición de logros del aprendizaje en matemáticas y castellano; preparación de metodología para insertar en el currículo los aportes dados por diversos sectores sociales en temas como defensa del medio ambiente, igualdad de género, educación en valores.

#### **La mayor crisis del siglo XX y el impacto en la educación**

Desde los albores de 1999 se desató y desarrolló una de las peores crisis de la historia reciente del Ecuador. Fue una crisis integral que barrió con buena parte de los bancos, descolocó a la economía y a la institucionalidad política. Acrecentó la pobreza y la inequidad social. A más del débil manejo político del presidente Jamil Mahuad, comprometido con los intereses de la banca, la crisis tuvo varias causas: la inestabilidad política e institucional del Estado durante la segunda parte de la década de los noventa: 7 gobiernos desde 1995 al 2000. Corrupción en varios niveles de los sectores público y privado, particularmente de la banca que fue la que precipitó la debacle financiera y económica nacional. Inseguridad jurídica. Endeudamiento y problemas fiscales a consecuencia de la guerra con el Perú en 1995.

El impacto en educación fue significativo. En 1999 unos 483.851 niños y niñas no se matricularon por razones económicas. El censo del 2000 reportó que unos 746.019 niños y niñas no ingresaron a la educación básica. Cayó la tasa de matrícula en el quintil más pobre en la costa, pasó del 75.2% en 1998 a 65.3% en 1999. Bajó la matrícula en educación primaria urbana en el quintil más pobre de 91.7% en 1998 a 82% en 1999. A propósito de la crisis se desarrollaron investigaciones que revelaron problemas en la educación inicial y en la educación rural, en particular en las escuelas unídocentes. De un total de 1.6 millones de niños y niñas menores de 5 años, 266.000 (16.62%) asistían a algún programa de educación inicial. Según una investigación del Sistema Integrado de Indicadores Sociales SIISE realizada en el año 2000, de las 17.600 escuelas del país, 6.800 eran unídocentes, es decir, que un solo maestro atendía a los seis grados de primaria. En ellas se educaban 240.000 estudiantes, la mayoría de los sectores indígenas, afros y rurales. De todas

100

formas, un 90 por ciento de los niños ecuatorianos accedieron al segundo año de educación básica. Pero, a medida que avanzaba el tiempo ese número se desgranaba. La deserción era muy alta. Así, uno de cada tres niños no llegó a completar los seis años de educación primaria. Uno de cada cinco niños abandonaba la escuela en quinto de básica (cuarto grado) y tres de cada diez niños y niñas de séptimo de básica salía de la escuela.

En plena crisis cientos de escuelas se cerraron. La principal causa se atribuyó al "escape" de los profesores de la escuela rural a las cabeceras cantonales, a las grandes ciudades o incluso a España, llevándose consigo las partidas correspondientes.

## **La educación en el gobierno de Gustavo Noboa**

En educación se pasó de un 7% dejado por Mahuad a un 13% del presupuesto del estado en el 2002. El programa emblemático en estos años fue el de Mejoramiento de las Escuelas Unidocentes, que fue concebido con un enfoque de derechos y como producto de un proceso de concertación social y estatal que se denominó Contrato Social por las Escuelas Unidocentes.

Frente a la inestabilidad en estos años hubo esfuerzos por discutir y concertar líneas de política educativa intentando mirar al mediano plazo. En la administración del Ministro de Educación Roberto Hanze se publicaron una serie de líneas de políticas que querían aportar al diseño de un Plan Decenal de Educación. Estas fueron cuatro:

- Universalización del acceso y permanencia a la educación inicial y básica a partir de un enfoque de inclusión, equidad y derechos.
- Mejoramiento de la calidad de las condiciones internas y externas de la escuela que garanticen aprendizajes significativos y el desarrollo integral de niños, niñas y jóvenes (afectivo, social, cultural, e intelectual).
- Fortalecimiento de la educación intercultural bilingüe.

● Mejoramiento de las condiciones docentes y regulación de sistemas de formación docente para la educación básica y bachillerato".

### **La educación en la transición de Alfredo Palacio**

Derrocado Lucio Gutiérrez asumió el poder el vicepresidente Alfredo Palacio. Fueron tiempos de transición hasta la nueva elección presidencial. En estos años ejercieron el Ministerio de Educación la educadora Consuelo Yánez Cossio y el licenciado Raúl Vallejo, quien fuera ministro de educación en el gobierno de Rodrigo Borja.

En este periodo, las políticas educativas ejecutadas por anteriores ministros tuvieron continuidad, aunque se incorporaron nuevos temas colocados por el movimiento ciudadano. Se asumió la política de universalización del primer año de educación básica, la eliminación de 25 dólares de "contribución voluntaria" que se cobraba en las escuelas públicas en el momento de las matrículas y se emprendió la política de reparto de textos escolares gratuitos. Tal vez lo más relevante fue la elaboración del Plan Decenal de Educación y su aprobación en un referendo en noviembre del 2006.

# **Políticas educativas en el Ecuador 2007 - 2012: Gobierno de Rafael Correa Delgado**

El 15 de Enero del 2007 Rafael Correa, en medio de grandes expectativas de cambio, asumió la presidencia de la república. La propuesta del nuevo mandatario fue "cambiar el rumbo de la historia y así volver a tener Patria" a través de una "Revolución ciudadana". En los tres primeros años la acción política del nuevo gobierno transitó en dos escenarios interconectados. El uno en el ámbito de la reforma estructural del Estado a través de la convocatoria y trabajo de la Asamblea Constituyente que tuvo como propósito la redacción y aprobación de una nueva Constitución (2008) y el otro en el plano de la realización de políticas de gobierno en el territorio a través de los diversos ministerios.

El eje de la reforma de la gestión del Ministerio de Educación es la desconcentración en zonas, distritos y circuitos. Teóricamente esta democratización del poder central tendría impacto no solo como una administración más eficiente y ágil, sino también en el mejoramiento de la calidad de la educación.

El proyecto de desconcentración apuntaba a eliminar las 48 direcciones provinciales de educación "hispanas" e interculturales bilingües. En su reemplazo se fundarían a escala nacional 130 direcciones distritales y 1200 circuitos. En concordancia con la creación de los circuitos y distritos, el MinEduc, pretendería realizar una reorganización total del sistema a través de la reducción de establecimientos educativos públicos de 17.000 a 5.500, con lo que particularmente en zonas urbanas se cerrarían miles de escuelas unidocentes, incompletas y completas con consecuencias impredecibles para las comunidades rurales e indígenas que tradicionalmente se han desarrollado alrededor de las escuelas.

Sin embargo, el gran desafío era adecuar la planificación a los paradigmas planteados por la Constitución y la Ley. Uno de ellos el denominado "Buen Vivir".

#### **El plan decenal de educación**

El Plan Decenal de Educación fue aprobado mediante referendo el 26 de noviembre del 2006 y contempla ocho políticas:

- 1) Universalización de la educación inicial de 0 a 5 años.
- 2) Universalización de la Educación General Básica de primero a décimo.
- 3) Incremento de la población estudiantil del Bachillerato hasta alcanzar al menos el 75% de los jóvenes en la edad correspondiente.
- 4) Erradicación del analfabetismo y fortalecimiento de la educación de adultos.
- 5) Mejoramiento de la infraestructura y el equipamiento de las instituciones educativas.
- 6) Mejoramiento de la calidad y equidad de la educación e implementación de un sistema nacional de evaluación y rendición social de cuentas del sistema educativo.
- 7) Revalorización de la profesión docente y mejoramiento de la formación inicial, capacitación permanente, condiciones de trabajo y calidad de vida
- 8) Aumento del 0.5% anual en la participación del sector educativo en el PIB hasta el año 2012, o hasta alcanzar al menos el 6% del PIB.

Bajo el paraguas establecido por estas metas y con un apoyo muy fuerte desde la presidencia de la república y en medio de una línea política de recuperación del protagonismo del Estado amparado por una excepcional situación económica producto de ingresos nunca antes vistos por el precio del petróleo, la educación recibió un gran impulso desde el 2007.

## **Educación primaria**

La educación primaria es parte de la educación básica y dura 6 años, el cual es también obligatoria y atiende a los niños y niñas de 6 años de edad.

## **Educación secundaria**

El nivel medio comprende:

- El ciclo básico, obligatorio y común con tres años de estudio, pueden haber carreras cortas post -- ciclo básico que funcionan adscritas a los establecimientos del nivel medio, con 1 a 2 años de estudio, que son cursos sistemáticos encaminados a lograr en corto plazo formación ocupacional práctica.
- El ciclo diversificado, con tres años de estudio que prepara bachilleres con una formación humanística, científica y tecnológica.
- El ciclo de post bachillerato, con 2 o 3 años de estudio.

### **Educación superior**

Los institutos de educación superior no universitarios ofrecen carreras cortas con 2 o 3 años de estudio. Los planteles post – bachillerato preparan profesional de nivel intermedio y ofrece una formación que permite al estudiante integrarse al mundo del trabajo. El título técnico superior requiere dos años de estudio, el de tecnólogo tres años. Los institutos pedagógicos ofrecen programas de formación para profesor de preprimaria y primaria con una duración de 3 años. Las universidades y escuelas politécnicas otorgan títulos de pregrado y de postgrado los programas de licenciatura tienen un promedio de 4 a 6 años, 5 años en el caso de ingenierías o arquitectura.

Debido a las características climáticas de nuestro país existen dos calendarios formales: calendario de costa y galápagos y calendario de sierra y amazonía. El calendario escolar costa y galápagos inician el primer lunes del mes de abril y termina hacia la mitad del mes de enero del año siguiente (acuerdo ministerial 0226-09 del 09/06/2009). El calendario sierra y amazonía, inician el primer lunes de septiembre termina el mes de junio del año siguiente. La semana escolar comprende 5 días laborales, de lunes a viernes. Los establecimientos educacionales de los niveles pre -- primario, primarios y medio funcionan en una sola jornada de trabajo;

- $\bullet$  Matutina, de 7:30 a las 13:00,
- Vespertina, de las 13:30 a las 18:30
- Nocturna, de las 19:00 a las 22:30

Los establecimientos de educación de adultos en su mayoría funcionan en horario nocturno y laboran 2 horas diarias, de lunes a viernes. (UNESCO)

## **CAPÍTULO III: INTERNET**

### **EVOLUCIÓN DEL INTERNET**

Internet (una red global de computadoras) se hizo posible gracias a la convergencia de las tecnologías de la computación y las comunicaciones. A finales de la década de 1960. ARPA (La Agencia de Proyectos de Investigaciones Avanzadas) extendió los planos para conectar en red los principales sistemas de cómputo de alrededor de una docena de universidades e instituciones de investigación patrocinadas por la ARPA. Se iban a conectar con líneas de comunicación que operaban a 56 Kbps (es decir, 56 000 bits por segundo, en ese entonces una velocidad sorprendente). Un bit (abreviación de "dígito binario") es el elemento de datos más pequeño en una computadora; puede asumir el valor 0 o 1.

Los investigadores en Harvard hablaban sobre comunicarse con la poderosa computadora Univac en la Universidad de Utah para manejar los cálculos intensivos relacionados con su investigación de gráficos de computadora. La investigación académica estaba a punto de dar un gigantesco paso hacia delante. La ARPA procedió a implementar la ARPANET, que eventualmente se convirtió en la Internet que conocemos.

Las cosas resultaron distintas de lo que se había planeado en un principio. En vez de permitir que los investigadores compartieran sus computadoras unos con otros, pronto se volvió claro que el primer beneficio clave de ARPANET era la capacidad de comunicarse con rapidez y facilidad mediante correo electrónico. (PAUL & ABBEY, 2014).

#### **Conmutación de paquetes**

Uno de los principales objetivos de ARPANET fue permitir que múltiples usuarios enviaran y recibieran información al mismo tiempo y a través de las mismas rutas de comunicación (por ejemplo, las líneas telefónicas).

La información de la dirección permitía enrutar los paquetes hacia sus destinos. La información de secuencia ayudaba a volver a ensamblar los paquetes, ya que, debido a los complejos mecanismos de enrutamiento, podrían llegar desordenados de su orden original para su presentación al receptor. Los paquetes de distintos emisores se entremezclaban en las mismas líneas para usar con eficiencia el ancho de banda disponible. La red se diseñó para operar sin un control centralizado. Si faltaba una parte de la red, el resto de las porciones funcionales podrían seguir enrutando paquetes de los emisores a los receptores a través de rutas alternativas que mejoraron la confiabilidad. (PAUL & ABBEY, 2014).

#### **TCP / IP**

FJ protocolo (conjunto de reglas) para comunicarse a través de ARPANET se conoció como TCP, Protocolo de control de transmisión. TCP aseguraba que los mensajes se enrutarían en forma correcta del emisor hacia el receptor, y que llegarían intactos. A medida que evolucionó Internet, organizaciones de todo el mundo estaban implementando sus propias redes tanto para comunicaciones intra organización (dentro de la organización) como inter organización (entre organizaciones). Apareció una extensa variedad de hardware y software de red. Un desafío fue lograr que estas distintas redes se comunicaran. La ARPA lo logró con el desarrollo de IP: Protocolo de Internet, con lo que verdaderamente creó una red de redes, la arquitectura actual de Internet. El conjunto combinado de protocolos se conoce ahora comúnmente como TCP/IP. Cada computadora en Internet tiene una dirección IP única. El estándar IP actual. Protocolo de Internet versión 4 (IPv4), ha estado en uso desde 1984 y pronto se agotarán las posibles direcciones. El Protocolo de Internet de próxima generación, IPv6, apenas está empezando a desplegarse. Cuenta con una seguridad mejorada y un nuevo esquema de direccionamiento, con lo que expande enormemente el número de direcciones IP disponibles, para no quedarnos sin direcciones IP en un futuro próximo. (PAUL & ABBEY, 2014).

107

### **World Wide Web, HTML, HTTP**

La World Wide Web permite a los usuarios de computadora ejecutar aplicaciones basadas en Web, además de localizar y ver documentos basados en multimedia sobre casi cualquier tema en Internet. La Web es una creación relativamente reciente. En 1989, Tim Berners - Lee de CERN (la Organización Europea de Investigación Nuclear) empezó a desarrollar una tecnología para compartir información a través de documentos de texto con hipervínculos. A esta invención Berners-Lee la llamó Lenguaje de marcado de hipertexto (HTML).

También escribió protocolos de comunicación para formar la espina dorsal de su nuevo sistema de información, al cual llamó World Wide Web. En especial escribió el protocolo de transferencia de hipertexto (HTTP): un protocolo de comunicaciones utilizado para enviar información a través de la Web. El URL (Localizador Uniforme de Recursos) especifica la dirección de la página Web que se visualiza en la ventana del navegador. Cada página Web en Internet se asocia con un URL único. Por lo general los URL empiezan con http://. (PAUL & ABBEY, 2014).

#### **HTTPS**

Los URL de sitios Web que manejan información privada, como números de tarjetas de crédito, a menudo empiezan con https://, la abreviación de Protocolo Seguro de Transferencia de Hipertexto (HTTPS). Este protocolo es el estándar para transferir datos cifrados en la Web. Combina HTTP con los esquemas criptográficos. Capa de conexión segura (SSL) y el más reciente Seguridad de la capa de transporte (TLS) para asegurar las comunicaciones y la información de identificación a través de la Web. Aunque hay muchos beneficios en cuanto al uso de HTTPS, existen unas cuantas desventajas, siendo las más notables algunas cuestiones de rendimiento, debido a que el cifrado y el descifrado consumen una cantidad considerable de recursos de procesamiento de la computadora. (PAUL & ABBEY, 2014).

#### **Surgimiento de la WEB 2.0**

El uso de la Web explotó con la disponibilidad en 1993 del navegador Mosaic, el cual incluía una interfaz gráfica amigable para el usuario. Marc Andreesscn, cuyo equipo en el Centro Nacional de Aplicaciones de Supercomputación (NCSA) desarrolló Mosaic, fue el fundador de Netscape, la empresa que muchas personas consideran fue la mecha que encendió la explosiva economía de Internet a finales de la década de 1990. Pero la caída económica del "punto com" trajo consigo tiempos difíciles en la primera década de este siglo. El resurgimiento que empezó alrededor de 2004 se denomina Web 2.0. Google es considerada por muchos como la empresa insignia de Web 2.0. Algunas otras empresas con características de Web 2.0 son: YouTube (Compartición de Videos), Facebook (Redes Sociales). Twitter (Microblogs), Groupon (Comercio Social), Foursquare (Registro Móvil). Salesforce (Software de Negocios que se Ofrece en Forma de Servicios en Línea), Craigslist (en su mayoría, listados clasificados gratuitos), Flickr (compartición de fotos), Skype (telefonía, video llamadas y conferencias por Internet, ahora propiedad de Microsoft) y Wikipedia (una enciclopedia en línea gratuita). (PAUL & ABBEY, 2014).

#### **Hipervínculos**

Por lo general, los documentos de HTML contienen hipervínculos que, al hacer clic en ellos, cargan un documento Web especificado. Es posible crear hipervínculos con imágenes y texto. Al colocar el puntero del ratón sobre un hipervínculo, el puntero de flecha predeterminado se convierte en una mano con el dedo índice apuntando hacia arriba. Con frecuencia el texto con hipervínculo aparece subrayado y en un color distinto al del texto regular en una página Web. Los hipervínculos que en un principio se usaban como herramienta de publicación para la investigación científica, se utilizan ampliamente para hacer referencia a fuentes o sitios que tienen más información sobre un tema específico. Las rutas establecidas mediante hipervínculos crean el efecto de "Web". Cuando el usuario hace clic en un hipervínculo, un servidor Web localiza la página solicitada y la envía al navegador Web del usuario. De manera similar, el usuario puede escribir la dirección de una página Web en el campo de dirección del navegador y presionar Intro para ver la página especificada. (PAUL & ABBEY, 2014).

## **URI y URL**

Los URI (Identificadores Uniformes de Recursos) identifican recursos en Internet. Los URI que empiezan con http:// se llaman URL (Localizadores Uniformes de Recursos). Comúnmente los URL hacen referencia a archivos, directorios o código del lado del servidor que realiza tareas tales como búsquedas en bases de datos, búsquedas en Internet y procesamiento de aplicaciones de negocios. (PAUL & ABBEY, 2014).

## **Parte de un URL**

Dentro del ejemplo que se mostrara a continuación se podrá observar las partes de un URL las cual se representa de la siguiente forma:

## Ejemplo[.http://www.deitel.com/books/downloads.html](http://www.deitel.com/books/downloads.html)

- 1) El texto http:// indica que debemos usar el Protocolo de transferencia de hipertexto.
- 2) El nombre del host completo del servidor (por ejemplo, wvw.deitel.com): el nombre de la computadora servidor Web en donde reside el recurso. host www.deitel.com se traduce en una dirección IP (Protocolo de Internet): un valor numérico que identifica en forma única al servidor en Internet.
- 3) El resto del URL (/books/downloads.html) especifica la ubicación del recurso (/books) y el nombre (downloads.html) en el servidor Web. (PAUL & ABBEY, 2014).

### **Web semántica**

En el futuro, las computadoras aprenderán a comprender el significado de los datos en la Web: ya están apareciendo los inicios de la Web semántica. Las mejoras continuas en el hardware, software y las tecnologías de comunicaciones permitirán nuevas y emocionantes series de aplicaciones. (PAUL & ABBEY, 2014).

### **Adobe Dreamweaver CS3**

### **Introducción**

Adobe, en su intento de mejorar Dreamweaver (aplicación que fue propiedad de Macromedia), su producto destinado a la edición y gestión de páginas y sitios web, ha incorporado una serie de novedades en el acceso a la versión CS3. Al ejecutar la aplicación, el usuario ya no puede seleccionar entre dos configuraciones diferenciadas para el espacio de trabajo, sino que, para hacerlo, deberá dirigirse al menú Ventana. Los mismos espacios de trabajo han cambiado, al menos en cuanto a su denominación se refiere. La primera de ellas, Diseñador, está orientada a usuarios con poca experiencia, para los que el diseño visual evita la introducción del código necesario para el funcionamiento de las páginas. Para programadores experimentados, Dreamweaver permite seleccionar la opción Programador.

La nueva versión del programa agrega un nuevo espacio de trabajo, denominado Pantalla doble, que permite organizar un diseño si dispone de un segundo monitor. Este espacio de trabajo ubica todos los paneles en el monitor secundario y mantiene la ventana de documento y el inspector de propiedades en el principal.

Al acceder a la aplicación, se carga la llamada Página de inicio, que permite el acceso a las acciones usadas con mayor frecuencia. Además, desde la Página de inicio también se puede acceder a una visita guiada o un tutorial

111

del producto, a fin de profundizar en los conocimientos sobre Dreamweaver. (MEDIAACTIVE, 2008, págs. 1-26)

- 1) A continuación conoceremos la útil Página de inicio. La lección comienza en el Escritorio de Windows. Sitúe el puntero del ratón en la parte inferior de la pantalla y, cuando visualice la Barra de tareas, haga clic en el botón Inicio.
- 2) Seleccione con un clic la opción Todos los programas.
- 3) En principio, la práctica totalidad de los programas que instala en su ordenador quedan reflejados en el menú que se despliega. Haga clic en la carpeta Adobe Design Premium CS3.
- 4) Por último, pulse en la opción Dreamweaver CS3 para que se ejecute el programa.
- 5) Se abre la aplicación mostrando en su parte central la Página de inicio. Por defecto, Dreamweaver utiliza el espacio de trabajo denominado Diseñador, según el cual a su derecha se muestran los paneles que el programa predetermina agrupar. Los grupos de paneles se pueden ocultar y mostrar según las preferencias del usuario. Pulse sobre el botón que muestra una punta de flecha situado en el lateral izquierdo del conjunto de paneles de la derecha de la pantalla para ocultarlo.
- 6) En la parte inferior de la pantalla se muestra otro conjunto de paneles, que incluye únicamente el panel Propiedades. Repita la operación con la flecha de contracción del conjunto de paneles de la parte inferior de la pantalla.
- 7) La Página de inicio permite el acceso a las acciones usadas con mayor frecuencia tanto al iniciar una sesión de trabajo como cuando la ventana del programa no tiene ningún documento abierto. Las opciones de la Página de inicio se dividen en cuatro bloques. Pulse el enlace Abrir, el único del apartado. Abrir un elemento reciente.
- 8) La acción nos conduce al cuadro de diálogo Abrir, que posibilita la selección y apertura de documentos previamente creados. Regresaremos a este cuadro de diálogo en una lección próxima, a fin

de conocer su funcionamiento. De momento, pulse el botón Cancelar para abandonar el cuadro de diálogo Abrir.

- 9) El segundo bloque de la Página de inicio, Crear nuevo, ofrece una lista de tipos de archivo más usuales que puede seleccionar para crear un documento rápidamente. La lista se ve encabezada por la opción HTML. Éste es el formato tradicional de las páginas web. Pulse sobre este enlace.
- 10)Automáticamente se crea un documento HTML en blanco. Dreamweaver CS3 presenta un espacio de trabajo en el que todas las ventanas y paneles están integrados en una única ventana de la aplicación, de mayor tamaño. La banda superior de la ventana de la aplicación queda reservada a la Barra de título. De color azul, en ella aparecen, tras el icono identificativo del programa, el nombre del mismo, y el título y el nombre del archivo en uso. También en esta barra, en la parte derecha, encontramos los habituales iconos Minimizar, Restaurar-Maximizar y Cerrar. Pulse sobre el icono del programa, situado en el extremo izquierdo de la Barra de título.
- 11)La pulsación sobre el icono del programa nos conduce al menú de control, también accesible mediante la pulsación del botón derecho sobre una zona libre de la Barra de título. Sus opciones se corresponden con las del grupo de botones anteriormente comentado y afectan a la totalidad de la aplicación. Pulse sobre la opción Minimizar.
- 12)El programa queda reducido a un botón en la Barra de tareas de Windows. Haga clic en dicho botón.
- 13)Bajo la Barra de título se sitúa la Barra de menús, que contiene las diferentes opciones que componen el programa. Haga clic en el menú Archivo.
- 14)El primer grupo de comandos del menú Archivo se encuentra relacionado con la creación, apertura y cierre de documentos. Así, la selección del comando Cerrar y Cerrar todos comporta la clausura del

o los documentos en uso. En cambio la del último de los comandos, Salir, implica el cierre de la aplicación. Pulse sobre la opción Cerrar.

- 15)El cierre del documento comporta la reaparición de la Página de inicio. Además de las tradicionales páginas web HTML, Dreamweaver permite crear y editar documentos basados en otros lenguajes de programación. De hecho, en esta versión CS3 de la aplicación se han agregado nuevos formatos a esta lista, como XML o XSLT. Haga clic en el enlace PHP.
- 16)Anteriormente conocimos el modo de cerrar un documento a través de las opciones de la Barra de menús. Pero evidentemente existen métodos directos de cierre. Pulse el botón de aspa de la esquina superior derecha de la ventana del documento, no del programa.
- 17)De nuevo el cierre del documento comporta la reaparición de la Página de inicio. El listado del apartado Crear nuevo se cierra con dos enlaces especiales. El último, llamado Más, conduce al cuadro de diálogo Nuevo documento. Éste permite la creación de todos los tipos de documentos cuya edición es posible mediante el programa, no sólo de los listados en este apartado. El enlace Sitio de Dreamweaver, por su parte, conduce al cuadro de diálogo Definición del sitio. Pulse sobre dicho enlace.
- 18)El cuadro de diálogo Definición del sitio se presenta por defecto en forma de asistente. Un sitio web es un conjunto de documentos vinculados con atributos compartidos. Dreamweaver es una herramienta de creación y administración de sitios, por lo que puede utilizarla para crear sitios Web completos además de documentos por separado. Haga clic en el botón Cancelar de este cuadro.
- 19)La selección de cualquiera de los enlaces del apartado Crear con plantilla de la Página de inicio conduce al cuadro de diálogo Nuevo documento, facilitando la creación de páginas basadas en plantillas. Por último, el apartado, Ampliar enlaza con Dreamweaver Exchange, para la descarga de aplicaciones e información complementarias. Abra el menú Archivo con un clic de ratón.
- 20)El uso del menú Archivo permite la omisión de la Página de inicio. Observe que en la parte inferior de la misma se presenta la casilla de verificación: No volver a mostrar este mensaje. Su selección omite la Página de inicio, que no es más que una alternativa al uso de los comandos tradicionales para el acceso a determinadas funciones. Así, el comando Nuevo del menú Archivo, al igual que el enlace Más de la Página de inicio, conduce al cuadro de diálogo Nuevo documento. Seleccione, esta vez, la opción Nuevo.
- 21)Estudiaremos con mayor detenimiento más adelante el funcionamiento de este cuadro de diálogo, aunque debemos advertirle que su contenido ha variado por completo con respecto a la versión anterior del programa. De momento basta con saber que permite la creación de todos los tipos de documentos editables mediante el programa. Por defecto se encuentra seleccionada la creación de una página de muestra sobre un archivo del tipo XHTML. Pulse el botón Crear.
- 22)Antes de crear el documento, el programa lanza un cuadro de diálogo en el cual le recuerda que es preciso agregar un sitio que servirá como punto de almacenamiento de los archivos que formarán el sitio web. Como no vamos a crear ningún sitio en estos momentos, pulse sobre el botón Cancelar del cuadro de advertencia.
- 23)Dreamweaver CS3 cuenta con un cuadro de diálogo en el que se pueden determinar toda una serie de especificaciones relativas al entorno de trabajo. Para acceder a él, abra el menú Edición y pulse sobre el último de sus comandos, Preferencias.
- 24)El cuadro de diálogo Preferencias distribuye sus funciones en diferentes categorías. La categoría General, seleccionada por defecto, presenta dos apartados. El primero de ellos, Opciones de documento, incluye algunas opciones correspondientes al diseño del espacio de trabajo. Pulse sobre la casilla de verificación Mostrar pantalla de bienvenida para deseleccionarla.
- 25)De este modo la Página de inicio queda desactivada, aunque esta preferencia no podremos comprobarla hasta que no accedamos de

nuevo a la aplicación. La siguiente opción, Volver a abrir documentos al iniciar, indica que el programa se abra cargando todos los documentos que estaban abiertos en el momento en que fue cerrado. Si esta opción no está seleccionada, Dreamweaver muestra la Página de inicio o, en su defecto, una pantalla vacía al iniciarse. La siguiente opción indica la aparición de cuadros de advertencia al abrir archivos bloqueados, de sólo lectura. El cuadro desplegable Actualizar vínculos al mover archivos, por su parte, permite determinar la respuesta del programa cuando se mueve, cambia de nombre o elimina un documento relacionado con otros, perteneciente a un sitio. Haga clic sobre el botón Aceptar.

- 26)En versiones anteriores de Dreamweaver el espacio de trabajo podía cambiarse desde este cuadro de preferencias. Sin embargo, en esta nueva versión deberá dirigirse al menú Ventana. Veamos cómo hacerlo. Despliegue dicho menú y haga clic sobre el comando Diseño del espacio de trabajo.
- 27)Las tres primeras opciones corresponden a los espacios de trabajo disponibles; estos espacios son tres, de los cuales el tercero, denominado Pantalla doble, representa una novedad en el programa. En el submenú que se despliega, haga clic sobre la opción Programador, antes denominada Código.
- 28)Como puede comprobar, se trata del mismo espacio de trabajo integrado que el de Diseñador, pero con los grupos de paneles apilados a la izquierda y mostrando de forma predeterminada la vista Código. Despliegue de nuevo el menú Ventana, haga clic sobre el comando Diseño del espacio de trabajo y pulse esta vez sobre el nuevo espacio Pantalla doble.
- 29)La pantalla doble permite organizar un diseño si dispone de un segundo monitor. Este diseño coloca todos los paneles en el monitor secundario y mantiene la ventana de documento y el inspector de propiedades en el principal. Cierre la ventana Inspector de propiedades pulsando sobre el botón de aspa de su Barra de título.

30)Terminaremos esta lección volviendo al espacio de trabajo predeterminado. Despliegue una vez más el menú Ventana, haga clic sobre el comando Diseño del espacio de trabajo y haga clic sobre la opción Diseñador.

#### **Las barras de herramientas de Dreamveawer CS3**

Al igual que sucede en la mayoría de los programas diseñados para Windows, Dreamweaver dispone de una serie de barras de herramientas que es posible mostrar u ocultar a gusto del usuario. En el caso de esta aplicación, las barras de herramientas son tres: Insertar, Documento y Estándar.

La barra de herramientas Estándar, clásica de las aplicaciones que trabajan bajo el entorno de Windows e integrada en la ventana del archivo en uso, contiene una serie de iconos que ejecutan algunas de las acciones más comunes que se pueden realizar en este programa, como abrir, guardar, copiar, pegar. La barra de herramientas Documento, integrada en la ventana del archivo al igual que la anterior, presenta opciones relativas a la visualización del documento y a su transferencia entre los sitios. Finalmente, la barra de herramientas Insertar contiene botones, agrupados en categorías, que facilitan la inserción de objetos en los documentos. La principal categoría que presenta la versión CS3 es la denominada Spry. Spry es una biblioteca JavaScript y CSS que permite crear páginas Web más completas. Puede utilizar este framework para visualizar datos XML y crear elementos de página interactivos que muestren datos dinámicos sin necesidad de actualizar la página entera. (MEDIAACTIVE, 2008, págs. 1-26)

- 1) Empezaremos esta práctica cerrando la aplicación para volver a acceder a ella y comprobar que la página de inicio o de bienvenida ya no aparece, tal y como indicamos en el cuadro de preferencias en la lección anterior. Despliegue el menú archivo y haga clic sobre el comando Salir.
- 2) Gracias al panel de programas recientes del menú Inicio podremos acceder a la aplicación sin necesidad de seguir la ruta de carpetas

original. Dirija el puntero del ratón hacia la parte inferior del Escritorio, pulse sobre el botón Inicio y haga clic sobre el acceso a Dreamweaver CS3.

- 3) Efectivamente, la página de inicio ya no se muestra. A continuación, crearemos un nuevo documento. Despliegue el menú Archivo y haga clic sobre el comando Nuevo.
- 4) Crearemos un documento HTML, por lo que será necesario cambiar las opciones definidas por defecto. En el panel de la izquierda del cuadro de diálogo Nuevo documento, haga clic sobre la opción Página en blanco y, manteniendo seleccionada en el cuadro Tipo de página la opción HTML, pulse el botón Crear.
- 5) La creación del documento comporta la activación de la barra de herramientas Insertar, situada bajo la Barra de menús de la aplicación. Abra el menú Ventana.
- 6) La barra de herramientas Insertar presenta un comportamiento híbrido, ya que pese a ser considerada por el programa como tal también puede ser visualizada a modo de panel. Es por este motivo que el programa presenta el comando que ejecuta su visualización u ocultación entre las opciones del menú Ventana, ya que éste es el utilizado para controlar los paneles. El signo de verificación situado a la izquierda de su nombre indica que la barra Insertar es visible en estos momentos. Seleccione la primera opción del menú desplegado, Insertar.
- 7) Inmediatamente la barra de herramientas Insertar queda oculta. Para volver a mostrarla podríamos repetir la operación anterior. Pero si el menú Ventana contiene los comandos relacionados con la visualización de los paneles, de la de las barras de herramientas se encarga el menú Ver. Abra dicho menú y pulse sobre la última de sus opciones, Barras de herramientas.
- 8) El programa cuenta con tres barras de herramientas, de las cuales sólo la llamada Documento es actualmente visible, tal y como indica el signo de verificación correspondiente. Para mostrar una barra de

herramientas oculta basta con seleccionarla en el submenú. Seleccione con un clic la opción Insertar en el submenú desplegado.

- 9) Mientras que la barra de herramientas Insertar se sitúa independientemente, la barra de herramientas Documento queda acoplada en la parte superior de la ventana del archivo. Para visualizar la tercera de las barras, Estándar, utilizaremos otro método. Haga clic con el botón derecho del ratón a la derecha del último de los botones de la barra de herramientas Insertar y, en el menú contextual, seleccione la opción Estándar.
- 10)La barra de herramientas Estándar (que no aparece en el diseño de espacio de trabajo predeterminado) contiene botones para las operaciones más habituales de los menús Archivo y Edición, y queda situada bajo la barra de herramientas Documento, la cual contiene comandos y opciones relativos a la visualización del documento y a su transferencia entre los sitios local y remoto. Para ocultar ahora la barra de herramientas Documento, despliegue el menú Ver, haga clic sobre el comando Barras de herramientas y elija con un clic la opción Documento.
- 11)Ya conocemos el modo de visualizar y ocultar las diferentes barras de herramientas. En la parte final de esta práctica nos centraremos en la barra de herramientas Insertar, la cual presenta una novedad con respecto a versiones anteriores del programa. La barra Insertar contiene, organizados en categorías, botones para la inserción de objetos en los documentos. Estas categorías se muestran ahora en forma de pestañas. En dicha barra, seleccione la categoría Diseño pulsando sobre la correspondiente pestaña.
- 12)Las diferentes categorías vienen predefinidas por el programa. La primera de ellas, Común, facilita la inserción de los objetos más habituales en la composición de las páginas web. El resto de categorías, también predefinidas por el programa, agrupan objetos relacionados con su epígrafe, excepto la última de ellas, Favoritos, personalizable por el usuario. La única categoría que representa una

novedad en esta versión de Dreamweaver es la denominada Spry. Spry es una biblioteca JavaScript y CSS que permite crear páginas Web más completas. Puede utilizar este framework para visualizar datos XML y crear elementos de página interactivos que muestren datos dinámicos sin necesidad de actualizar la página entera. En este caso, le mostraremos como ejemplo cómo funciona la categoría Favoritos. Seleccione con un clic dicha categoría.

- 13)Haga clic con el botón derecho del ratón en la barra de herramientas Insertar y, en el menú contextual, seleccione la opción Personalizar favoritos.
- 14)El comando Personalizar favoritos del menú Insertar también permite acceder al cuadro de diálogo Personalizar objetos favoritos. Éste presenta dos apartados. El situado a la izquierda, Objetos disponibles, va encabezado por un cuadro desplegable mediante el cual es posible discriminar el tipo de objetos que van a ser incluidos en esta categoría. Por defecto se encuentra seleccionada la opción Todo. Pulse en el botón de flecha del desplegable del apartado Objetos disponibles, que presenta seleccionada por defecto la opción Todo. (MEDIAACTIVE, 2008).

#### **Presentación**

Dreamweaver es un editor visual de páginas HTML. Un editor visual es un programa que utiliza un entorno gráfico propio, para la creación de páginas en un lenguaje de programación, en este caso, HTML. Gracias a este tipo de editores, no es necesario que el diseñador de páginas conozca los entresijos del código HTML. Le basta con aprender a manejar las herramientas de Dreamweaver, mucho más intuitivas y visuales, y el propio programa se encarga de traducir todas las operaciones generando el código propiamente dicho.

Una de las características que han hecho de Dreamweaver uno de los programas más utilizados hoy en día por los desarrolladores de contenidos para la Web es su perfecta integración con otras aplicaciones de Adobe, como el editor de imágenes para la web Fireworks, el programa de diseño gráfico y animaciones de sitios web Flash o la más célebre utilidad para el retoque fotográfico, Photoshop, todos ellos dominantes en el mercado en sus respectivos campos.

La demanda de creación de páginas no para de crecer y continuará haciéndolo con toda seguridad durante un largo tiempo. No dude, pues, que el aprendizaje de un programa como Dreamweaver le será de gran utilidad y le abrirá numerosas puertas en su proyección como profesional, tras comprobar las opciones que contiene, pulse nuevamente sobre el botón de flecha para plegar el cuadro sin modificar la opción preseleccionada.

- 1) Bajo el desplegable se listan los objetos que es posible incorporar a la categoría. Al haber dejado seleccionada la opción Todo del desplegable, se muestran la totalidad de objetos disponibles. Para incluir un objeto en la categoría Favoritos deberemos seleccionarlo en la lista Objetos disponibles y pulsar el botón situado entre este listado y el apartado Objetos favoritos. Seleccione con un clic la opción Hipervínculo.
- 2) Haga clic en el botón situado entre los dos apartados, el que presenta una doble punta de flecha apuntando a la derecha.
- 3) Inmediatamente, el objeto Hipervínculo se incorpora en la lista Objetos favoritos. Para incorporar un segundo objeto utilizaremos otro método. Haga doble clic en el objeto Imagen del panel Objetos disponibles.
- 4) La doble pulsación sobre un objeto disponible lo incorpora automáticamente a la lista de favoritos, justo por debajo del que se encontraba seleccionado, Hipervínculo, añadido anteriormente. El apartado Objetos favoritos presenta una serie de botones. El situado en la parte inferior, Añadir separador, posibilita la diferenciación de grupos de objetos dentro de la categoría Favoritos. Pulse dicho botón.
- 5) El separador queda situado por debajo del objeto favorito que se encontraba seleccionado en el momento de su inclusión. El orden del listado 28 El gran libro de Dreamweaver CS3 determina la aparición de los diferentes botones, representativos de los objetos, en la barra Insertar. Pero éste puede ser alterado mediante los botones de flecha situados en la parte superior del apartado Objetos disponibles. Con el separador seleccionado en el listado, haga clic en el botón de flecha que apunta hacia arriba.
- 6) El separador sube una posición dentro del listado, quedando situado bajo el objeto añadido en primer lugar, Hipervínculo. Incluiremos un tercer objeto. Para que quede situado en la última posición de la lista Objetos favoritos, deberemos seleccionar el objeto que la ocupa actualmente. Haga clic sobre el objeto Imagen.
- 7) Haga doble clic sobre el objeto Imagen de sustitución en el otro panel.
- 8) Por último, el apartado Objetos favoritos cuenta con un botón que permite la supresión de los objetos sobrantes. Pulse el botón Eliminar objeto favorito seleccionado, representado por el icono de un cubo de basura.
- 9) La pulsación del botón conlleva la eliminación del objeto favorito que se encontraba seleccionado, que automáticamente desaparece de la lista. Haga clic en el botón Aceptar.
- 10)Tras la aceptación de la configuración, en la barra de herramientas Insertar se sitúan los botones correspondientes a los objetos favoritos seleccionados, con el separador entre ellos tal y como establecimos en el cuadro de diálogo. Haga clic sobre la palabra Común en la barra de herramientas Insertar para acceder a esta categoría y finalizar de este modo la presente práctica.

#### **Los conjunto de paneles**

Los paneles, accesibles desde el menú Ventana, contienen las opciones y los comandos que permiten modificar el comportamiento de los documentos y de los elementos que los componen. Adobe, en su suite de programas Design Premium, ha desarrollado una interfaz común para todos sus productos, cambiando el sistema de mostrar los diferentes paneles, reduciéndolos al mínimo y agrupándolos en conjuntos. En Dreamweaver, los paneles se organizan en grupos. El panel seleccionado en un grupo de paneles aparece como una ficha. El programa, además, permite disponer de ellos de la manera que el usuario desee. Mediante la técnica de arrastre se pueden situar los diferentes grupos en el lugar elegido de la pantalla, bloqueándolos en alguno de los laterales (bien acoplándolos en algún grupo existente, bien conformando uno nuevo) o ubicándolos como flotantes.

Los paneles incluyen un menú emergente con opciones adicionales. El menú de opciones se indica mediante un control en la barra que muestra el nombre del panel cuando éste presenta su versión expandida. Mediante este menú se puede alterar tanto el nombre de los grupos como la disposición de paneles que los conforman.

- 1) El panel propiedades, conocido más usualmente como Inspector de propiedades, es uno de los principales de la aplicación y, por defecto, se encuentra acoplado en la parte inferior de la pantalla. Cada panel presenta en su parte superior una barra de título, encabezada por una flecha de contracción y seguida del nombre del mismo. Para contraer un panel basta con pulsar sobre su nombre. Pulse sobre la palabra Insertar en el panel del mismo nombre.
- 2) Para contraer un conjunto de paneles integrado se debe pulsar el botón de flecha del mismo. Pulse el botón de contracción del conjunto de paneles de la parte inferior de la pantalla.
- 3) Dada la complejidad de sus funciones, Dreamweaver cuenta con un gran número de paneles. La mayoría de ellos se encuentran apilados en el lateral derecho de la pantalla, al haber sido seleccionada la opción Diseñador como configuración del espacio de trabajo. Algunos de estos paneles se presentan de forma independiente, aunque la

mayoría se ven agrupados con paneles relacionados. De este modo el panel Archivos, expandido en estos momentos, presenta activa la ficha del mismo nombre. En segundo plano quedan las fichas Activos y Fragmentos, siendo esta última una novedad en la versión CS3 del programa. Abra el menú Ventana.

- 4) Los accesos a los paneles Insertar y Propiedades componen el primer grupo de comandos del menú. Esto es debido a que se trata de los paneles de mayor importancia de la aplicación. Tras éstos se listan el resto de paneles agrupados por funciones. Seleccione la opción Activos.
- 5) La ficha Activos pasa a primer plano dentro del grupo llamado Archivos. No es necesario utilizar el menú Ventana cada vez que se quiera alternar la ficha del grupo de paneles activa. Para acceder a una ficha basta con pulsar sobre su pestaña. Haga clic en la pestaña Fragmentos y, tras visualizar su contenido, pulse sobre la pestaña Archivos.
- 6) Los grupos pueden ser desacoplados mediante la técnica de arrastre. Al igual que las barras de herramientas, pueden ser situados como flotantes en el lugar elegido del área de trabajo. Además de esta reubicación, los paneles pueden ser expandidos de manera que ocupen toda la pantalla, opción muy útil en aquellos casos en que la estructura del sitio web creado sea muy amplia. Haga clic sobre el icono situado a la derecha de la barra de título del panel Archivos y, del menú que se despliega, pulse sobre el comando Expandir panel de archivos.
- 7) El grupo Archivos adquiere el aspecto de ventana independiente, al mismo tiempo que, como puede comprobar, no muestra las otras dos fichas que componen el panel, Activos y Fragmentos. Vamos a contraer de nuevo el grupo de paneles. Pulse sobre el primer icono empezando por la derecha de la barra de herramientas de esta ventana.
- 8) Expanda el grupo Inspector de etiquetas, pulsando sobre su nombre.
- 9) El grupo Inspector de etiquetas contiene los paneles Atributos y Comportamientos. Cuando el grupo está expandido aparece, en el extremo derecho de la barra de título, el control del menú de opciones del mismo. Haga clic en el icono del menú de opciones del grupo Inspector de etiquetas, en la barra de título del cual aparece la expresión Etiqueta <br/>body>.
- 10)El menú de opciones, pese a contener comandos diferenciados en su parte superior referidos a las funciones específicas del panel, presenta en la inferior una serie de opciones comunes. La primera abre la ayuda del programa en el punto en que ofrece información relativa al funcionamiento del panel. Tras ésta se agrupan los cuatro últimos comandos del menú de opciones. El penúltimo comando maximiza el grupo, ocupando éste todo el espacio sobrante dentro del conjunto en el que se encuentra integrado. La última de las opciones del menú posibilita el cierre del grupo. En el menú emergente, pulse sobre la opción Cerrar grupo de paneles.
- 11)El grupo se oculta y con él todo los paneles que lo integran. Para recuperarlo deberemos acceder a las opciones del menú Ventana. Abra dicho menú y seleccione, en éste, la opción Inspector de etiquetas.
- 12)No todos los paneles se presentan por defecto integrados en la ventana de la aplicación. Abra de nuevo el menú Ventana y seleccione la opción Inspector de código.
- 13)El panel Inspector de código, por ejemplo, se dispone de manera independiente en forma de ventana flotante. De este modo recibe por parte del programa una doble consideración, como panel y como grupo de paneles. La disposición de grupos y paneles inicial viene configurada por la elección del espacio de trabajo. Sabemos que podemos resituar los grupos de paneles mediante la técnica de arrastre. Pero además, el menú de cada uno de los grupos presenta opciones alternativas. Pulse sobre el icono de control del menú de opciones del grupo Inspector de código.
- 14)En la parte inferior de este menú se presentan los comandos comunes. Entre éstos el llamado Agrupar Inspector de código con que presenta un submenú. Haga clic en dicha opción.
- 15)En el listado aparece el propio Inspector de código, ya que hasta el momento conforma un grupo por sí mismo. La opción Nuevo grupo de paneles permite desagrupar los paneles que pertenecen a un grupo. Para ello será necesario primero seleccionar la ficha pertinente, la correspondiente al panel que queramos desagrupar, antes de acceder al menú de opciones. Para acoplar un panel en un grupo de los que ya están establecidos basta con seleccionarlo en el submenú. Seleccione en este caso la opción Archivos.
- 16)De este modo, el panel Inspector de código pasa a formar parte del grupo llamado Archivos, y se presenta en forma de ficha junto a los paneles anteriormente contenidos en el mencionado grupo. El nombre de los grupos también viene predefinido por el programa. Para cambiar el nombre de un grupo se debe recurrir al menú de opciones. Haga clic en el icono de dicho menú de opciones del panel Archivos y seleccione el comando Cambiar nombre de grupo de paneles.
- 17)Aparece un cuadro de diálogo en el que es posible introducir el nuevo nombre para el grupo. Pulse el botón Cancelar.
- 18)El menú Ventana permite ocultar la totalidad de paneles de modo directo, liberando el espacio de trabajo. Abra dicho menú y seleccione el comando Ocultar paneles.
- 19)Pulsando sobre el mismo comando del menú Ventana se obtiene el efecto contrario, la visualización de los paneles. También podemos acceder al comando Mostrar paneles a través del menú Ver, o ejecutarlo de modo directo mediante el método de teclado abreviado F4. Despliegue ahora el menú Ver y pulse sobre el comando Mostrar paneles.
- 20)Tras la elección de dicho comando, los paneles vuelven a mostrarse, recuperando su posición. Contraiga el grupo de paneles Archivos haciendo clic sobre su nombre.

21)La disposición de paneles de Dreamweaver posibilita un fácil acceso a las funciones del programa. Contraiga el grupo Inspector de etiquetas, pulsando sobre la expresión Etiqueta <br/>chody> que aparece en su barra de título.

El sistema de acoplado en los laterales permite un acceso rápido a los paneles manteniendo el máximo de espacio libre en el área de trabajo. Pulse el botón de contracción del conjunto de paneles situado a la derecha de la pantalla y finalice de este modo la presente lección. (MEDIAACTIVE, 2008, págs. 1-26).

#### **Los navegadores web**

Asegurar una apariencia visual consistente en los navegadores del lado del cliente es uno de los mayores desafíos al desarrollar aplicaciones basadas en Web. En la actualidad no existe un estándar al que deban adherirse los proveedores de software en cuanto a la creación de navegadores Web. Aunque la mayoría comparten un conjunto común de características, cada uno podría desplegar las páginas en forma distinta. Los navegadores están disponibles en muchas versiones y en muchas plataformas diferentes (Microsoft Windows, Apple Macintosh, Linux, UNIX, etc.). Los proveedores agregan características a cada nueva versión que, algunas veces, producen problemas de incompatibilidad entre plataformas. Es difícil desarrollar páginas Web que se desplieguen correctamente en todas las versiones de cada navegador. Los navegadores más conocidos y populares son:

- Google Chrome
- Mozilla Firefox
- Apple Safari
- Opera
- Internet Explorer

## **CAPÍTULO IV: ENTORNOS VIRTUALES DE APRENDIZAJE**

### **Introducción**

La inclusión de la tecnología de la información y comunicación (TIC) en los procesos formativos profesionales, ha ocasionado cambios sustanciales en las formas de organización, la interacción entre los sujetos y de manera especial, en el modo en que se aprende y se construye el conocimiento, con énfasis en la búsqueda, la indagación constante, el trabajo colaborativo y cooperativo. Estas tecnologías han propiciado nuevas formas de aprender por parte de los estudiantes, es por eso que el óptimo uso de las mismas así como la utilización de estrategias de aprendizaje adecuadas tiene gran importancia para todo estudiante. Esto implica considerar una serie de aspectos tales como el desarrollo de estrategias innovadoras, decisiones ligadas al diseño de las actividades de enseñanza - aprendizaje, el conocimiento de los avances tecnológicos, el acceso a la información, la interacción entre los sujetos, la gestión de los recursos, el registro y control de los usuarios, etc. (Nuñez, 2011).

Un entorno virtual de enseñanza - aprendizaje (EVEA) es un conjunto de facilidades informáticas y telemáticas para la comunicación y el intercambio de información en el que se desarrollan procesos de enseñanza - aprendizaje. En un EVEA interactúan, fundamentalmente, profesores y estudiantes. Sin embargo, la naturaleza del medio impone la participación en momentos clave del proceso de otros roles: administrador del sistema informático, expertos en media, personal de apoyo, etc. (Ulises Mestre Gómez, 2007).

### **Metodología didáctica en Entorno Virtuales de Aprendizaje**

No basta con proporcionar al alumno información digitalizada, es necesario garantizar que esta información facilitará la adquisición de conocimientos significativos. Para el logro de este objetivo se precisa atender a principios psicopedagógicos básicos que garanticen una oferta de calidad a nuestros alumnos. El marco teórico seguido en la publicación de los cursos en línea debe constituir una base firme que garantice la calidad psicopedagógica de los recursos y del proceso de enseñanza-aprendizaje. El constructivismo se ha considerado una nueva cultura educativa que engloba un conjunto integrado de principios que sirven de guía al proceso educativo. (Ulises Mestre Gómez, 2007)

En síntesis, la enseñanza debe ser entendida como un esfuerzo organizativo y cognitivo no como transformación de información o manipulación de ideas donde el alumno no se limite a reproducir literalmente del original, sino que comprenda y reflexione sobre el material de estudio. Cuando hablamos de cursos on-line para los estudios inscritos en una institución donde el libro de texto sigue constituyendo la herramienta básica de aprendizaje, el estudiante dispone del material impreso que es imprescindible para superar la asignatura el curso telemático, ofertado al alumno, constituye un complemento didáctico al estudio y un apoyo al proceso de enseñanza-aprendizaje a través de las distintas herramientas y materiales disponibles (materiales complementarios, recursos de investigación, etc.). Por otra parte, con relación a enseñanzas que sólo se sustentan en los recursos en línea, la situación es muy distinta, la red es el medio principal de acceso a la información. (Ulises Mestre Gómez, 2007).

### **Evaluación de la calidad docente en Entornos Virtuales de Aprendizaje**

Cuando la acción docente se desarrolla en entornos virtuales la necesidad de evaluar la calidad docente se incrementa, si cabe, aún más. El aprendizaje virtual se articula como una organización en red, en la que la docencia está a cargo de numerosos profesionales que, en el marco del modelo pedagógico de la institución, realizan su actividad docente a tiempo parcial. Se trata, más que de profesionales de la enseñanza, de expertos contratados, como principal valor añadido, los conocimientos y experiencias adquiridos en el ejercicio de su propia actividad profesional. Este modelo de docencia en red enriquece los procesos formativos con la presentación de experiencias profesionales reales y en constante actualización y dota de mayor flexibilidad

129

a la organización de la docencia al permitir una rápida adaptación a las nuevas exigencias del mercado. En contrapartida, también incrementa la necesidad de disponer de herramientas que aseguren la calidad de la enseñanza. Asegurar la calidad de la docencia es el objetivo de la evaluación del rendimiento. Se trata de un proceso sistemático diseñado para medir de forma objetiva el rendimiento laboral del docente en entornos virtuales. Para que tenga operatividad es preciso que se trate de un proceso:

**Sistemático:** La evaluación del rendimiento no es un conjunto de acciones puntuales sino una actividad que debe hacerse periódicamente, en función de un programa previamente consensuado. En otras palabras, la evaluación debe tener un propósito y ese propósito debe estar en consonancia con el modelo pedagógico.

**Objetivo:** Se debe garantizar, en la medida de lo posible, la objetividad de las evaluaciones, a lo que contribuirá la existencia de diversas fuentes de información.

**Participativo:** Toda la organización, empezando por el propio evaluado, debe participar en la definición e implantación del sistema.

**Flexible**: Se trata de un sistema, no de una técnica. Ello significa que debe elegirse el método de evaluación en función de las características de la organización.

## **6. METODOLOGÍA**

Para la realización de este proyecto se utilizará diferentes tipos de métodos y técnicas, los cuales me ayudaran a recoger de la manera más concreta toda la información necesaria para así poder plantear de la mejor manera el desarrollo de este proyecto de tesis.

## **6.1 MÉTODOS**

**6.1.1 CIENTÍFICO**: mediante este método se podrá analizar las exigencias que esta institución demanda, sobre la elaboración de una página web y la importancia que tendrá dentro del marco educativo en este plantel, siendo que cada Docente y Alumno puedan dar uso a las herramientas que nos ofrece las nuevas tecnologías aplicadas a la Educación.

**6.1.2 DEDUCTIVO E INDUCTIVO:** Mediante la utilización de este método, me permitirá estudiar más a fondo y en términos más claros sobre la problemática existente en esta Institución, y de esta forma poder guiarme en la realización de este proyecto.

**6.1.3 DESCRIPTIVO:** Este método se utilizará la entrevista y la encuesta tomadas al personal administrativo, docentes y alumnos, esto servirá para la elaboración de cuadros estadísticos y la obtención de información concreta sobre falencias o carencias, en que el Colegio de Bachillerato "Soberanía Nacional" se encuentra y así poderles brindar mejorías acorde a sus necesidades.

**6.1.4 HISTÓRICO**: Según lo estudiado y analizado en esta institución se ha podido comprender, que en tiempo pasado no ha sido implementado jamás una página web con dominio propio a esta institución. Es por ello que se pretende implementar lo ya antes mencionado, para beneficio de todo el personal que se encuentra en este Colegio de Bachillerato "Soberanía Nacional".

# **7. TÉCNICAS**

**7.1 ENCUESTAS**: Mediante esta técnica se obtendrá la información necesaria para la elaboración de cuadros estadísticos. La misma que se aplicará al personal docente y alumnos de este Colegio, para así poder determinar las principales dificultades con las que cuenta esta Institución al momento de poder crear una página web.

**7.2 ENTREVISTA**: La entrevista se aplicará únicamente al rector de esta institución el cual está representado por el Lic. Juan Luis Angamarca, a través de la misma se pretende conocer de manera más amplia la situación por la que vive esta Institución Educativa, como también posibilidades y facilidades que puedo tener para la aplicación práctica de este proyecto de tesis.

**7.3 INVESTIGACIÓN DOCUMENTAL:** Para la elaboración de este proyecto se utilizará material de apoyo que se encuentra en esta Institución y archivos descargados desde la web. Que me servirá para la elaboración de conceptos y criterios que contenga una idea concreta acerca de lo que se pretende realizar.

**7.4 EXPERIMENTAL**: Mediante esta técnica se pretende utilizar de la manera correcta las herramientas para diseño de esta página Web. A través de la utilización de Dreamweaver CS3 que es un editor que permite realizar muchas actividades para diseño específico de sitios web, y la respectiva capacitación que se les brindará a docentes y alumnos para el correcto uso de este Sitio Web.

## **8. CRONOGRAMA**

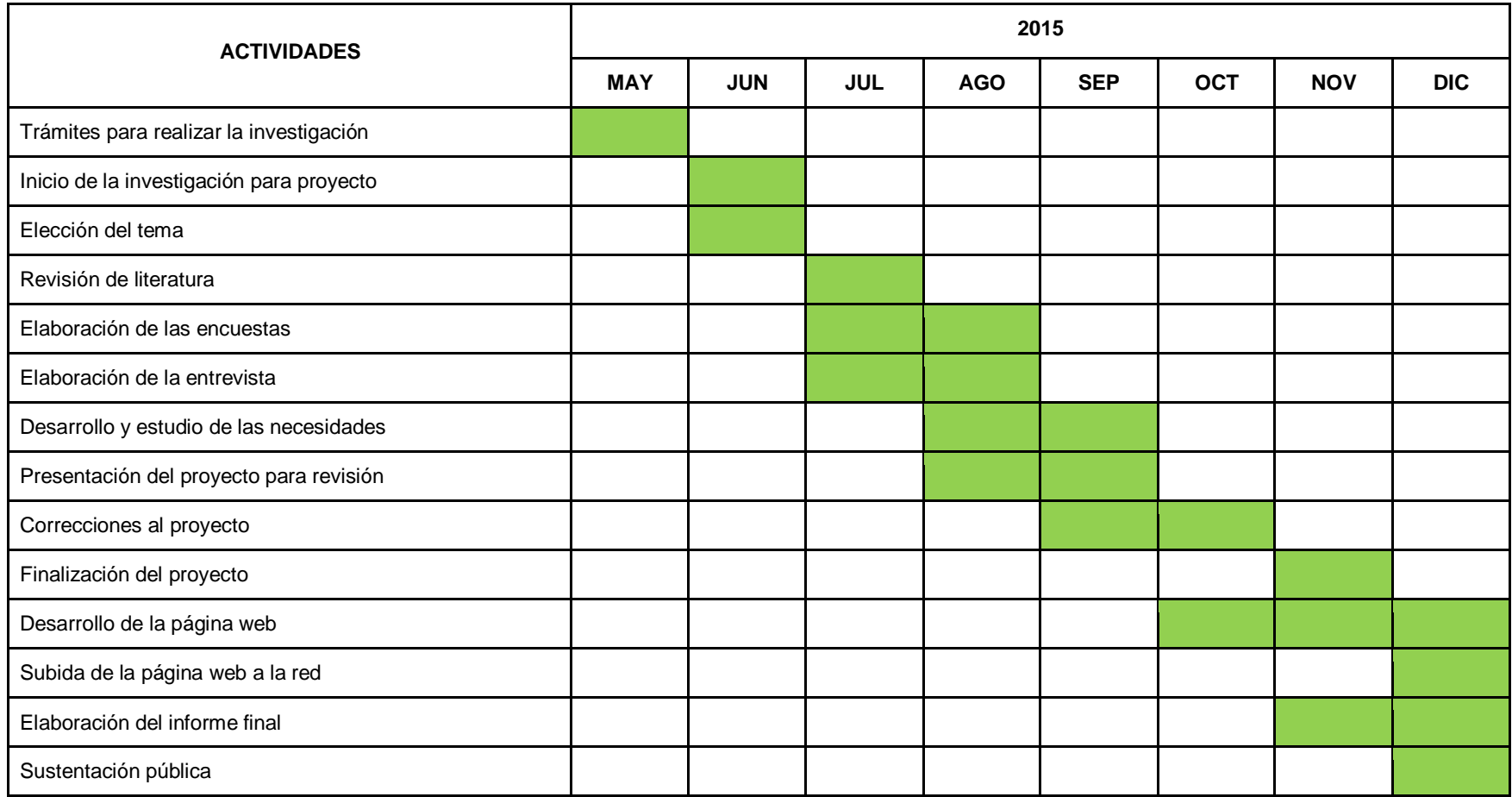

# **9. PRESUPUESTO Y FINANCIAMIENTO**

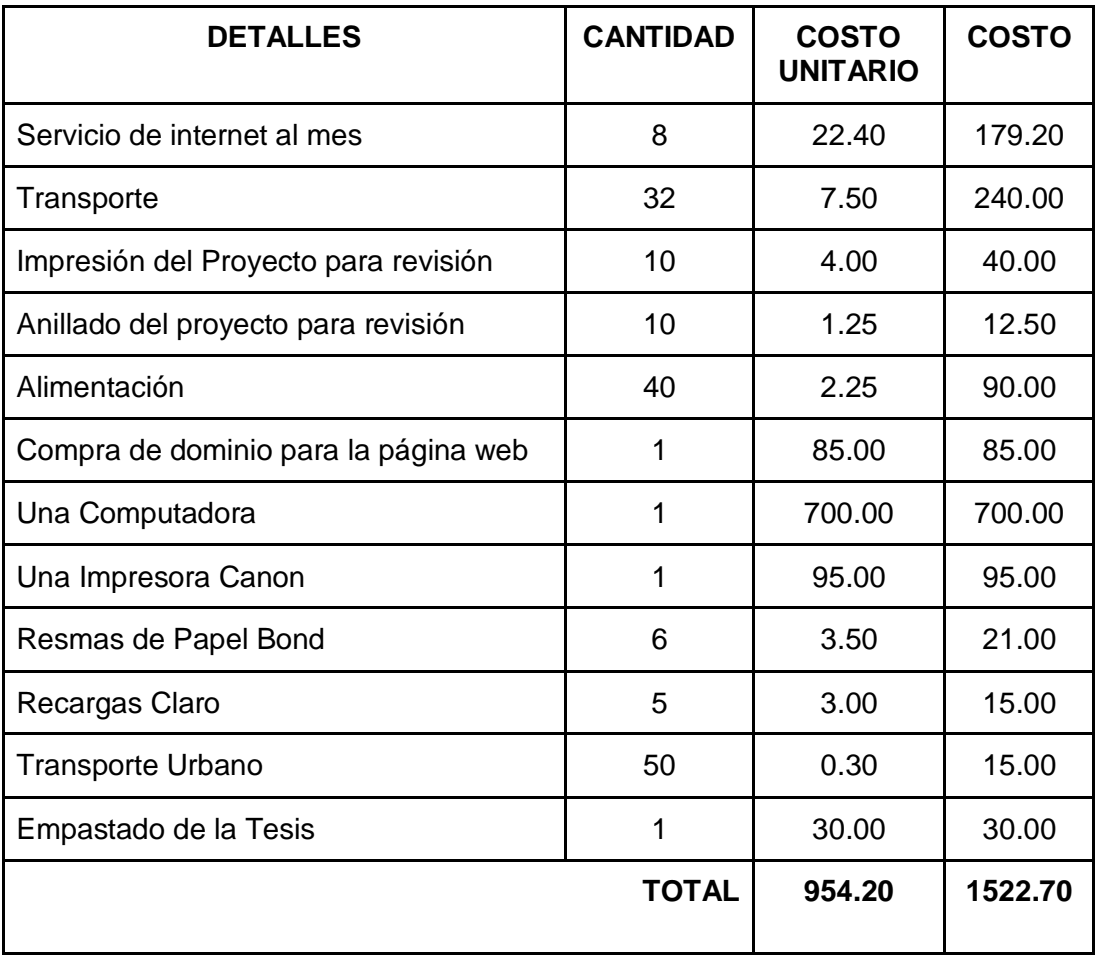

## **10. BIBLIOGRAFÍA**

- Barbeito, Helena. Zapico, BarujelGewerc Adriana, & Mesa, Montero. Lourdes. (2010). La construcción colectiva de un portal web de centro. Una experiencia de innovación sostenible. Profesorado: Revista de curriculum y formación del profesorado, 14(1), ISBN 339-353.
- Gómez Ulises, Fonseca Juan y Valdés Pedro, 2007, Entornos Virtuales de Enseñanza Aprendizaje, Ciudad de las Tunas, Cuba, Editorial Universitaria, ISBN 978-959-16-06372.
- Luna, Milton, 2014, las Políticas Educativas en el Ecuador, 1950-2010 Las acciones del Estado y las iniciativas de la sociedad, Ecuador, Tesis Doctoral.
- MediaActive, 2008. El Gran Libro de Dreamweaver CS3, 08007 Barcelona, España, Primera Edición, 2008 MARCOMBO, S.A, ISBN 978-84-267- 1520-3[.http://www.marcombo.com/.](http://www.marcombo.com/)
- Nuñez, Tomas, 2011, Entornos Virtuales de Enseñanza Aprendizaje (EVEA), Barquisimeto, Venezuela, Edutec - e, ISBN 1135-9250. tnunez@unefa.edu.ve
- Terán, Rosemarie, 2006, La Educación Laica y el Proyecto Educativo Velasquista en el Ecuador, Quito, Ecuador, Revista Ecuatoriana de Historia, ISBN 1390-0099.
- Velasco, Ermel, Sección estadística y escalafón del Ministerio de Educación, citado por Julio Tobar, Apuntes para la Historia de la Educación Laica en el Ecuador, Imprenta del Ministerio del Tesoro, Quito.
## **11. INSTRUMENTOS DE RECOPILACIÓN DE INFORMACIÓN**

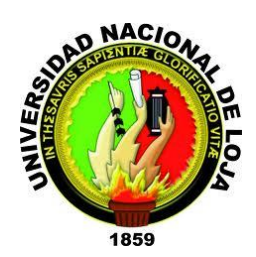

## **UNIVERSIDAD NACIONAL DE LOJA MODALIDAD DE ESTUDIO A DISTANCIA ENTREVISTA DIRIGIDA AL RECTOR**

Estimado Rector:

Como alumno del octavo ciclo en la Universidad Nacional de Loja en la carrera de Informática Educativa, interesado en diseñar una página web y a su vez implementar un entorno virtual que contribuirá con el proceso de enseñanza aprendizaje en esta Institución le ruego de la manera más comedida se permita contestarme la siguiente encuesta:

## **PREGUNTAS:**

1. ¿La Institución ha contado en ocasiones anteriores con alguna página web con dominio propio de la institución?

……………………………………………………………………………………………………

……………………………………………………………………………………………………

2. ¿El Colegio de Bachillerato "Soberanía Nacional" ha estado pensando en implementar o diseñar alguna página web con un entorno virtual de aprendizaje?

…………………………………………………………………………………………………… …………………………………………………………………………………………………… 3. Cree Ud. ¿Qué los docentes y alumnos se encuentren preparados para hacer uso de una página web y un entorno virtual de aprendizaje?

…………………………………………………………………………………………………… …………………………………………………………………………………………………… 4. ¿La institución educativa cuenta con internet? …………………………………………………………………………………………………… …………………………………………………………………………………………………… 5. Ud. ¿Qué piensa del diseño de una página web que cuente con una plataforma virtual gratuita; será de apoyo tanto para docentes y alumnos? …………………………………………………………………………………………………… …………………………………………………………………………………………………… 6. ¿Cuál es la realidad que vive esta institución? …………………………………………………………………………………………………… …………………………………………………………………………………………………. 7. ¿Está de acuerdo en brindarme su apoyo, el momento que se requiera de su información? …………………………………………………………………………………………………… …………………………………………………………………………………………………… 8. ¿La institución como tal ha tenido planes para implementar una página web? ……………………………………………………………………………………………………

……………………………………………………………………………………………………

9. Cree Ud. ¿Que la implementación de una página web a esta institución, colabore con los diversos ámbitos informativos a la ciudadanía y alumnos en general?

……………………………………………………………………………………………………

……………………………………………………………………………………………………

10. ¿De qué forma más específica Ud. Cree que esta página web va a beneficiar a esta institución?

…………………………………………………………………………………………………… ……………………………………………………………………………………………………

#### **GRACIAS POR SU COLABORACIÓN**

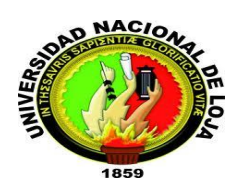

## **UNIVERSIDAD NACIONAL DE LOJA MODALIDAD DE ESTUDIO A DISTANCIA ENCUESTA DIRIGIDA A LOS DOCENTES**

#### **Estimado/os Docente/es.**

Como alumno del octavo ciclo en la universidad nacional de Loja en la carrera de Informática Educativa, interesado en diseñar una página web y a su vez implementar un entorno virtual que contribuirá con el proceso de enseñanza -- aprendizaje en esta institución le ruego de la manera más comedida se permita contestarme la siguiente encuesta:

## **PREGUNTAS:**

1. ¿Cree Usted que será de gran apoyo informativo una página web en ésta institución?

 $Si( )$  No ( ) Tal vez ( )

- 2. ¿Está de acuerdo con la implementación de un entorno virtual, donde interactúen docentes, alumnos y padres de familia.
	- Sí ( ) No ( ) Tal vez ( )
- 3. ¿Usted tiene conocimiento sobre el uso de una página web y la utilización de un entorno virtual.

Sí() No () Tal vez ()

4. ¿Con la implementación de un entorno virtual, cree que los beneficiados serán usted como docente y los alumnos en general?

```
Si() No ( ) Tal vez ( )
```
5. ¿Usted se podría adaptar fácilmente a utilizar éste recurso tecnológico previo su respectiva capacitación?

Sí ( ) No ( ) tal vez ( )

6. ¿A breves rasgos, Usted piensa que tendría dificultades en adaptarse a la utilización de ésta página web y un entorno virtual de aprendizaje?  $Si( )$  No ( ) tal vez ( ) 7. ¿Cree que un entorno virtual de aprendizaje sea un recurso fundamental para interactuar con los alumnos? Sí ( ) No ( ) tal vez ( ) 8. ¿Ha interactuado algún vez con un entorno virtual de aprendizaje? Sí ( ) No ( ) tal vez ( ) 9. ¿En caso de no tener conocimiento en la situación de páginas web y entornos virtuales de aprendizaje, estaría dispuesto a capacitarse? Sí ( ) No ( ) tal vez ( ) 10. ¿Cree Usted que implementar una página web y un entorno virtual de aprendizaje sea un proceso de innovación para ésta institución?

Sí ( ) No ( ) tal vez ( )

## **GRACIAS POR SU COLABORACIÓN**

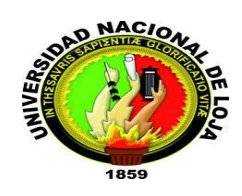

## **UNIVERSIDAD NACIONAL DE LOJA MODALIDAD DE ESTUDIO A DISTANCIA ENCUESTA DIRIGIDA A LOS ESTUDIANTES**

## **Estimada/os Alumnas/os.**

Como alumno del octavo ciclo en la universidad nacional de Loja en la carrera de informática educativa, interesado en diseñar una página web y a su vez implementar un entorno virtual que contribuirá con el proceso de enseñanza - - aprendizaje en esta institución le ruego de la manera más comedida se permita contestarme la siguiente encuesta: **PREGUNTAS:** 

# $1.$  Sabe qué es una página web?

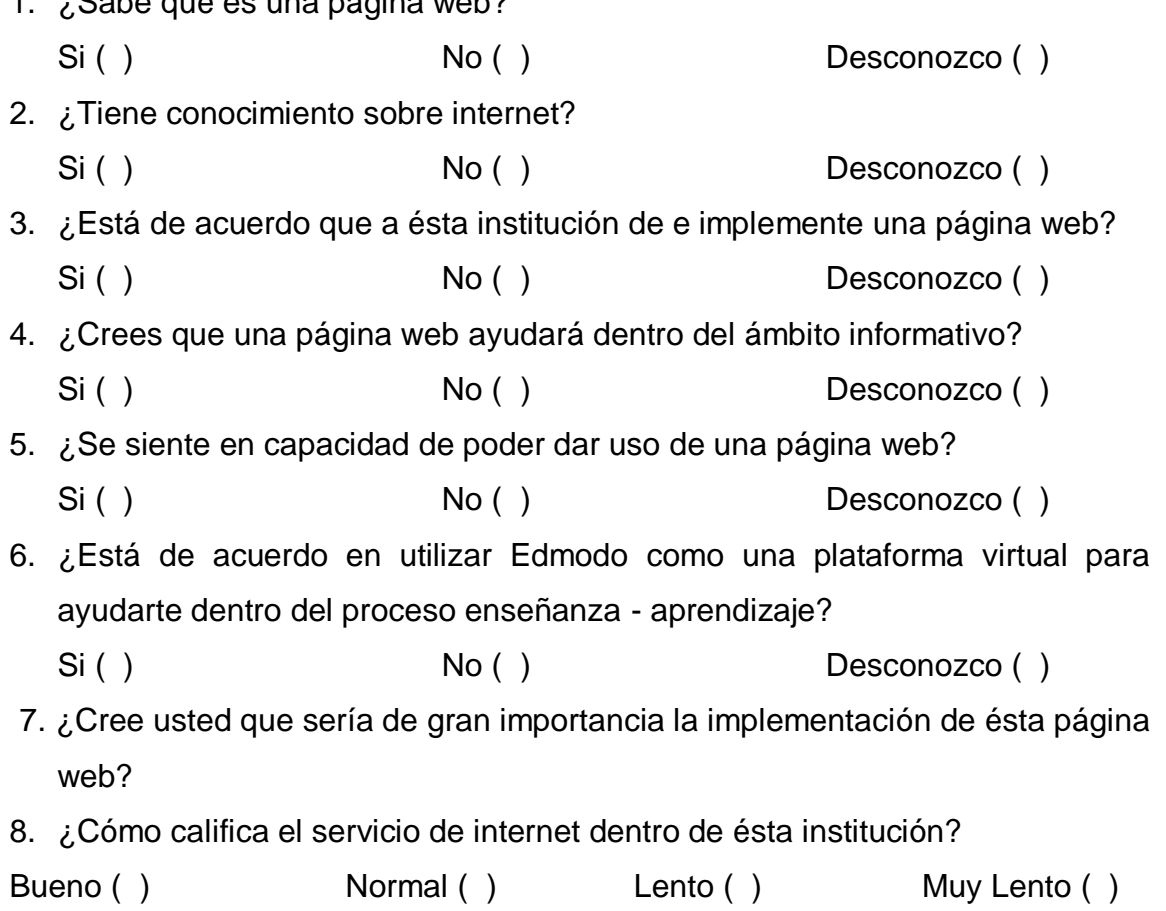

- 9. ¿Cuenta con acceso a internet en su vivienda?
	- Si ( ) No ( ) Desconozco ( )
- 10. ¿Está dispuesto a capacitarse en caso de no entender la funcionalidad de la página web?
	- Si ( ) No ( ) No lo sé ( )

## GRACIAS POR SU COLABORACIÓN

**ANEXO 2:**Certificación de conformidad en la entrega formal de la página oficial del Colegio de Bachillerato "Soberanía Nacional".

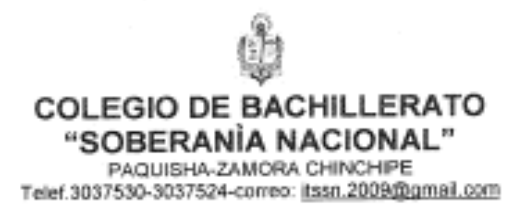

Paquisha, 2 de mayo de 2016

EL RECTOR DEL COLEGIO DE BACHILLERATO SOBERANIA NACIONAL, DE LA PARROQUIA Y CANTÓN PAQUISHA, PROVINCIA DE ZAMORA CHINCHIPE. EN USO DE SUS ATRIBUCIONES QUE LE CONFIERE LA LEY.

#### CERTIFICA:

Que el señor CAMACHO MALLA EDISON VICENTE, con cédula de ciudadanía número 1900748946, Estudiante de Cuarto Año de la Universidad Nacional de Loja, Modalidad de Estudios a Distancia, realizó en nuestro Plantel<br>el Proyecto de Tesis intitulado: "PAGINA WEB PARA EL COLEGIO DE BACHILLERATO SOBERANÍA NACIONAL", del cantón y Parroquia Paquisha, Provincia de Zamora Chinchipe. Entregando las claves de acceso al Hosting, por la adquisición del dominio www.soberanianacionalpaquisha.edu.ec, y a su vez su respectivo manual de programador para la edición y actualización de la página.

Certifico en honor a la verdad, para fines legales pertinentes.

iati L 'Calva C Mas. (Fready∀d) **RECTOR ENCARGADO** N°.Ced. 1900462829 Teléf. 0986241089

## **ANEXOS 3**: Galería de fotografías.

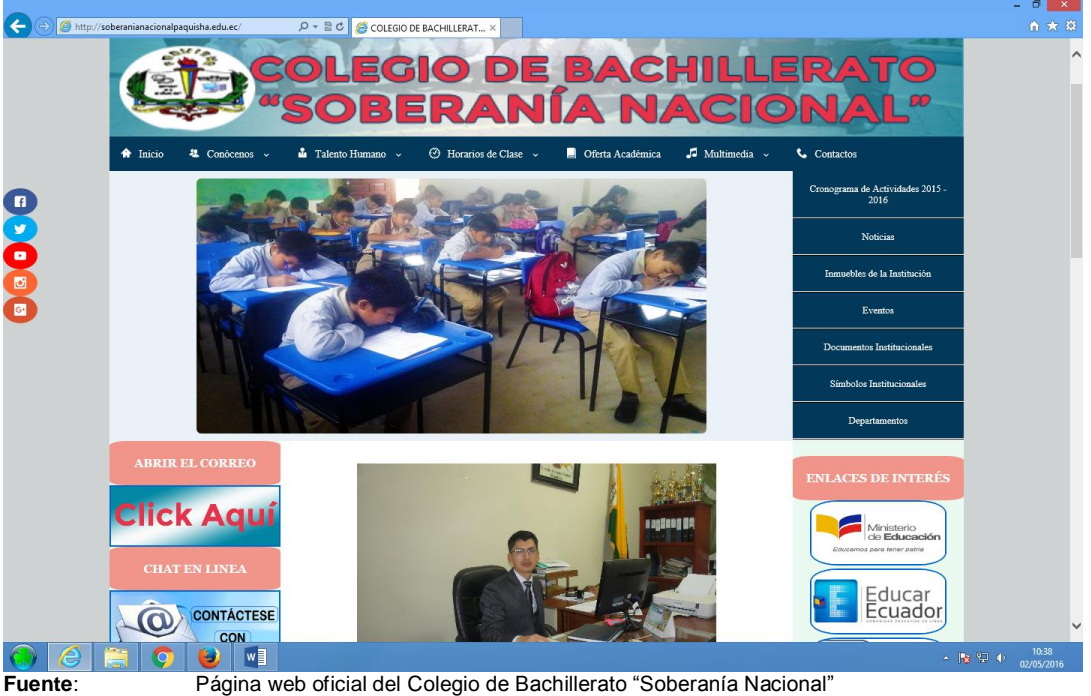

**Fuente:** Página web oficial del Colegio de Bachillerato "Soberanía Nacional"<br>
Responsable: Edison Vicente Camacho Malla **Responsable**: Edison Vicente Camacho Malla

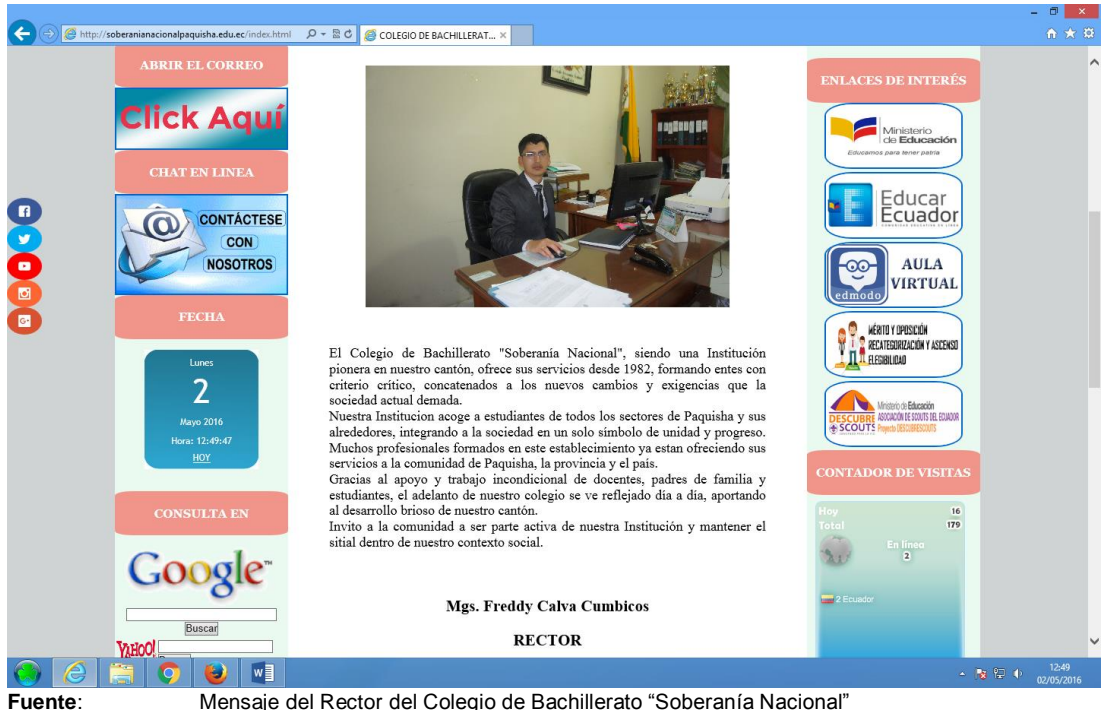

**Responsable**: Edison Vicente Camacho Malla

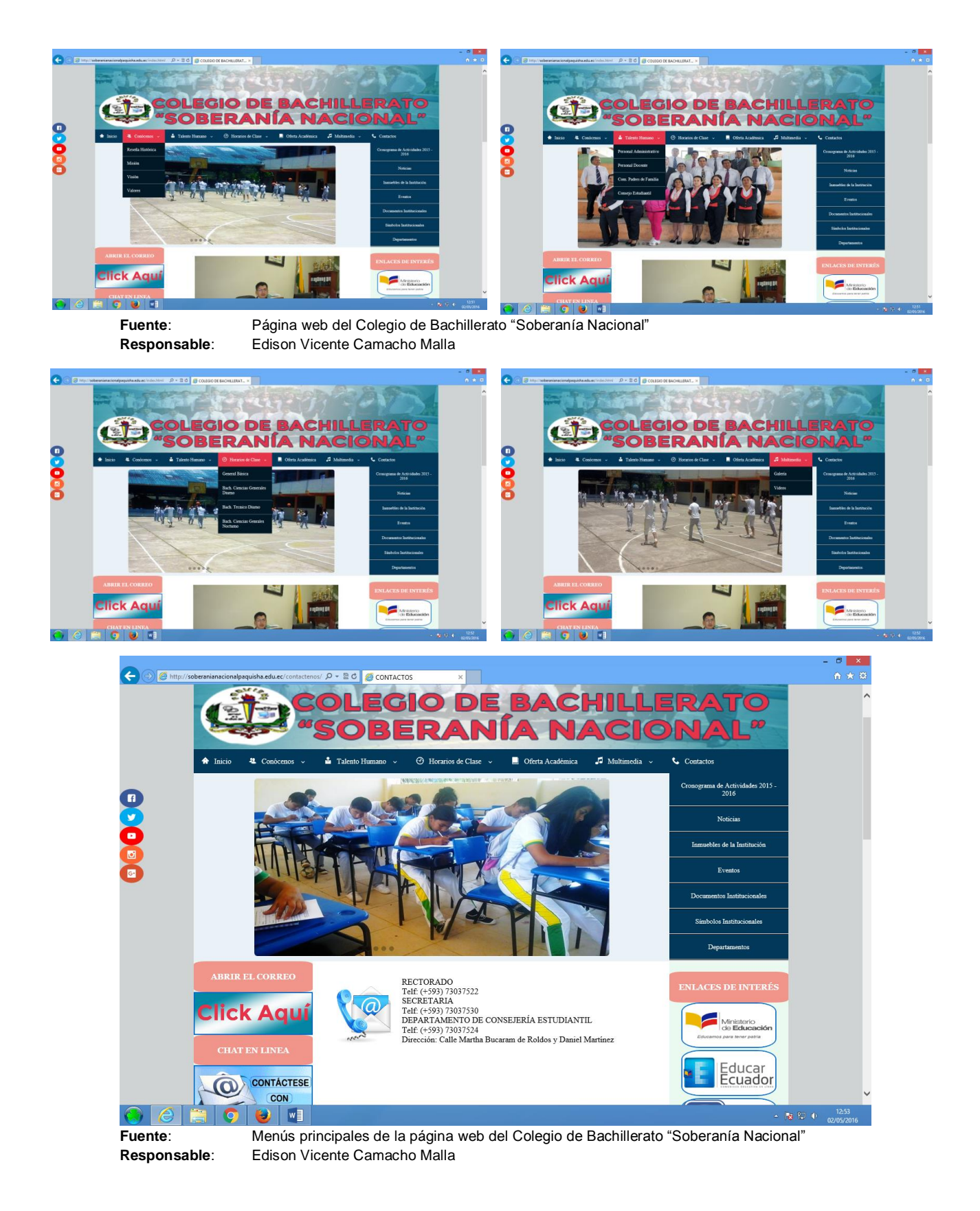

## **ÍNDICE**

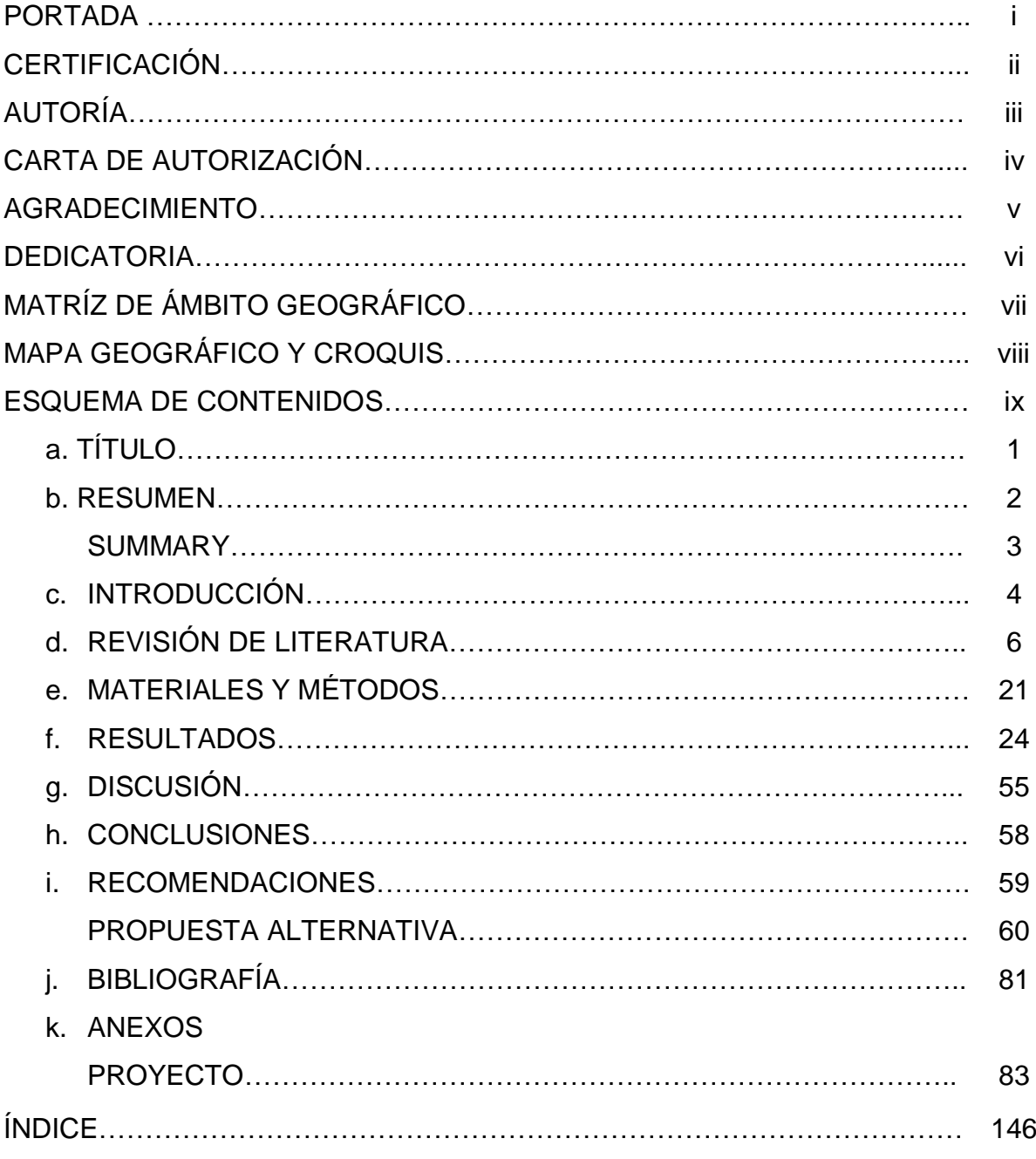